#### Α**.**Τ**.**Ε**.**Ι ΜΕΣΟΛΛΟΓΙΟΥ ΠΡΟΓΡΑΜΜΑ ΠΡΟΠΤΥΧΙΑΚΩΝ ΣΠΟΥ∆ΩΝ ΤΜΗΜΑΤΟΣ ΤΗΛΕΠΙΚΟΙΝΩΝΙΑΚΩΝ ΣΥΣΤΗΜΑΤΩΝ ΚΑΙ ∆ΙΚΤΥΩΝ

# Πτυχιακή εργασία

Κατασκευή εφαρμογής σε λειτουργικό Android με διασύνδεση σε απομακρυσμένη βάση δεδομένων

Τιμολή Γίαννης 0912 Νικολουδάκη Δήμητρα 0469

4/4/2014

Κατασκευή εφαρµογής σε λειτουργικό Android µε διασύνδεση σε αποµακρυσµένη βάση δεδοµένων

> Τιµολή Γιάννης Νικολουδάκη ∆ήµητρα

# ΠΡΟΠΤΥΧΙΑΚΟΥ ΤΙΤΛΟΥ ΣΠΟΥ∆ΩΝ ΤΗΛΕΠΙΚΟΙΝΩΝΙΑΚΩΝ ΣΥΣΤΗΜΑΤΩΝ ΚΑΙ ∆ΙΚΤΥΩΝ

Επιβλέπων καθηγητής Ασηµακόπουλος Γεώργιος

Εγκρίθηκε από την τριµελή εξεταστική επιτροπή την 04/04/2014 Ονοµατεπώνυµο 1 Ονοµατεπώνυµο 2 Ονοµατεπώνυµο 3

................................... ...................................

...................................

Τιµολή Γίαννης Νικολουδάκη ∆ήµητρα

................................... ......................................

# Περίληψη

Το παρόν κείµενο χωρίζεται σε δύο κύριες ενότητες. Στην πρώτη ενότητα αναφέρονται κάποια στοιχεία και πληροφορίες σχετικά µε το πώς δηµιουργήσαµε τη βάση δεδοµένων µας και το site που θα έχουµε την δυνατότητα να κάνουµε ηλεκτονική κράτηση ειτηρίων υπεραστικών λεωφορείων για τον νοµό Άχαϊας.

Στην δεύτερη ενότητα αναφέρονται κάποιες εισαγωγικές πληροφορίες και ορισµοί σχετικά µε το Android αλλά και ο τρόπος µε τον οποίο κάποιος µπορεί να χρησιµοποιήσει για πρώτη φορά το πρόγραµµα eclipse για να κάνει µια εγαρµογή.

Στη συνέχεια φτίαξαµε µια εφαρµογή από όπου επίσης µπορούµε να κάνουµε ηλεκτρονική κράτηση εισητηρίων όπως και στο site µας.

# Περιεχόµενα**:**

# Μέρος Α

# Κεφάλαιο **1o**

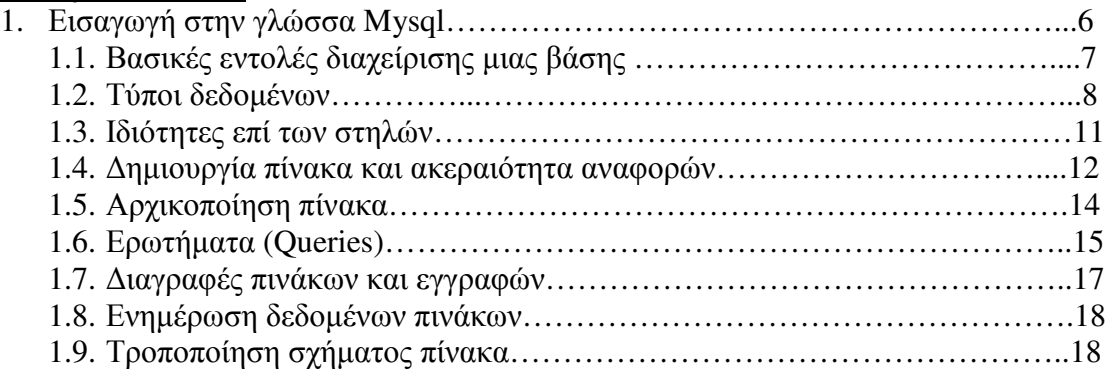

### Κεφάλαιο **2**ο

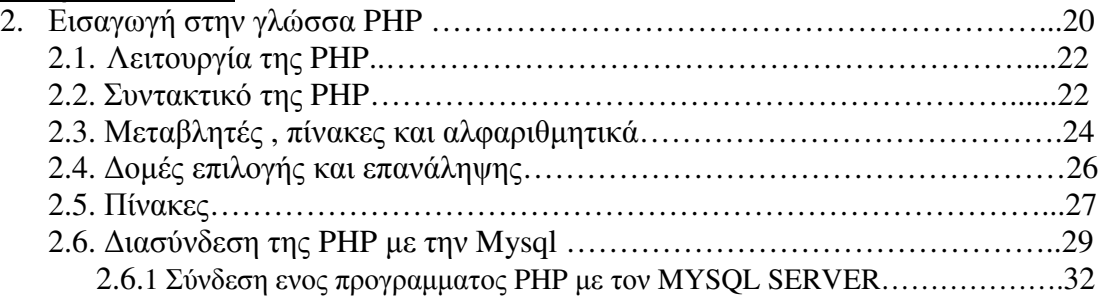

# Κεφάλαιο **3**ο

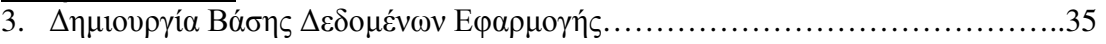

## Κεφάλαιο **4**ο

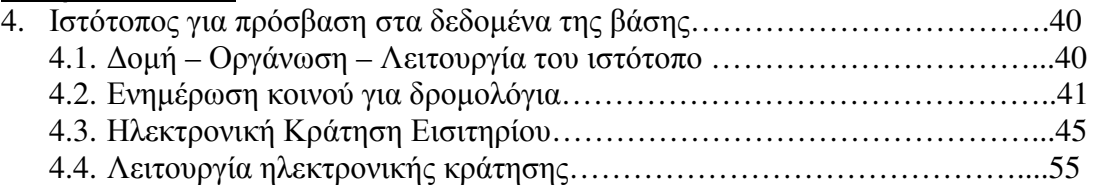

# Μέρος Β

## Κεφάλαιο **5**<sup>ο</sup>

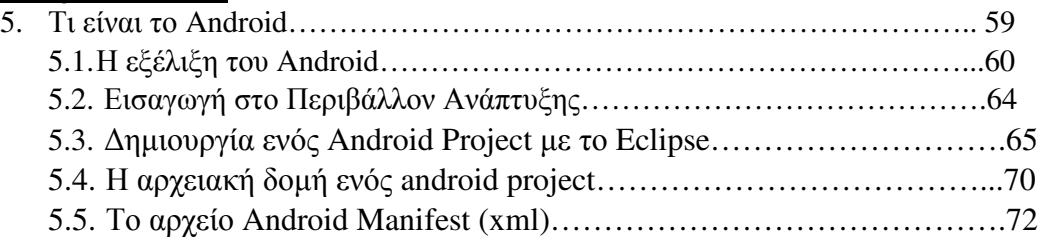

## Κεφάλαιο **6**<sup>ο</sup>

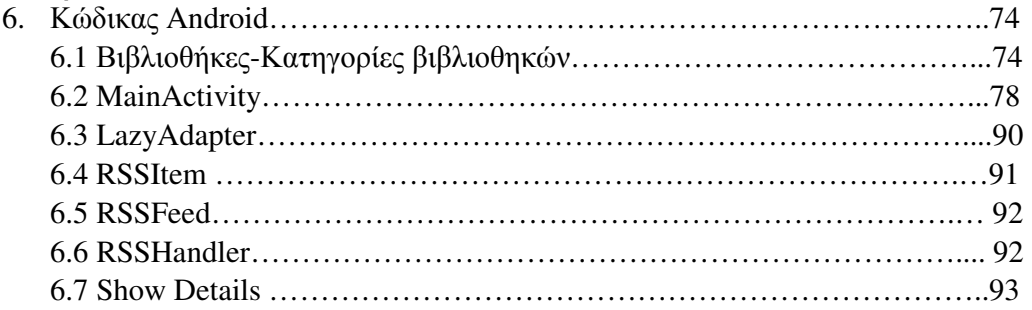

# Κεφάλαιο **7**<sup>ο</sup>

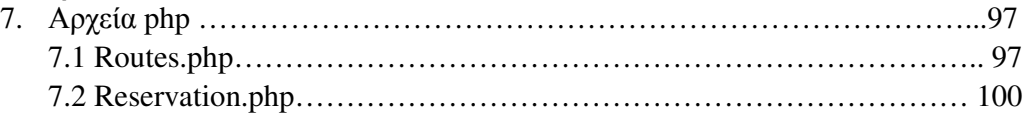

# Μέρος Γ

Βιβλιογραφία**-**Πηγές………………………………………………………....103

# Μέρος Α

# Κεφάλαιο **1**<sup>ο</sup>

#### **1.** Εισαγωγή στην γλώσσα **Mysql**

H Mysql είναι ένα Σ∆Β∆ όπου γίνεται διαχείριση των δεδοµένων µιας βάσης που υπάρχει στα µέσα αποθήκευσης ενός υπολογιστή host . Υποστηρίζει τις βασικές λειτουργίες διαχείρισης µιας Β∆, όπως ο χειρισµός πινάκων (δηµιουργία, τροποποίηση διαγραφή), τη διαχείριση εγγραφών (εισαγωγή, τροποποίηση, διαγραφή) και την ανάκτηση δεδοµένων τα οποία ικανοποιούν συγκεκριµένα κριτήρια. Η επικοινωνία διαφόρων χρηστών που θέλουν να διαχειριστούν την βάση (που είναι αποθηκευµένη στον υπολογιστή host) γίνεται µε βάση το µοντέλο client – server. Οι χρήστες (clients) , από τον προσωπικό τους υπολογιστή, που υπάρχει εγκατεστηµένο το λογισµικό Σ∆Β∆ Mysql, µέσω αυτού του λογισµικού υποβάλλουν ερωτήµατα διαχείρισης της βάσης που υπάρχει αποθηκευµένη στον υπολογιστή host (server) και εκείνος µε τη σειρά του, αφού τα επεξεργαστεί, επιστρέφει αποτελέσµατα της εντολής που του στάλθηκε, όπως φαίνεται από το παρακάτω σχήµα :

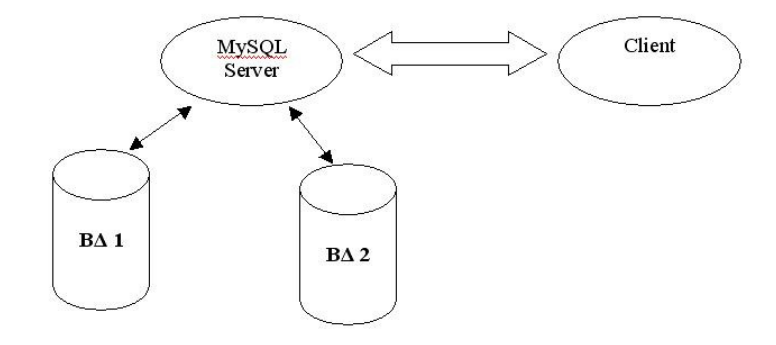

Τα αποτελέσµατα αυτά µπορεί να είναι ανάκτηση δεδοµένων που ζητήθηκαν, γνωστοποίηση επιτυχούς ενηµέρωσης της βάσης ή αποτυχία εκτέλεσης ερωτήµατος λόγω λάθους σύνταξης του. Η Mysql είναι πολυνηµατική , που σηµαίνει ότι µπορεί να δεχθεί και να επεξεργαστεί ταυτόχρονα περισσότερες από µια κλήσεις – ερωτηµάτων χρηστών.

Επιπλέον δεν είναι απαραίτητο ο υπολογιστής host της βάσης να είναι συµβατός ως προς υλικό ή λογισµικό µε τον υπολογιστή ενός χρήστη, που σηµαίνει ότι η Mysql δεν θέτει περιορισµούς στα λειτουργικά συστήµατα των υπολογιστών που επικοινωνούν µέσω αυτής. Για παράδειγµα ο υπολογιστής host µπορεί να έχει λειτουργικό σύστηµα Unix και ένας χρήστης που θέλει να προσπελάσει την βάση του host, µπορεί να έχει Windows.

Από µία γραµµή εντολών του λειτουργικού µας συστήµατος ( και δεδοµένου ότι είµαστε στον κατάλληλο φάκελο εργασίας), µπορούµε να συνδεθούµε στο MySQL server, εκτελώντας την εντολή:

#### **mysql -h** *host* **-u** *user* **-p**, (1)

όπου στη θέση του *host* πρέπει να τοποθετήσουµε το όνοµα ή την IP διεύθυνση του υπολογιστή στον οποίο εκτελείται ο MySQL server. Αν εκτελούµε το πρόγραµµα πελάτη στον ίδιο υπολογιστή µε τον MySQL server, µπορούµε να παραλείψουµε το τµήµα *-h host*. Το *user* πρέπει να είναι το όνοµα του χρήστη που έχει οριστεί για αυτόν στη MySQL.

Παρακάτω θα παρουσιάσουµε ορισµένες βασικές εντολές της Mysql, ταξινοµηµένες σε κατηγορίες. ∆εδοµένου ότι η εντολή (1) ενεργοποίησης της Mysql έχει εκτελεστεί επιτυχώς, τότε το σύµβολο προτροπής του λειτουργικού συστήµατος αλλάζει σε mysql> . Κάθε εντολή Mysql θα την παρουσιάζουµε µετά το σύµβολο προτροπής σε πλάγια γραφή. Όλοι οι προαιρετική όροι µιας εντολής θα περικλείονται σε αγκύλες ([ ]).

## **1.1** Βασικές εντολές διαχείρισης µιας βάσης

Η δηµιουργία µιας Β∆ γίνεται µε την παρακάτω εντολή Mysql :

#### mysql> *CREATE DATABASE [IF NOT EXISTS] dbname;*

όπου ο προαιρετικός όρος *IF NOT EXISTS*, εξασφαλίζει την αποτροπή εµφάνισης σφάλµατος από το σύστηµα αν υπάρχει µια βάση µε το ίδιο όνοµα. Αν υπάρχει αυτή η βάση, χωρίς αυτό τον όρο το σύστηµα εµφανίζει σφάλµα, διαφορετικά µια προειδοποίηση. *Dbname* είναι το όνοµα της βάσης που δίνουµε.

Μια βάση γίνεται τρέχουσα, δηλαδή οι πίνακες που δημιουργούμε να αποθηκεύονται εκεί καθώς και οι προς χρήση πίνακες για

τροποποίηση και ανάκτηση πληροφοριών να είναι αποθηκευµένοι εντός αυτής, µε την παρακάτω εντολή :

Mysql>*USE dbname;*

Η διαγραφή µιας Β∆ γίνεται µε την παρακάτω εντολή :

Mysql>*DROP DATABASE [IF EXISTS] dbname;*

Ο προαιρετικός όρος *IF EXISTS* χρησιµεύει στην αποτροπή εµφάνισης σφαλµάτων από το σύστηµα σε περίπτωση απόπειρας διαγραφής ανύπαρκτης Β∆.

Η παρακάτω εντολή εµφανίζει του πίνακες της τρέχουσας βάσης ¨

#### Mysql>*SHOW TABLES;*

Αφού δηµιουργήσουµε µια βάση και την επιλέξουµε ως τρέχουσα θα πρέπει, δεδοµένου ότι έχουν ολοκληρωθεί τα στάδια της λήψης απαιτήσεων και της δηµιουργίας του ΣΜ, εντός αυτής να εισάγουµε τους πίνακες (σχέσεις ). Κάθε πίνακας αναπαριστά µια οντότητα του µικρόκοσµου που θα εφαρµοστεί η βάση µας και οι στήλες του αναπαριστούν τα χαρακτηριστικά της οντότητας. Οι γραµµές του πίνακα (πλειάδες) αναπαριστούν ένα στιγµιότυπα της οντότητας µε συγκεκριµένες τιµές στα χαρακτηριστικά του.

Για να ορίσουµε ένα πίνακα σε Mysql θα πρέπει αφού του δώσουµε ένα όνοµα, στη συνέχεια να ορίσουµε τις στήλες του. Αυτό γίνεται δίνοντας σε κάθε στήλη ένα όνοµα και καθορίζοντας ακολούθως τον τύπο δεδοµένων του. Ο τελευταίος προσδιορίζει το είδος και το εύρος των τιµών µιας στήλης. Κατά τον ορισµό µιας στήλης πίνακα µπορούµε να καθορίσουµε επιπλέον και άλλους περιορισµούς όπως αν επιτρέπονται οι NULL τιµές, το εύρος πλάτους προβολής, και προκαθορισµένες τιµές σε περίπτωση που ο χρήστης δεν ορίσει ρητά µια τιµή για συγκεκριµένη στήλη.

### **1.2** Τύποι δεδοµένων

Θα παρουσιάσουµε τους κυριότερους τύπους δεδοµένων των στηλών της Mysql σε συνδυασµό µε πληροφορίες σχετικά µε το εύρος τιµών τους, την ποσότητα αποθηκευτικού χώρου που καταλαµβάνουν . Θα παρουσιάσουµε τους τύπους δεδοµένων χωρισµένους σε κατηγορίες

ανάλογα µε το είδος των δεδοµένων που περιέχουν (αριθµητικά δεδοµένα, χαρακτήρες, καθορισµένες τιµές ).

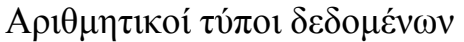

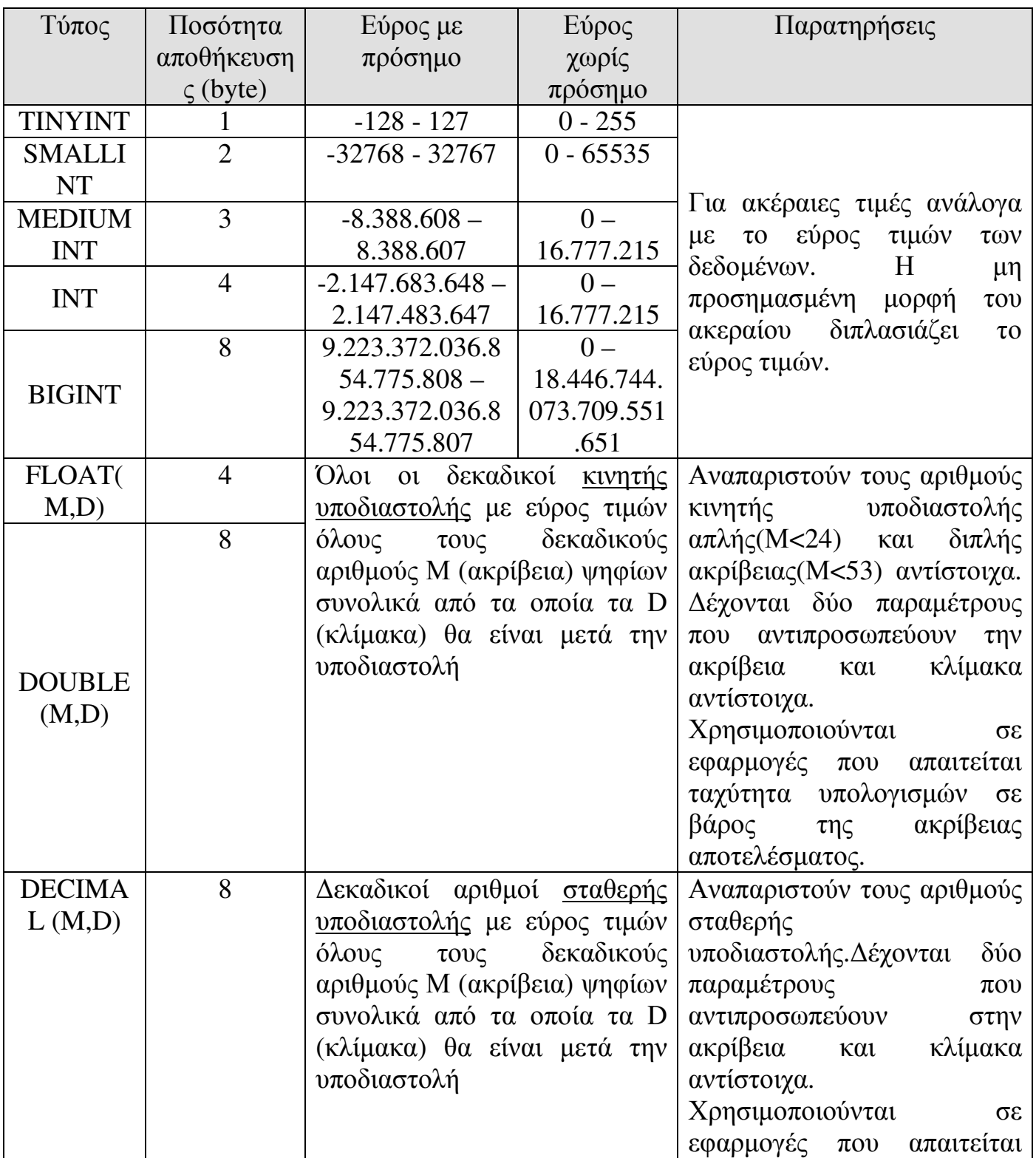

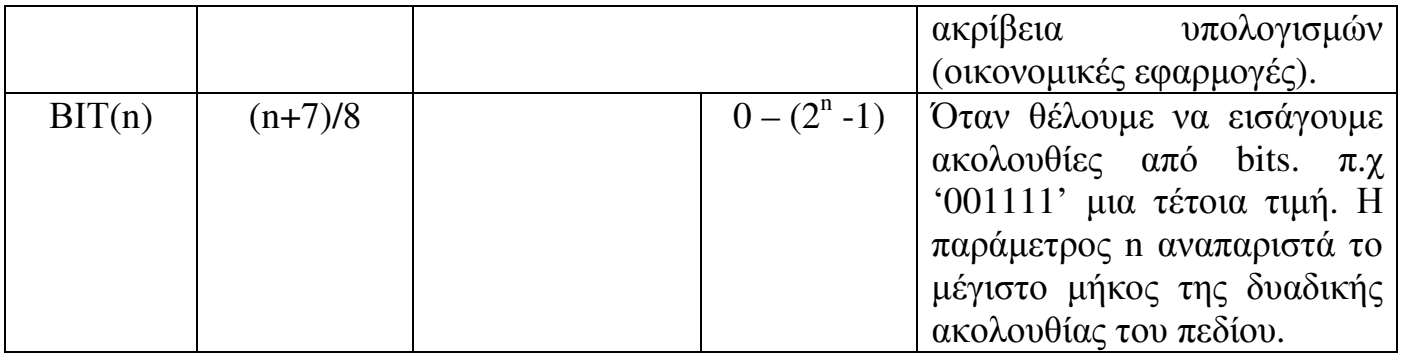

Τύποι δεδοµένων χαρακτήρων

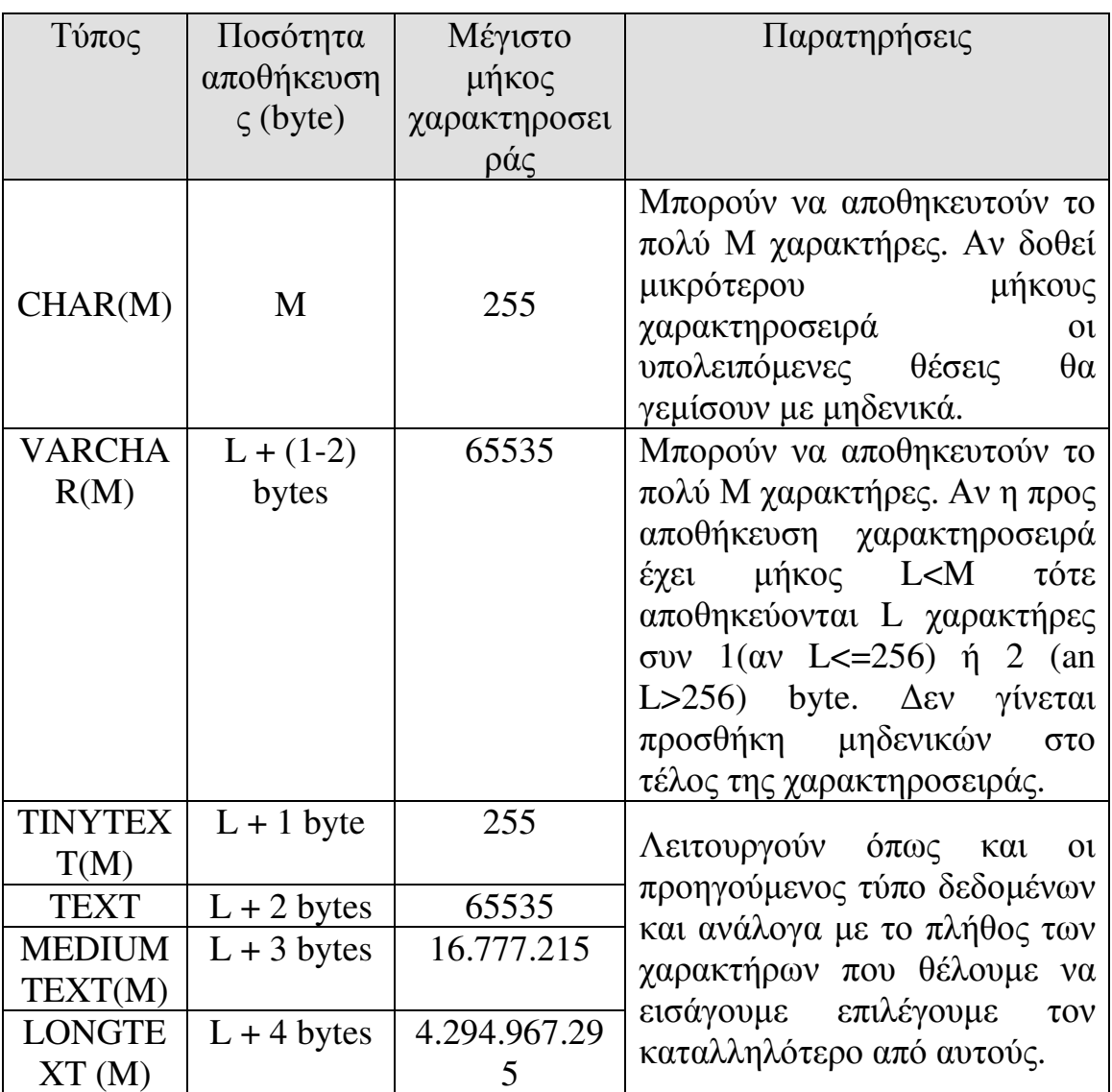

Τύποι δεδοµένων συνόλου

• **Enum** :Τύπος απαρίθµησης, δηλαδή µία λίστα στοιχείων. Χρησιµοποιούµε τον τύπο ENUM σε µια στήλη ,όταν θα πρέπει να πάρει ένα οποιαδήποτε στοιχείο από µια λίστα τιµών. Μετά την δεσµευµένη λέξη enum ακολουθεί µία λίστα στοιχείων από τα οποία µπορεί να επιλεχθεί µία τιµή ( ή µπορεί να είναι και NULL). Πχ αν θέλουµε η στήλη να περιέχει τιµές A,B ή C τότε ορίζουµε τον τύπο του ως: ENUM('A','B','C').

• **Set** : Παρόµοιος µε τον προηγούµενο τύπο απαρίθµησης enum, µόνο που από µια λίστα διαθέσιµων τιµών ανάλογα µε τα δεδοµένα του προβλήµατος µας µπορούµε να επιλέξουµε περισσότερες από µια τιµές για µια στήλη. πχ για SET('A','B','C') κάποιο πεδίο µπορεί να πάρει µεταξύ άλλων την τιµή Α,Β ή την τιµή A,B,C για παράδειγµα, δηλαδή περισσότερα από ένα στοιχεία από την λίστα που ακολουθεί την δεσµευµένη λέξη Set.

Χρονικοί τύποι δεδοµένων

- **DATE:** Τιµή ηµεροµηνίας µε µορφή: ΕΕΕΕ-ΜΜ-ΗΗ
- **DATETIME:**Ηµεροµηνία και ώρα µε µορφή: ΕΕΕΕ-ΜΜ-ΗΗ ΩΩ:ΛΛ:∆∆
- **TIME:** Ώρα µε µορφή: ΩΩ:ΛΛ:∆∆

 **YEAR(M):** Αποθηκεύει έτος σε διψήφια ή τετραψήφια µορφή. Στη διψήφια µορφή περιλαµβάνονται τα έτη από 1970-2069. Στην τετραψήφια από 1901-2155.

**• ΤΙΜΕSΤΑΜΡ:** Χρονική ένδειξη με μορφές: 14(ΕΕΕΕΜΜΗΗΩΩΛΛ∆∆) 12(ΕΕΜΜΗΗΩΩΛΛ∆∆) 8(ΕΕΕΕΜΜΗΗ) 6(ΕΕΜΜΗΗ). Χρησιµοποιείται σε αντίθεση µε τον τύπο DATETIME µόνο σε περιπτώσεις όπου θέλουµε να αποθηκεύσουµε την ηµεροµηνία – ώρα µιας λειτουργίας εισαγωγής ή τροποποίησης µιας εγγραφής σε ένα πίνακα.

## **1.3** Ιδιότητες επί των στηλών

Αφού δώσουµε ένα κατάλληλο όνοµα σε µια στήλη και ορίσουµε τον τύπο δεδοµένων της, στη συνέχεια µπορούµε να ορίσουµε και επιπλέον ιδιότητες . Οι ιδιότητες αυτές θα παρουσιαστούν σε κατηγορίες ανάλογα µε το είδος των δεδοµένων που υποστηρίζει κάθε τύπος .

Γενικές ιδιότητες στηλών

• Οι ιδιότητες *NULL* και *NOT NULL* επιτρέπουν και απαγορεύουν αντίστοιχα την χρήση NULL τιµών σε µια στήλη ενός πίνακα. Όταν δεν υπάρχει καµιά από τις δύο αυτές ιδιότητες τότε εξορισµού επιτρέπεται η χρήση NULL τιµών για αυτή τη στήλη.

• Η ιδιότητα *DEFAULT* ακολουθείται από µια τιµή που είναι η προκαθορισµένη τιµή για αυτή την στήλη. Αν ο χρήστης κατά την διαδικασία εισαγωγής µιας πλειάδας, παραλείψει να εισάγει µια τιµή για αυτό το πεδίο, τότε εκχωρείται αυτόµατα η προκαθορισµένη τιµή για αυτήν την πλειάδα.

• Η ιδιότητα *PRIMARY* ορίζει µια στήλη σαν πρωτεύον κλειδί µιας σχέσης.

• Η ιδιότητα *UNIQUE* ορίζει µια στήλη σαν χαρακτηριστικό µοναδικής τιµής, που σηµαίνει ότι δεν µπορεί να υπάρχουν δύο εγγραφές του πίνακα που να έχουν την ίδια τιµή στην συγκεκριµένη στήλη. Η χρήση αυτής της ιδιότητας δεν αποκλείει της NULL τιµές στην στήλη.

Αριθµητικές ιδιότητες στηλών :

• Η *UNSIGNED* απαγορεύει αρνητικές τιµές.

• Η *AUTO\_INCREMENT* εφαρµόζεται µόνο σε ακεραίους τύπους δεδοµένων και χρησιµοποιείται για την παραγωγή ακολουθιών συνεχόµενων µοναδικών τιµών. Επιπλέον δεν επιτρέπονται οι NULL τιµές σε πεδίο µε ιδιότητα *AUTO\_INCREMENT.* Σε έναν πίνακα επιτρέπεται µόνο µια στήλη να έχει αυτή την ιδιότητα και η στήλη αυτή ορίζεται ως πρωτεύον κλειδί.

Ιδιότητες στηλών συµβολοσειράς

• Η *CHARACTER SET* καθορίζει το σύνολο χαρακτήρων που θα χρησιµοποιηθούν για την στήλη.

• Η *COLLATE* προσδιορίζει την αντιπαραβολή του συνόλου χαρακτήρων (π.χ. αν θα κάνει διάκριση πεζών ή κεφαλαίων χαρακτήρων, τονισµένων ή µη χαρακτήρων).

## **1.4** ∆ηµιουργία πίνακα και ακεραιότητα αναφορών

Η δηµιουργία ενός πίνακα γίνεται µε την παρακάτω εντολή :

*CREATE TABLE [IF NOT EXISTS]* όνοµα*\_*πίνακα*(*  όνοµα*\_*στήλης τύπος*\_*στήλης *[options],* 

όνοµα*\_*στήλης*2* τύπος*\_*στήλης*2 [options2],* κλπ*.. PRIMARY KEY (*όνοµα*\_*στήλης*\_*κλειδιού*1,...) UNIQUE (index\_col\_name,...) [CONSTRAINT symbol] FOREIGN KEY (index\_col\_name,...) REFERENCES tbl\_name [(index\_col\_name,...)] [ON DELETE reference\_option] [ON UPDATE reference\_option]* 

#### Όπου **options**=[NOT NULL | NULL] [DEFAULT default\_value] [AUTO\_INCREMENT] και **reference option**=[RESTRICT | CASCADE | SET NULL | NO ACTION | SET DEFAULT ]

Αρχικά δίνουµε το όνοµα πίνακα και στη συνέχεια ορίζουµε κάθε στήλη του δίνοντας ένα όνοµα ακολουθούµενο από τον τύπο δεδοµένων του, µε τυχόν ιδιότητες. Οι ιδιότητες *PRIMARY KEY* και *UNIQUE* µπορούν να γραφούν ξεχωριστά από την δήλωση µιας στήλης όπως φαίνεται από την παραπάνω δοµή της εντολής δηµιουργίας πίνακα. Επιπλέον µε την ιδιότητα *FOREIGN KEY* µπορούµε να δηλώσουµε ένα πεδίο σε ένα πίνακα σαν ξένο κλειδί και ακολούθως µετά την δεσµευµένη λέξη *REFERENCES* δηλώνουµε το πίνακα και το πρωτεύον κλειδί του από το οποίο το ξένο κλειδί παίρνει τιµές. Επιπλέον µε τους προαιρετικούς όρους ON *DELETE* και *ON UPDATE* δηλώνουµε τον τρόπο µε τον οποίο εξασφαλίζουµε ακεραιότητα αναφορών (*referential integrity*) σε περίπτωση διαγραφής µιας εγγραφής από τον πίνακα που είναι στην πλευρά ένα και ενηµέρωσης ενός πρωτεύοντος κλειδιού του αντίστοιχα.

Ας δούµε µερικές από τις επιλογές αυτές που εξασφαλίζουν ακεραιότητα αναφορών σε περίπτωση διαγραφής( µε όµοιο τρόπο και σε περίπτωση ενηµέρωσης πρωτεύοντος κλειδιού) :

• *CASCADE* : Όταν γίνει διαγραφή µιας εγγραφής ενός πίνακα στην πλευρά ένα, αυτόµατα διαγράφονται όλες οι συσχετιζόµενες εγγραφές από τους συνδεδεµένους µε αυτόν πίνακες.

• *SET NULL :* Σε περίπτωση διαγραφής µιας εγγραφής ενός πίνακα στην πλευρά ένα µιας συσχέτισης, στις σχετιζόµενες εγγραφές τοποθετείται αυτόµατα από το σύστηµα στα πεδία ξένου κλειδιού η τιµή NULL.

• *NO ACTION :* Η διαγραφή µιας εγγραφής αποτρέπεται από το σύστηµα (εµφάνιση σφάλµατος) όταν υπάρχουν σχετιζόµενες εγγραφές σε άλλον πίνακα.

### **1.5** Αρχικοποίηση πίνακα

Η καταχώρηση συγκεκριµένων δεδοµένων σε ένα πίνακα γίνεται µε την εντολή *INSERT,* που είναι της εξής µορφής :

*INSERT [INTO] table [(column1,column2…)] VALUES (value1,value2,…);* 

Όπου καταχωρούµε στις στήλες που εµφανίζονται µετά την λέξη table (*column1, column2)* τις τιµές *value1,value2*. Αυτή η µορφή χρησιµοποιείται όταν θέλουµε να εισάγουµε σε συγκεκριµένες στήλες τιµές. Για να εισάγουµε τιµές σε κάθε στήλη του πίνακα µπορούµε να παραλείψουµε τον όρο *[(column1,column2…)]* Σε κάθε περίπτωση θα πρέπει να υπάρχει ένα προς ένα αντιστοιχία µεταξύ των στηλών και των τιµών ως προς το πλήθος και τον τύπο δεδοµένων. Αν θέλω να εισάγω πολλές πλειάδες τότε η µορφή της εντολής είναι :

*INSERT [INTO] table VALUES (value11,value12,…, value1n), (value21,value22,…, value2n),* 

*… (valuen1,valuen2,…, valuenn);* 

Άλλη µορφή εντολής εισαγωγής µιας µόνο πλειάδας είναι η :

### *INSERT [INTO] table set*

*column1="value1", column2="value2",...;* 

Σε κάθε περίπτωση όταν δεν αναφέρεται ρητά µια στήλη σε µια εντολή INSERT, τότε µπορεί να αρχικοποιηθεί µε έναν από τους παρακάτω τόπους

• Αν κατά τον ορισµό του πίνακα έχει ανατεθεί σε µια στήλη η ιδιότητα *DEFAULT* τότε εκχωρείται αυτόµατα στην στήλη η τιµή που ακολουθεί την ιδιότητα *DEFAULT*.

• Αν δεν έχει η στήλη ούτε την ιδιότητα *DEFAULT* ούτε την *NOT NULL,* τότε ανατίθεται έµµεσα στην στήλη η ιδιότητα *DEFAULT NULL.* Στην περίπτωση ελλιπούς αναφοράς στην µεταβλητή κατά την εντολή INSERT, εκχωρείται σε αυτή αυτόµατα η τιµή *NULL.* 

• Αν δεν υπάρχει η ιδιότητα *DEFAULT* αλλά υπάρχει η *NOT NULL,* τότε εκχωρείται στην στήλη µια καθορισµένη τιµή ανάλογα µε τον τύπο δεδοµένων του. Για παράδειγµα αν η στήλη είναι ακέραιων αριθµών τότε της εκχωρείται η τιµή 0, αν είναι χαρακτηροσειρά η τιµή ' ' ενώ αν είναι ENUM της εκχωρείται το πρώτο στοιχείο της λίστας. Για να γίνει αυτό θα πρέπει να είναι ενεργοποιηµένος ο χαλαρός έλεγχος τύπων της Mysql (χρήση µεταβλητής *sqlmode*). Περισσότερες λεπτοµέρειες σχετικά µε προκαθορισµένες τιµές και την εσωτερική µεταβλητή sqlmode υπάρχουν στο εγχειρίδιο τεκµηρίωσης της γλώσσας.

• Αν η στήλη έχει ιδιότητα *AUTO\_INCREMENT* τότε αυτόµατα παίρνει τον επόµενο αύξων αριθµό, ενώ αν είναι τύπου *TIMESTAMP* παίρνει την ηµεροµηνία και ώρα που γίνεται η εντολή **INSERT** 

## **1.6** Ερωτήµατα **(Queries)**

Μπορούµε να λαµβάνουµε πληροφορίες από µια Β∆ χρησιµοποιώντας κατάλληλα ερωτήµατα, που έχουν γενική µορφή : Στήλες

**SELECT** *items FROM tables [WHERE condition] [GROUP BY group\_type] [HAVING where\_definition] [ORDER BY order\_type] [LIMIT limit\_criteria]*  Πίνακες Συνθήκη

Ας δούµε τους όρους του ερωτήµατος αναλυτικά µε παραδείγµατα :

• **SELECT :** ∆έχεται µια ή περισσότερες στήλες για τις οποίες θέλουµε να λάβουµε πληροφορίες για τα περιεχόµενα τους. Τα αποτελέσµατα εξόδου εµφανίζουν µόνο τις στήλες αυτές. Μπορούµε να αλλάξουµε το όνοµα µιας στήλης στα αποτελέσµατα εξόδου χρησιµοποιώντας τον όρο *AS*. Σε περίπτωση που θέλουµε να λάβουµε πληροφορίες για όλες τις στήλες του πίνακα τοποθετούµε το σύµβολο \*.

• *FROM :* Προσδιορίζουµε τον πίνακα, που περιέχει τις στήλες για τις οποίες θέλουµε να λάβουµε δεδοµένα. Μπορούµε στην εντολή SELECT να τοποθετήσουµε στήλες από συσχετιζόµενους πίνακες. Σε αυτή την περίπτωση, στον όρο from θα πρέπει να τοποθετήσουµε τους συσχετιζόµενους πίνακες χωρισµένους µε κόµµα.

• *WHERE :* Τοποθετούµε την συνθήκη του ερωτήµατος. Περιλαµβάνει πεδία πινάκων , συγκριτικούς τελεστές, λογικούς τελεστές (and or) καθώς και σταθερές. Οι πλειάδες των πινάκων που οι τιµές των στηλών τους , που εµφανίζονται στην συνθήκη την ικανοποιούν, είναι το αποτέλεσµα εξόδου του ερωτήµατος.

I. =,<>,>,>=,<,<= : χρησιµοποιούνται για έλεγχο αριθµητικών δεδοµένων και χαρακτηροσειρών (µε καθορισµένη αντιπαραβολή)

II. like(µε % και \_) : ελέγχει αν µια χαρακτηροσειρά ικανοποιεί ένα συγκεκριµένο πρότυπο. Το σύµβολο % αναπαριστά οποιοδήποτε συνδυασµό 0 ή περισσοτέρων χαρακτήρων ενώ το \_ ακριβώς ένα οποιοδήποτε χαρακτήρα.

III. IS null,is not null, In, not in, between : έλεγχος αν ένα πεδίο περιέχει null τιµές, αν περιέχει µια τιµή από ένα σύνολο τιµών (τελεστής in) ή παίρνει μια τιμή από ένα εύρος τιμών ( τελεστής between).

• *GROUP BY :* Στις πλειάδες που ανακτήθηκαν από τους πίνακες που εµφανίζονται στον όρο from, µπορούµε να τις οµαδοποιήσουµε µε βάση κάποια τιµή ενός πεδίου (θα πρέπει αυτό να αναφέρεται αµέσως µετά το *GROUP BY*). Στην συνέχεια υπολογίσουµε µια στατιστική τιµή (π.χ µέσος όρος, µέγιστο, ελάχιστο) ενός πεδίου για κάθε οµάδα πλειάδων. Ας δούµε µερικές διαθέσιµες συναρτήσεις :

- $\blacktriangleright$ **SUM(column): Άθροισμα**
- $\blacktriangleright$  **COUNT(items):** Μέτρηση Πλήθους
	- **■** μη κενών εγγραφών

 Με Distinct column προσµετρώνται µόνο οι διαφορετικές τιµές

- Με count(\*) προσµετρώνται και οι Null εγγραφές.
- $\blacktriangleright$ ΜΑΧ**(column):** Μέγιστο
- $\blacktriangleright$ **MIN(column):** Ελάχιστο
- $\blacktriangleright$ **AVG(column):** Μέσος όρος

• *HAVING :* Ο όρος αυτός υπάρχει µόνον µετά από τον GROUP BY, και φιλτράρει επιπλέον τις πλειάδες που προέκυψαν από την συνθήκη του όρου WHERE. Όταν υπάρχει ο όρος αυτός τότε εµφανίζονται σαν αποτέλεσµα µόνο εκείνες οι εγγραφές που οι τιµές των πεδίων του ικανοποιούν την συνθήκη *where\_definition.* Συνήθως η

συνθήκη αυτή περιέχει µια ή περισσότερες από τις διαθέσιµες συναρτήσεις.

• *ORDER BY :* Ταξινοµεί τις πλειάδες εξόδου µε βάση την τιµή µιας στήλης που ακολουθεί. Επιπλέον προαιρετικά ακολουθεί και ο προσδιοριστής αύξουσας (ASC – προκαθορισµένος) ή φθίνουσας (DESC) ταξινόµησης.

• *LIMIT :* Ακολουθείται από έναν ή δύο ακεραίους αριθµούς. Στην πρώτη περίπτωση αν το αποτέλεσµα είναι πολλές εγγραφές εξόδου εµφανίζει µόνον τόσες όσες ο αριθµός µετά το LIMIT. Αν ακολουθούν δύο ακέραια ορίσµατα τότε αφού αγνοήσουµε αρχικά τις πρώτες εγγραφές εξόδου (1<sup>°</sup> όρισμα) στην συνέχεια στο αποτέλεσμα εµφανίζονται τόσες όσες το δεύτερο όρισµα.

•

## **1.7** ∆ιαγραφές πινάκων και εγγραφών

Η εντολή µε την οποία διαγράφουµε ένα πίνακα είναι της µορφής :

#### *DROP TABLE [IF EXISTS] table\_name ;*

Η εντολή αυτή διαγράφει από την τρέχουσα Β∆ τον πίνακα, που το όνοµα του είναι στην θέση table\_name της παραπάνω εντολής. Ο προαιρετικός όρος *IF EXISTS* αποτρέπει την εµφάνιση σφάλµατος στην περίπτωση που ο πίνακας δεν υπάρχει.

Η διαγραφή όλων των εγγραφών ενός πίνακα, χωρίς να διαγραφεί αυτός, γίνεται µε µια από τις εντολές :

*DELETE FROM table\_name;* 

*TRANCATE TABLE table\_name;* 

Έχουν το ίδιο αποτέλεσµα (την διαγραφή όλων των εγγραφών ενός πίνακα) µε δύο βασικές διαφορές :

• Η 2<sup>η</sup> εκτελείτε πιο γρήγορα από την πρώτη

• Η 1<sup>η</sup> εμφανίζει αποτελέσματα εκτέλεσης της διαγραφής., σε αντίθεση με την 2<sup>η</sup> .

Αν θέλω να διαγράψω συγκεκριµένες εγγραφές από ένα πίνακα τότε θα πρέπει να χρησιµοποιήσω από τις προηγούµενες µορφές διαγραφής µόνο την πρώτη στην εξής µορφή :

*DELETE FROM table\_name where condition [ORDER BY field]; [LIMIT number];* 

Μετά τον όρο *where* τοποθετούµε την συνθήκη όπου πρέπει να πληρούν οι προς διαγραφή εγγραφές. Ο προαιρετικός όρος *LIMIT*  καθορίζει πόσες εγγραφές θα διαγραφούν σε περίπτωση που είναι περισσότερες από µια. Επιπλέον ο προαιρετικός όρος *ORDER BY*  καθορίζει την σειρά µε την οποία θα διαγραφούν οι εγγραφές.

Παράδειγµα :

*Delete from book where ISBN="0-672-11297-2"* 

#### **1.8** Ενηµέρωση δεδοµένων πινάκων

Αφού γίνει η καταχώρηση των στοιχείων σε ένα πίνακα µε εντολές INSERT, αν θέλουμε να τροποποιήσουμε κάποια από αυτά τα δεδομένα θα πρέπει να χρησιµοποιήσουµε την εντολή UPDATE που είναι της παρακάτω µορφής :

> *UPDATE* όνοµα*\_*πίνακα *SET* στήλη*=*τιµή*,... [WHERE* συνθήκη*] ;*

Μετά τον όρο UPDATE προσδιορίζω το όνομα του πίνακα στον οποίο θα γίνει ενηµέρωση δεδοµένων. Ο όρος SET περιλαµβάνει µια εντολή εκχώρησης που καθορίζει πως θα ενηµερωθεί µια συγκεκριµένη στήλη του πίνακα (αριστερό µέλος της εντολής εκχώρησης). Η συνθήκη µετά το WHERE καθορίζει τις πλειάδες που θα γίνει ενηµέρωση στα δεδοµένα της συγκεκριµένης στήλης.

## **1.9** Τροποποίηση σχήµατος πίνακα

Αφού έχουµε δηµιουργήσει έναν πίνακα, ανεξάρτητα αν έχουµε εισάγει δεδοµένα ή όχι µπορούµε µε την εντολή τροποποίησης, της παρακάτω µορφής

*ALTER TABLE* όνοµα*-*πίνακα αλλαγή *[,*αλλαγή*...];* 

Μπορούµε να κάνουµε ταυτόχρονα µε την ίδια εντολή µια ή περισσότερες αλλαγές στο σχήµα του .

Οι αλλαγές είναι των παρακάτω τύπων :

• Προσθήκη στήλης σε πίνακα :

Είναι της µορφής :

*ALTER TABLE* όνοµα*-*πίνακα *ADD* νέα*-*στήλη *[FIRST] [AFTER*  υπάρχουσα στήλη *] ;* 

Μετά τον όρο ADD τοποθετούµε το όνοµα της στήλης που θέλουµε να εισάγουµε στον πίνακα. Αν δεν ακολουθεί τίποτε µετά το όνοµα της στήλης τότε αυτή τοποθετείται σαν τελευταία στον πίνακα. Αν αντίθετα χρησιµοποιήσουµε τον προαιρετικό όρο FIRST, τότε τοποθετείται σαν πρώτη στήλη του πίνακα. Αντιθέτως αν χρησιµοποιήσω τον προαιρετικό όρο AFTER ακολουθούµενος από ένα όνοµα υπάρχουσας στήλης του πίνακα, η νέα στήλη τοποθετείται αµέσως µετά από αυτή.

• ∆ιαγραφή στήλης από πίνακα

Είναι της µορφής :

*ALTER TABLE* όνοµα*-*πίνακα *DROP* στήλη *;* 

∆ιαγράφει από έναν πίνακα µια υπάρχουσα στήλη που το όνοµα της ακολουθεί τον όρο DROP .

• Αλλαγή τύπου δεδοµένων µιας στήλης Είναι της µορφής :

*ALTER TABLE* όνοµα*-*πίνακα *MODIFY* στήλη νέος τύπος*;* 

• Μετονοµασία µιας στήλης ενός πίνακα

Είναι της µορφής :

*ALTER TABLE* όνοµα*-*πίνακα *CHANGE* στήλη νέο*-* όνοµα*;* 

ενώ η µετονοµασία πίνακα είναι της παρακάτω µορφής :

*ALTER TABLE* όνοµα*-*πίνακα *RENAME TO* νέο*-* όνοµα*; book drop price; :* ∆ιαγραφεί την στήλη *price* από τον πίνακα *book.*

# Κεφάλαιο **2**<sup>ο</sup>

### **2.** Εισαγωγή στην γλώσσα **PHP**

Στις αρχές της δεκαετίας του '90 το Web άρχισε να συναντά ευρεία απήχηση. Οι χρήστες χρησιµοποιώντας το πρωτόκολλο HTTP µπορούσαν να επισκεφτούν ένα δικτυακό τόπο και να δουν τα περιεχόµενα του απλώς γράφοντας την url διεύθυνση στη γραµµή διευθύνσεων ενός web browser. Η δηµιουργία των περιεχοµένων ενός ιστότοπου γίνεται χρησιµοποιώντας την γλώσσα HTML. Ενώ οι τελευταίες εκδόσεις της HTML προσφέρουν σαφώς περισσότερες δυνατότητες σε σύγκριση µε τις αρχικές εκδόσεις, δεν παύει να είναι ένα σύστηµα µε περιορισµένες δυνατότητες και έλλειψη ευελιξίας, αποκριτικότητας και δυναµικής συµπεριφοράς.

Οι επισκέπτες ενός δικτυακού τόπου, δηµιουργηµένου αποκλειστικά µε HTML, µπορούν να δουν ιστοσελίδες µε κατάλληλη µορφοποίηση και σχεδίαση, που περιέχουν εικόνες, µορφοποιηµένο κείµενο, ηχητικά εφέ, γραφικά και animation . ∆υστυχώς όµως δεν µας παρέχουν αλληλεπίδραση µε τον χρήστη. Για παράδειγµα δεν υποστηρίζουν δυνατότητα σε ένα χρήστη να γράψει και να στείλει σχόλια, ούτε να προσαρµόζονται τα περιεχόµενα τις σελίδας (χρώµατα, διαµόρφωση σελίδας) ανάλογα µε τις προτιµήσεις του. Για να υπάρχει αλληλεπίδραση ενός χρήστη µε έναν δικτυακό τόπο, θα πρέπει να γραφεί κώδικας σε κάποια κατάλληλη γλώσσα προγραµµατισµού και να ενσωµατωθεί στον html κώδικα του ιστότοπου, ώστε να έχουμε την επιθυμητή λειτουργικότητα.

Υπάρχουν διάφορες γλώσσες προγραµµατισµού που µας παρέχουν αυτή την επιπλέον δυνατότητα διαλογικής επικοινωνίας του χρήστη µε µια ιστοσελίδα. Τέτοιες γλώσσες είναι η PHP, Java, Javascript, Perl καθώς και γλώσσες CGI (π.χ. C++) . Οι τρεις πρώτες γλώσσες είναι οι πιο ευρέως χρησιµοποιούµενες. Τα τελευταία χρόνια η PHP κερδίζει έδαφος και τείνει να επικρατήσει στον χώρο των Web εφαρµογών, αφού έχει κατασκευαστεί αποκλειστικά και µόνο για τέτοιου είδους εφαρµογές. Στα πλαίσια της παρούσας εργασίας θα χρησιµοποιήσουµε την γλώσσα PHP . Θεωρούµε δεδοµένο ότι ο χρήστης έχει µια βασική γνώση της γλώσσας HTML. Επιπλέον θα πρέπει να γνωρίζει τις δοµές επιλογής και επανάληψης µιας οποιασδήποτε διαδικαστικής γλώσσας προγραµµατισµού.

H PHP (PHP: Hypertext Preprocessor) είναι μια γλώσσα προγραµµατισµού ανοικτού λογισµικού ειδικά σχεδιασµένη για δηµιουργία σελίδων Web µε δυναµικό περιεχόµενο. Ο κώδικας PHP ενσωµατώνεται µέσα σε HTML σελίδες και εκτελείται από τον Server (που είναι αποθηκευµένες) κάθε φορά που ο χρήστης επισκέπτεται τις σελίδες αυτές. Η εκτέλεση ενός κώδικα PHP έχει ως αποτέλεσµα τη παραγωγή κώδικα HTML ο οποίος στέλνεται τελικά στο φυλλοµετρητή του χρήστη. H PHP είναι µια γλώσσα σεναρίου (script), αφού ανάλογα µε κάποια επιλογή του χρήστη (πάτηµα κουµπιού, επιλογή από λίστα) εκτελείται το τµήµα προγράµµατος που είναι συνδεδεµένο µε αυτή την ενέργεια (σενάριο) . Τα προγράµµατα , γραµµένα σε PHP, εκτελούνται στον διακοµιστή (server-side γλώσσα) και όχι στον υπολογιστή του χρήστη (όπως π.χ. η Javascript).

Η ευρεία διάδοση της γλώσσας είναι απόρροια των παρακάτω πλεονεκτηµάτων :

• Υψηλή απόδοση : Συγκριτικά τέστ (πηγή *http:www.zend.com*) έδειξαν ότι εφαρµογές php, µπορούν να εξυπηρετήσουν πιο αποτελεσµατικά τον ίδιο αριθµό χρηστών ενός ιστότοπου, σε σχέση µε ανταγωνίστριες γλώσσες (π.χ. Java, Javascript).

• ∆ιασυνδέσεις µε πολλά διαφορετικά Σ∆Β∆ : Εκτός από την Mysql υποστηρίζει επικοινωνία με όλα σγεδόν τα εμπορικά περιβάλλοντα Β∆. Έτσι γίνεται εφικτή η εµφάνιση δεδοµένων από πολλά περιβάλλοντα στο διαδίκτυο.

• Ενσωµατωµένες βιβλιοθήκες για πολλές συνηθισµένες *Web* διαδικασίες : Η τελευταίες εκδόσεις της γλώσσας περιέχουν έτοιµες συναρτήσεις µε ιδιαίτερα χρήσιµες λειτουργίες όπως ηλεκτρονικού ταχυδροµείου, υπηρεσίες δικτύων, δηµιουργία pdf εγγράφων, που διευκολύνουν αφάνταστα το έργο των προγραµµατιστών εφαρµογών.

• Χαµηλό κόστος : Παρέχεται δωρεάν το πακέτο Wamp (περιέχει php,mysql, apache server) για την ανάπτυξη Web εφαρµογών.

• Ευκολία µάθησης και χρήσης : Για ένα γνώστη της C, Java είναι εύκολη η εκµάθηση της PHP, αφού οι βασικές δοµές και ο τρόπος ανάπτυξης εφαρµογών έχουν αρκετά κοινά.

• Μεταφερσιµότητα : Ένα πρόγραµµα σε Php µπορεί να παραµετροποιηθεί εύκολα, έτσι ώστε να ανιχνεύει τις µεταβλητές λειτουργικού περιβάλλοντος και να εκτελείται χωρίς τροποποιήσεις σχεδόν σε όλα τα λειτουργικά συστήµατα.

• ∆ιαθεσιµότητα του πηγαίου κώδικα : Όλοι µπορούµε να έχουµε πρόσβαση στον κώδικα προέλευσης ( σε αντίθεση µε προϊόντα πατέντας – κλειστού κώδικα) και να κάνουµε επεκτάσεις διαθέσιµες σε

όλους του φίλους της γλώσσας. ∆εν είναι απαραίτητο µόνο ο κατασκευαστής (*http://www.zend.com)* να κάνει διορθώσεις, που σηµαίνει ότι το προϊόν αυτό θα συνεχίσει να υπάρχει και να βελτιώνεται ακόµα και αν ο κατασκευαστής πάψει να το υποστηρίζει.

# **2.1** Λειτουργία της **PHP:**

1. Η PHP τρέχει σε ένα διακοµιστή.

2. Ο **Web browser** ενός χρήστη κάνει µία http:// αίτηση για µια συγκεκριµένη php Web σελίδα. (πχ. http://www.example.com/info.php)

3. O **Web** διακοµιστής λαµβάνει την αίτηση για την σελίδα php, ανακαλεί το αρχείο και το περνά στην µηχανή php για επεξεργασία.

4. Η µηχανή **php** αρχίζει την ανάλυση του php κώδικα επικοινωνώντας αν υπάρχει ανάγκη µε τον διακοµιστή της βάση δεδοµένων.

5. Η µηχανή **php** σταµατά την εκτέλεση του προγράµµατος επιστρέφοντας στον Web διακοµιστή την τελική HTML σελίδα.

6. Ο **Web** διακοµιστής περνά την html σελίδα ξανά στο **Web browser** όπου ο χρήστης µπορεί να διαβάσει το αποτέλεσµα της php σελίδας.

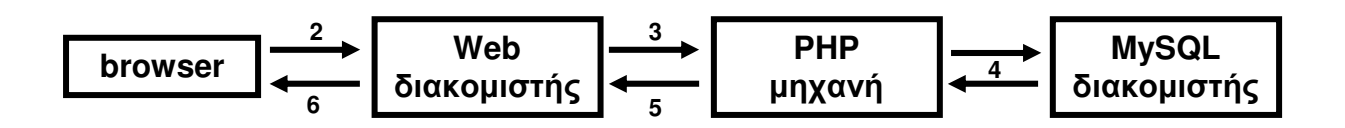

## **2.2** Συντακτικό της **PHP**

Για ν' αναγνωρίσει η PHP ότι ένα κοµµάτι κώδικα µέσα σε µία σελίδα HTML είναι PHP πρέπει να τον περικλείετε ανάµεσα σε εισαγωγικά της µορφής <?php ... ?> ή της µορφής <? ... ?>.

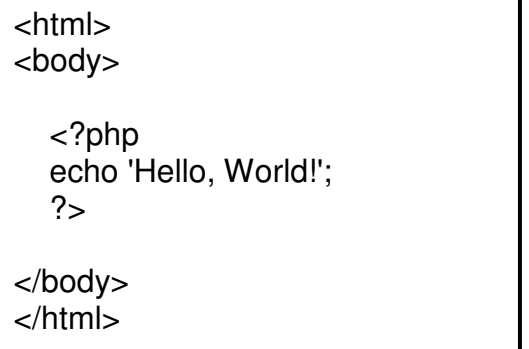

<html> <body> <strong> <?php echo "Hello,". "<i>" . " World!" . "</i>";  $?$  </strong> </body> </html>

Η συνάρτηση **echo** τυπώνει στον φυλλοµετρητή µια χαρακτηροσειρά που µπορεί να έχει HTML µορφοποίηση. Με την επιλογή του φυλλοµετρητή View Source για να δω το κώδικα προέλευσης των ιστοσελίδων που παράγονται από τα παραπάνω αρχεία πηγαίου κώδικα php, παίρνω αντίστοιχα :

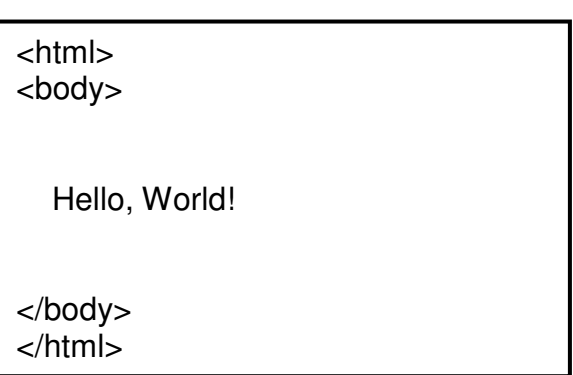

και

<html> <body>

<strong><i> Hello, World! </i></strong>

</body> </html>

Αυτό συµβαίνει επειδή ο κώδικας που υπάρχει στο αρχείο php, εκτελείται τοπικά από το περιβάλλον php που υπάρχει στον διακοµιστή

και εποµένως ο χρήστης βλέπει µόνο τον αντίστοιχο html κώδικα που προκύπτει από το αντίστοιχο script σε php και στέλνεται στον φυλλοµετρητή του χρήστη. Αντίθετα σε γλώσσες δηµιουργίας ιστοσελίδων , που εκτελούνται τοπικά στον υπολογιστή του χρήστη (client side), όπως η Javascript , µε την επιλογή View Source του φυλλοµετρητή µπορούµε να δούµε τις εντολές δηµιουργίας της ιστοσελίδας, µε χρήση της συγκεκριµένης γλώσσας . Όταν ένας χρήστης επιλέγει ιστοσελίδα, που έχει ενσωµατωµένο κάποιο από τα παραπάνω script, εµφανίζονται στον φυλλοµετρητή του τα παρακάτω αντίστοιχα αποτελέσµατα :

#### Hello, World! **Hello, World!**

### **2.3** Μεταβλητές**,** πίνακες και αλφαριθµητικά

Όπως σε όλες τις γλώσσες προγραµµατισµού, έτσι και στην php, µπορούµε να χρησιµοποιήσουµε µεταβλητές για να αποθηκεύσουµε µια τιµή ενός δεδοµένου κάποιου τύπου. Για την ονοµατολογία µεταβλητών ισχύουν κανόνες που είναι κοινοί στις περισσότερες γλώσσες προγραµµατισµού :

- Χρησιµοποιούµε συνδυασµούς κεφαλαίων και πεζών γραµµάτων του αγγλικού αλφαβήτου, τα ψηφία 0 – 9 καθώς και τον χαρακτήρα \_ .
- Το όνοµα µιας µεταβλητής δεν µπορεί να αρχίζει µε ψηφίο.
- Επιπλέον πάντα το όνοµα µιας µεταβλητής ξεκινά πάντα µε τον χαρακτήρα \$.
- ∆εν είναι ευαίσθητα στην διάκριση πεζών κεφαλαίων γραµµάτων.

Ας δούµε ένα απλό παράδειγµα :

Ανοίγουµε το πρόγραµµα Σηµειωµατάριο , γράφουµε σε ένα αρχείο µε όνοµα test1.php τον παρακάτω κώδικα και αποθηκεύω το αρχείο αυτό στον φάκελο www του apache server που υπάρχει στο πακέτο Wamp :

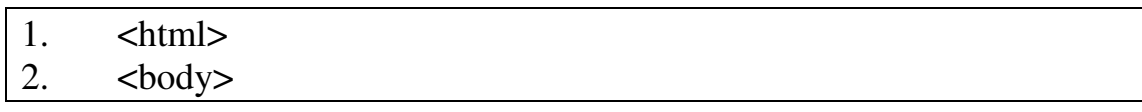

 $3.$   $\langle$ ?php 4.  $\text{Svar name number} = 143$ ; 5.  $\text{Svar name } \text{txt} = \text{"Hello World"};$ 6.  $\sin \theta$  war name array = array("Peter","Quagmire","Joe"); 7.  $\text{Snew}_\text{var} = \text{Svar}_\text{name\_number+8};$ 8. echo "Day: " . \$new\_var . "<br>"; 9. echo \$var\_name\_txt . " " . \$var\_name\_array[1];  $10.$   $?$ 11. </body> 12. </html>

Γραµµές *3 – 10* : Εδώ περιέχεται ο php κώδικας (περικλείεται σε <?php και ?>) της ιστοσελίδας. Είναι ένας απλός κώδικας που εµφανίζει το περιεχόµενο κάποιων µεταβλητών.

Γραµµές *4 – 5* : Στην php δεν δηλώνουµε µεταβλητές, απλώς µετά από µια εντολή εκχώρησης ο τύπος δεδοµένων της σταθεράς ή της παράστασης που εκχωρείται στην µεταβλητή θα είναι και ο τύπος δεδοµένων της µεταβλητής. Κατά την διάρκεια εκτέλεσης του προγράµµατος ο τύπος δεδοµένων µιας µεταβλητής µπορεί να αλλάξει δυναµικά**,** αφού µπορεί να τις εκχωρηθεί σταθερά διαφορετικού τύπου. Έτσι η µεταβλητή \$var\_name\_number είναι τύπου ακεραίου και η \$var\_name\_txt χαρακτηροσειράς.

Γραµµή *6 :* Η µεταβλητή \$var\_name\_array είναι ένας πίνακας (λόγω του προσδιοριστή array) χαρακτηροσειρών τριών στοιχείων. Οι δεικτοδότηση των στοιχείων του πίνακα ξεκινάει από το 0.

Γραµµή *7 :* Η µεταβλητή \$new\_var λόγω της παράστασης που τις εκχωρείται είναι ακεραίου τύπου και παίρνει την τιµή 151.

Γραµµές *8 – 9* : Η συνάρτηση echo δέχεται σαν όρισµα µια χαρακτηροσειρά και την τυπώνει στον φυλλοµετρητή. Για να συνενώσουµε δύο χαρακτηροσειρές ή µια χαρακτηροσειρά και µια αριθµητική τιµή χρησιµοποιούµε τον τελεστή τελεία ( *.* ) .

Για να δούµε τα αποτελέσµατα εκτέλεσης του παραπάνω προγράµµατος γράφουµε στην γραµµή url διευθύνσεων *http://localhost/test1.php*

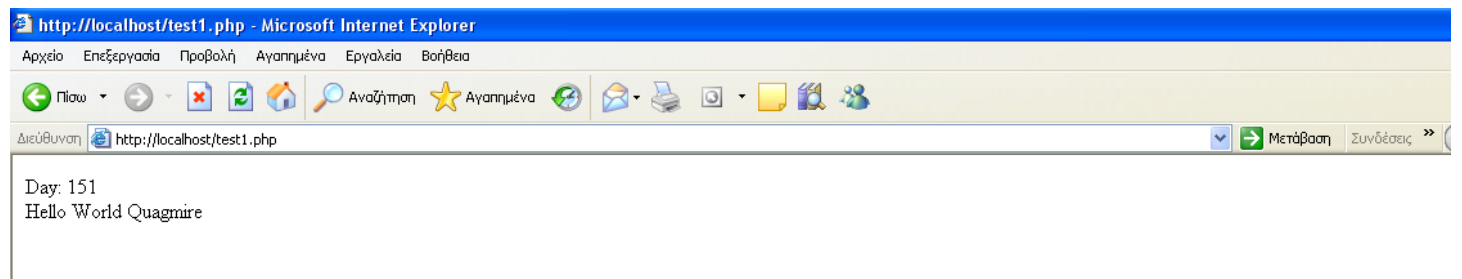

## **2.4** ∆οµές επιλογής και επανάληψης

Η PHP υποστηρίζει την δοµή επιλογής if , καθώς και τις δοµές επανάληψης for και while , µε τον ίδιο τρόπο όπως σχεδόν όλες οι άλλες γλώσσες προγραµµατισµού. Παραθέτουµε ένα απλό παράδειγµα που συνδυάζει τις παραπάνω δοµές ελέγχου :

```
1. <html> 
2. <br/>\leq body>
3. <?php4. K = 143:
5. if (fmod(\frac{5k}{2})=-0)6. echo k." is even"."<br/> >":
7. else 
8. echo k." is odd"."<br/> \ltbr>";
9. $i=0; 
10.while($i \leq=5))
11.{ 
12. echo "Number: ".$i."<br>":
13. $i++; 
14.} 
15.for (Si=1; Si \leq 5; Si++)16.{ 
17. echo "Hello World!<br>":
18.} 
19.220.</body>
21.</html>
```
Γραµµές *4 – 8* : Ελέγχει αν η τιµή της µεταβλητής \$k είναι άρτια ή περιττή , χρησιµοποιώντας την συνάρτηση υπολογισµού υπολοίπου διαίρεσης mod. Στη συνέχεια τυπώνει κατάλληλο διαγνωστικό µήνυµα.

Γραµµές *9 – 14* : Χρησιµοποιώντας την δοµή ελέγχου while , παίρνω τους αριθµούς από 0 έως 5 και τυπώνω έξι γραµµές . Η κάθε γραµµή θα περιέχει το κείµενο Number , ακολουθούµενο κάθε φορά από έναν από αυτούς τους αριθµούς.

Γραµµές *15 – 18* : Χρησιµοποιώντας την δοµή επανάληψης for τυπώνω πέντε φορές στην οθόνη την φράση "Hello World!". Ο HTML χαρακτήρας ελέγχου για κενή γραµµή είναι ο <br>.

Αφού τοποθετήσουµε τον παραπάνω κώδικα στο αρχείο test2.php και το αποθηκεύσουµε στον φάκελο www του server, µπορούµε να δούµε τα αποτελέσµατα εκτέλεσης του, απλώς γράφοντας στην γραµµή διευθύνσεων *http://localhost/test2.php*

Χρησιµοποιούµε τον προσδιοριστή localhost για να προσπελάσουµε το περιεχόµενο ενός δικτυακού τόπου, όταν ο server του δικτυακού τόπου και ο brownser ενός χρήστη µοιράζονται από κοινού τον ίδιο υπολογιστή.

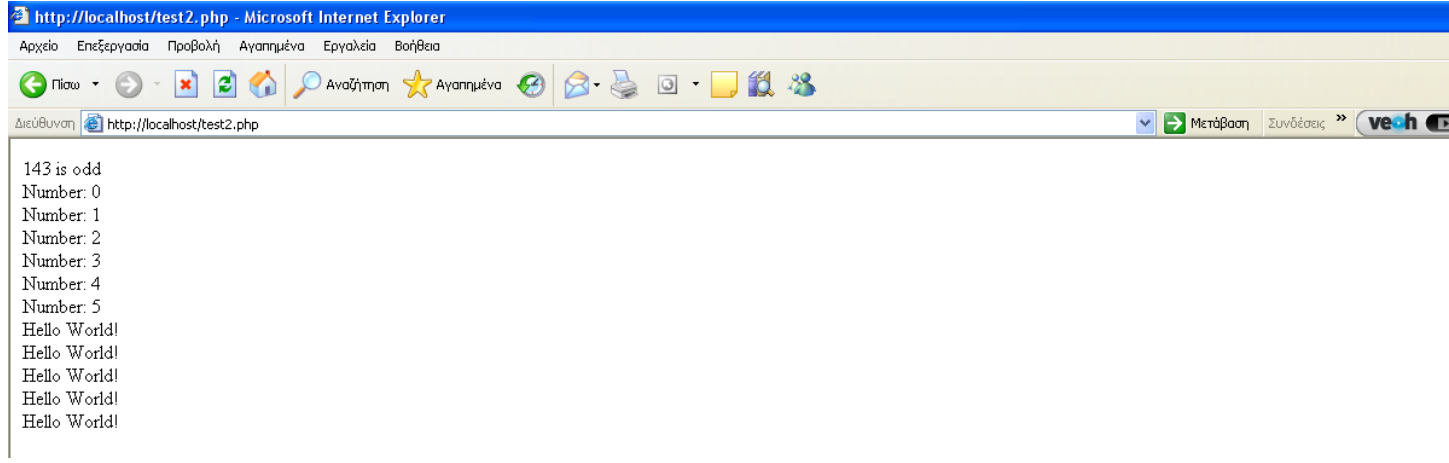

Αρχικά η δομή επιλογής if έχει σαν αποτέλεσμα να τυπωθεί η 1<sup>η</sup> γραμμή. Ακολούθως η δοµή while εµφανίζει τις επόµενες 6 γραµµές. Τέλος η δοµή for τυπώνει 5 φορές την φράση Hello World! .

#### **2.5** Πίνακες

Είδαµε νωρίτερα ένα παράδειγµα ορισµού πίνακα, µε όνοµα \$var\_name\_array, τριών στοιχείων , τύπου δεδοµένων χαρακτηροσειράς :

*\$var\_name\_array = array("Peter","Quagmire","Joe");* 

Η αρίθµηση των δεικτών των στοιχείων ξεκινά από 0. Έτσι για να πάρω τις τιµές των δύο πρώτων στοιχείων του πίνακα \$var\_name\_array, έχω

*echo \$var\_name\_array[0]." ".\$var\_name\_array[1];* 

Το µέγεθος των πινάκων µεταβάλλεται δυναµικά, γεγονός που σηµαίνει ότι µπορώ να εισάγω ή να διαγράψω στοιχεία κατά τη διάρκεια

εκτέλεσης του προγράµµατος. Για παράδειγµα για να εισάγω ένα ακόµα στοιχείο στον πίνακα \$var\_name\_array γράφω :

$$
$var_name\_array[3] = "Nlck";
$$

Ενώ διαγράφω το στοιχείο που µόλις εισήγαγα καθώς κι οποιαδήποτε άλλη µεταβλητή ενός προγράµµατος :

*unset(\$var\_name\_array[3]);* 

Τέλος µπορώ να εκκενώσω ένα πίνακα από τα περιεχόµενα του, χωρίς όµως να τον διαγράψω µε την παρακάτω εντολή :

$$
\text{Svar_name\_array} = \text{array}(
$$

Πολλές φορές είναι βολικό να αριθµούµε τα στοιχεία ενός πίνακα ξεκινώντας όχι από το 0, αλλά από άλλον αριθµό π.χ. το 1. Αυτό καθορίζεται κατά τον ορισµό του πίνακα. Για παράδειγµα για να ξεκινήσω την αρίθµηση των στοιχείων του πίνακα \$var\_name\_array από το 1, τον δηλώνω ως εξής :

*var\_name\_array = array* 
$$
array = array(1 = > "Peter" , "Quagmire", "Joe");
$$

Η php εκτός από αριθµητικούς δείκτες , επιτρέπει τα δεδοµένα ενός πίνακα να αντιστοιχίζονται σε δείκτες από άλλους τύπους δεδοµένων. Αυτό είναι χρήσιµο και βολικό σε εφαρµογές όπου έχουµε συσχετιζόµενες λίστες στοιχείων. Για παράδειγµα αν θέλω να υλοποιήσω µια εφαρµογή τιµολογίου µπορώ να ορίσω έναν πίνακα που να περιέχει αντιστοιχίες προϊόντος – τιµής ως εξής :

$$
Sprices = array('Tires' => 100, 'Oil' => 10);
$$

Ο πίνακας *prices* περιέχει σαν δεδοµένα αριθµητικές τιµές, που αντί για αριθµητικούς δείκτες έχουν δείκτες χαρακτηροσειράς (που αναπαριστούν τα προϊόντα). Έχει επικρατήσει στην βιβλιογραφία σε κάθε τέτοιο ζευγάρι δεδοµένων, ο πρώτος όρος να λέγεται κλειδί (key) και ο δεύτερος τιµή (value). Για να προσπελάσουµε ταυτόχρονα τα κλειδιά και τις τιµές ενός πίνακα χρησιµοποιούµε την παρακάτω δοµή foreach :

*foreach(\$prices as \$key=>\$value)*  echo \$key."----".\$value;

Η δοµή επανάληψης foreach, είναι µια ειδική µορφή for για προσπέλαση στοιχείων πινάκων . Ξεκινά από το πρώτο ζεύγος κλειδιού - τιµής ενός πίνακα και προσπελαύνει τα περιεχόµενα τους µε την χρήση των βοηθητικών µεταβλητών *\$key* και *\$value.* Ο παραπάνω κώδικας τυπώνει τις αντιστοιχίες του πίνακα \$prices :

#### *Tires----100*

#### *Oil----10*

O βρόγχος foreach ολοκληρώνεται µόλις εξεταστεί και το τελευταίο ζεύγος κλειδιού - τιµής ενός πίνακα.

Μπορώ να προσπελάσω ή να τροποποιήσω εύκολα το περιεχόµενο µιας τιµής ενός πίνακα, αρκεί να χρησιµοποιήσω το όνοµα ενός πίνακα και σαν δείκτη την τιµή του κλειδιού. Στο παράδειγµα µας αν θέλω να κάνω ανατίµηση στην τιµή των λάστιχων αυτοκινήτου , χρησιµοποιώ την εντολή :

*Prices['Tires']=105;*

### **2.6** ∆ιασύνδεση της **PHP** µε την **Mysql**

Ένας από τους λόγους που συντελούν στην ευρεία διάδοση της php είναι η δυνατότητα διασύνδεσης µε το επίσης δηµοφιλή ανοιχτού κώδικα Σ∆Β∆ Mysql. Έτσι είναι εφικτή η δηµοσίευση δεδοµένων και πληροφοριών µιας βάσης στο Web καθώς και η ενηµέρωση της µέσω Web. Θα εξετάσουμε βηματικά πως γίνεται η διασύνδεση της php με την mysql χρησιµοποιώντας ένα απλό παράδειγµα . ∆ηµιουργούµε µια απλή φόρµα εισαγωγής στοιχείων ενός προσώπου. Θέλουµε σε τρία πεδία κειµένο να εισάγουµε το όνοµα, επώνυµο και ηλικία αντίστοιχα. Στην συνέχεια ένα σενάριο php θα λαµβάνει αυτά τα δεδοµένα και θα δηµιουργεί µια νέα εγγραφή στον πίνακα

**PIN** 

id fname hname age

που θα περιέχεται σε µια βάση δεδοµένων. Πρωτεύον κλειδί θα είναι το πεδίο id , που θα παίρνει µια ακέραια τιµή αύξουσας αρίθµησης όταν προσθέτουµε µια νέα εγγραφή στον πίνακα. Τα επόµενα τρία πεδία του πίνακα, θα αρχικοποιούνται µε τις τιµές που θα εισάγει ο χρήστης στα αντίστοιχα πεδία κειµένου της html φόρµας.

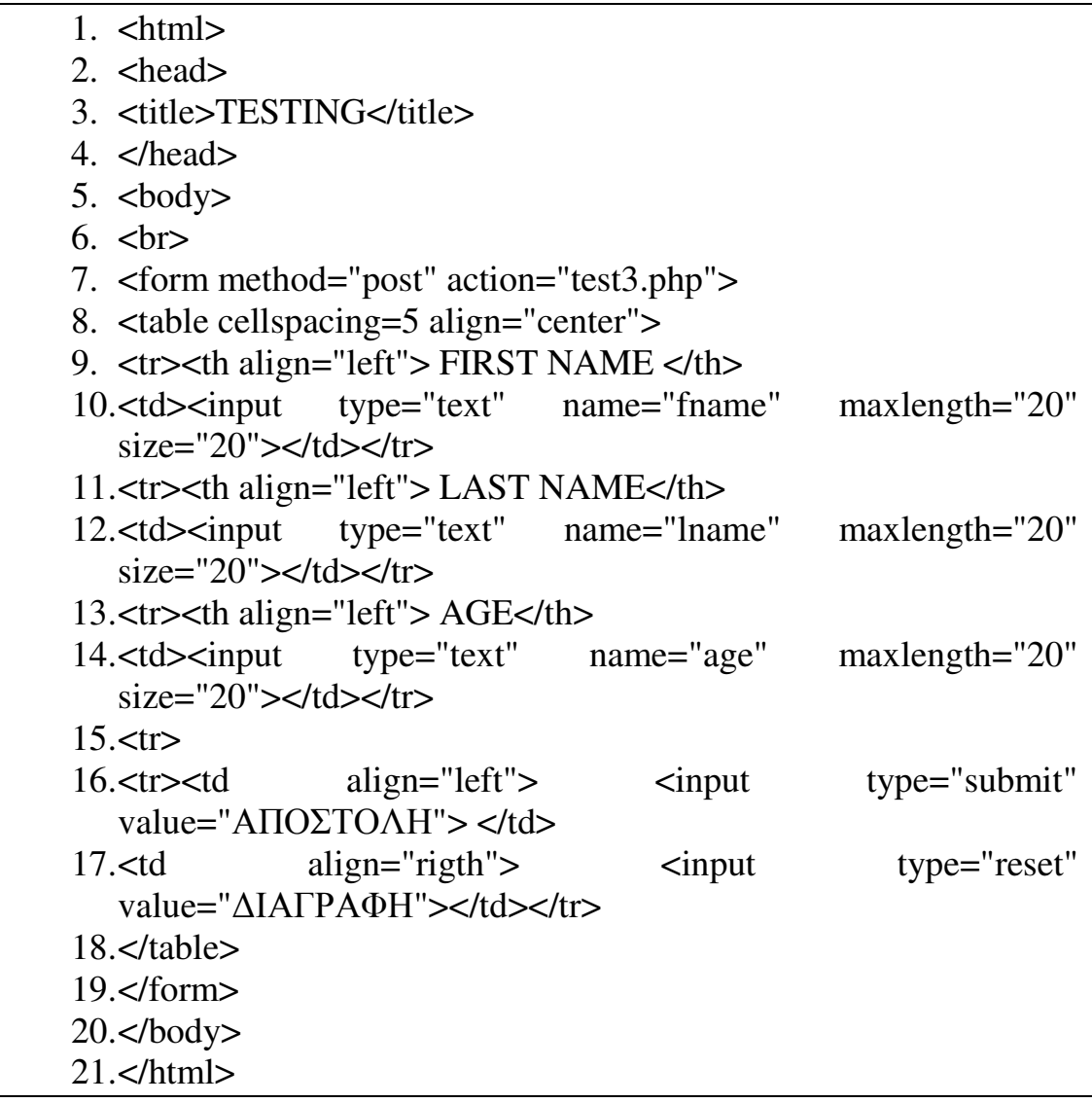

Αρχείο test3.php

Αν πληκτρολογήσουµε *http://localhost/test3.php* στην γραµµή διευθύνσεων του φυλλοµετρητή, θα εµφανιστεί σε αυτόν :

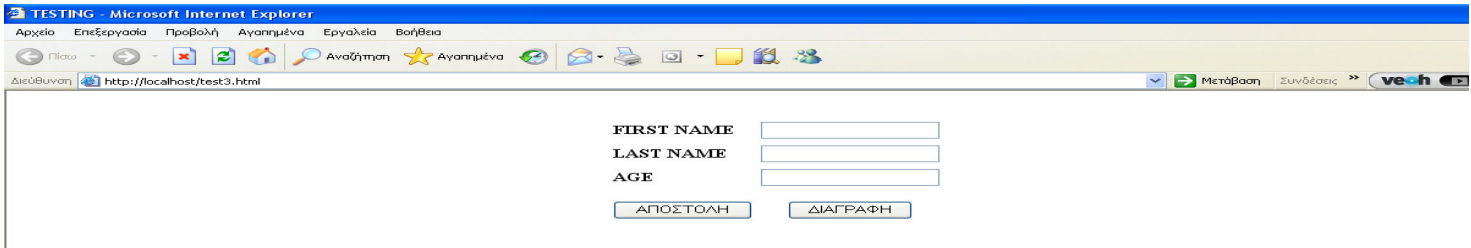

Γραµµή *7*. Η µεταβλητή της φόρµας *action* περιέχει το πρόγραµµα php (test3.php) που εκτελείται αυτόµατα µόλις ο χρήστης πατήσει το κουµπί (τύπου Submit) µε επιγραφή ΑΠΟΣΤΟΛΗ. Το πρόγραµµα αυτό συνήθως επεξεργάζεται τα δεδοµένα των συστατικών της φόρµας που το εµπεριέχει. *:* Η µεταβλητή *method* της φόρµας µπορεί να πάρει δύο δυνατές τιµές : *get* και *post*. Στην πρώτη περίπτωση τα δεδοµένα που εισήγαγε ο χρήστης στα στοιχεία της φόρµας (στο παράδειγµα µας τρία πεδία κειµένου) στέλνονται στο πρόγραµµα διαχείρισης ( παράµετρος της action) και παράλληλα εµφανίζονται στην γραµµή διευθύνσεων του φυλλοµετρητή µε ειδική κωδικοποίηση. Έτσι είναι εκτεθειµένα σε αδιάκριτα βλέµµατα καθώς και στο ιστορικό διευθύνσεων του φυλλοµετρητή . Αυτήν η όχι επιθυµητή ιδιότητα δεν υπάρχει στην µέθοδο post, που χρησιµοποιούµε στο παράδειγµα µας.

Τα στοιχεία της φόρµας (επιγραφές, κουµπιά και πεδία κειµένου) τα έχουµε τοποθετήσει κατάλληλα σαν στοιχεία ενός πίνακα 4x2 .

Γραµµή *10,12,15 :* Ιδιαίτερη προσοχή θα πρέπει να δοθεί να δοθεί στον προσδιοριστή *name* καθενός από τα τρία πεδία κειµένου. Το πρόγραµµα *test3.php* αναφέρεται σε καθένα από αυτά τα στοιχεία, προκειµένου να προσπελάσει την τιµή που έχει εισάγει σε αυτά ο χρήστης, µε βάση την τιµή που εκχωρήσαµε στην αντίστοιχη µεταβλητή *name*, όπως θα δούµε παρακάτω.

- $1.$   $\lt$ html $>$
- $2.$  <br/>body>
- $3. php</math$
- 4. \$con = mysql\_connect("localhost","root","");
- 5. if (!\$con)
- 6. die('Could not connect: ' . mysql\_error());
- 7. if ( @mysql\_query ("CREATE DATABASE IF NOT EXISTS  $my_db",$ \$con  $)$ )
- 8. echo "Database created";
- 9. else
- 10. echo "Error creating database: ".mysql\_error();
- 11.if(!@mysql\_select\_db('my\_db'))
- 12.die('could not select the database because'.mysql\_error());
- 13.\$query='CREATE TABLE IF NOT EXISTS pin (
- 14.id INT UNSIGNED NOT NULL AUTO\_INCREMENT PRIMARY KEY,
- 15.

16.fname VARCHAR(20) NOT NULL, 17.lname VARCHAR(20) NOT NULL, 18.age INT NOT NULL 19.)'; 20.if(!@mysql\_query(\$query)) 21.die('could not create the table because'.mysql\_error()); 22.\$query1="INSERT INTO pin(id, fname, lname, age) VALUES ( 0, '{\$\_POST['fname']}', '{ \$\_POST['lname'] }', '{\$\_POST['age']}' )"; 23.if(!@mysql\_query(\$query1)) 24.die('could not insert into table because'.mysql\_error()); 25.?>  $26$ . $<$ /body> 27.</html>

Ας εξετάσουµε τον κώδικα του παραπάνω παραδείγµατος και ας δούµε την γενική µορφή των εντολών διασύνδεσης της php µε την mysql.

#### **2.6.1** Σύνδεση ενος προγραµµατος **PHP** µε τον **MYSQL SERVER**

mysql\_connect(servername,username,password);

Αυτό επιτυγχάνεται στο πρόγραµµα µας µε την Γραµµή*4* όπου

*Servername : localhost (*ο κοινός υπολογιστής που 'στεγάζει' τον server του php σεναρίου, καθώς και το Σ∆Β∆ της Mysql.

*Username* : Επιλέξαµε τον χρήστη ρίζα (root), αφού χρειαζόµαστε δικαιώµατα δηµιουργίας Β∆ και πινάκων.

*Password* : Αρχικά δεν έχουμε εκχωρήσει κάποιο password στον χρήστη ρίζα.

Η µεταβλητή \$con, επειδή δεν χρησιµοποιείται για αποθήκευση τιµής αλλά για να υποδηλώσει επίτευξη σύνδεσης του προγράμματος μας με τον Mysql server θεωρείται τύπου πόρος *(resource).*

είναι κενή , ικανοποιείται η συνθήκη (!\$con) και τυπώνεται κατάλληλο διαγνωστικό μήνυμα. Διαφορετικά δεν τυπώνεται τίποτε και το πρόγραµµα συνεχίζει στην επόµενη εντολή.Γραµµές *5 – 6 :* Αν για κάποιο λόγο δεν επιτεύχθηκε σύνδεση τότε η µεταβλητή \$con

Γραµµές *7 – 10 :* Χρησιµοποιούµε για πρώτη φορά την συνάρτηση *mysql\_query*, που παίρνει σαν όρισµα ένα ερώτηµα χαρακτηροσειράς και το µεταβιβάζει προς εκτέλεση στον server της Mysql. Εδώ παίρνει

σαν είσοδο το ερώτηµα (query) δηµιουργίας µιας Β∆ για τις ανάγκες του παραδείγµατος µας. Η βάση αυτή θα λέγεται *my\_db.* Επιπλέον σε ερωτήµατα δηµιουργίας Β∆, η συνάρτηση θα δέχεται ένα δεύτερο όρισµα, τον πόρο σύνδεσης µε την Mysql. Σε περίπτωση επιτυχούς ή µη εκτέλεσης της *mysql\_query* (εξαρτάται από την σύνταξη του ερωτήµατος – ορίσµατος) τυπώνεται κατάλληλο διαγνωστικό µήνυµα. Να αναφέρουµε την συνάρτηση *mysql\_error* , που σε περίπτωση µη επιτυχούς εκτέλεσης της *mysql\_query* , επιστρέφει το κείµενο αιτιολόγησης αποτυχίας (failure message).

Γραµµές *11 – 12 :* Χρησιµοποιούµε την συνάρτηση *mysql\_select\_db* , που το όρισµα Β∆, το καθιστά τρέχουσα Β∆.

Γραµµές *13 – 19 :* εκχωρώ στην µεταβλητή query , την χαρακτηροσειρά που περιέχει to Mysql ερώτηµα δηµιουργίας του πίνακα του παραδείγµατος µας.

Γραµµές *20 – 21 :* Εκτέλεση του ερωτήµατος δηµιουργίας πίνακα.

Σε ένα πρόγραµµα PHP ορίζεται αυτόµατα ο πίνακας \$\_POST, που περιέχει τις τιµές δεδοµένων που τυχόν εστάλησαν στο πρόγραµµα αυτό από κάποιο άλλο, χρησιµοποιώντας την µέθοδο *post*. Για προσπέλαση δεδοµένων, που εστάλησαν, µε την µέθοδο get, χρησιµοποιείται µε τον ίδιο τρόπο ο πίνακας \$\_GET. Στην φόρµα του αρχείου *test3.html* , υπάρχουν τρία πεδία κειµένου για καταχώρηση ονόµατος, επωνύµου και ηλικίας. Τα δεδοµένα που καταχωρεί ο χρήστης αποστέλλονται µε την µέθοδο post, στο πρόγραµµα test3.php . Το πρόγραµµα αυτό µπορεί να προσπελάσει τις τιµές που εισήγαγε ο χρήστης σε αυτά τα πεδία κειµένου, απλώς παίρνοντας τις τιµές του πίνακα \$\_POST, χρησιµοποιώντας σαν δείκτη προσπέλασης την τιµή της µεταβλητής name, του κάθε πεδίου κειµένου, κατά τον ορισµό φόρµας στο test3.html . Έτσι οι τιµές που εισήγαγε ο χρήστης στα πεδία κειµένου της φόρµας του αρχείου *test3.html,* είναι \$\_POST['fname'], \$\_POST['lname'] και \$\_POST['age'].

Γραµµές *22 – 24 :* Ορισµός µεταβλητής \$query1, που περιέχει την χαρακτηροσειρά ερωτήµατος εισαγωγής των δεδοµένων της φόρµας στα αντίστοιχα πεδία του πίνακα *pin.* Εκτέλεση του ερωτήµατος εισαγωγής.

# Κεφάλαιο **3**<sup>ο</sup>

## **3.** ∆ηµιουργία Βάσης ∆εδοµένων Εφαρµογής

Καθορισµός απαιτήσεων προβλήµατος : Θέλουµε να κατασκευάσουµε δικτυακό τόπο όπου ένας χρήστης θα πρέπει να έχει την δυνατότητα να ενηµερώνεται για τα διαθέσιµα δροµολόγια ενός σταθµού υπεραστικών δροµολογίων. Επιπλέον θα πρέπει να του παρέχεται η δυνατότητα να κάνει µέσω του ιστότοπου ηλεκτρονική κράτηση εισιτηρίων για συγκεκριµένους προορισµούς. Στην ηλεκτρονική κράτηση θα πρέπει να επιλέγει την πόλη αφετηρίας και την πόλη προορισµού, την επιθυµητή ηµεροµηνία ταξιδιού καθώς και τον αριθµό θέσεων. Σε περίπτωση διαθεσιµότητας της επιλεγµένης γραµµής το σύστηµα θα καταχωρεί επιτυχώς τα στοιχειά καταχώρησης κράτησης του επιβάτη. Υπάρχει ο περιορισµός ότι ηλεκτρονικά µπορούν να γίνουν το πολύ σαράνται(40) κρατήσεις θέσεων για ένα δροµολόγιο και ότι ένας επιβάτης µπορεί να κάνει κράτηση για 1 – 4 θέσεις. Οι πληροφορίες σχετικά µε τα διαθέσιµα δροµολόγια καθώς και τις πληροφορίες κράτησης επιβατών θα πρέπει να καταχωρούνται σε µια βάση δεδοµένων . Ο ζητούµενος δικτυακός τόπος θα είναι η διαπροσωπία προσπέλασης της βάσης για αναζήτηση πληροφοριών δροµολογίων καθώς και καταχώρηση κρατήσεων δροµολογίων.

Στα πλαίσια της παρούσας εργασίας µελετώντας διάφορους δικτυακούς τόπους σταθµών υπεραστικών λεωφορείων επιλέξαµε σαν υπόδειγµα τον ιστότοπο των ΚΤΕΛ Πατρών, λόγω της ευχρηστίας του και της λειτουργικότητας του, αφού παρέχει δυνατότητα για ενηµέρωση δροµολογίων καθώς και ηλεκτρονικής κράτησης. Η τελευταία δυνατότητα εντυπωσιάζει µε την πληρότητα λειτουργίας της καθώς και την ευκολία χρήσης της. Τα ΚΤΕΛ Πατρών παρέχουν αυτή την δυνατότητα , που σπανίζει από τους περισσότερους ιστότοπους ΚΤΕΛ . Στα πλαίσια της παρούσας εργασίας χρησιµοποιήσαµε σαν υπόδειγµα τον ιστότοπο του υπεραστικού ΚΤΕΛ Πατρών για τους παραπάνω λόγους. Τα δεδοµένα στην βάση καθώς και στον ιστότοπο επιλέξαµε να είναι στην Αγγλική γλώσσα αφού δεν υπάρχει αντίστοιχη υλοποίηση για τον ιστότοπο του συγκεκριµένου ΚΤΕΛ.

Η υλοποίηση της Β∆ θα γίνει σε Mysql. Τα δεδοµένα, που θα πρέπει να καταχωρηθούν στη Β∆, µε βάση τις απαιτήσεις, είναι τα στοιχεία δροµολογίων καθώς και τα αντίστοιχα στοιχεία των πελατών , που κάνουν ηλεκτρονική κράτηση σε κάποια από τα παραπάνω

δροµολόγια. Για τις πληροφορίες σχετικά µε τα δροµολόγια από και προς Πάτρα , συµβουλευµένοι τον πίνακα δροµολογίων από τον ιστότοπο, καθώς και την έντυπη µορφή του που παρέχετε από τον ΚΤΕΛ , σχεδιάσαµε τον παρακάτω πίνακα για την αποθήκευση τους :

#### **timetable**

.

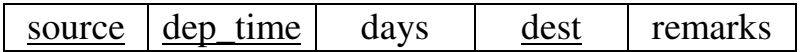

και κάθε καταχώρηση στον πίνακα θα αναπαριστά ένα δροµολόγιο από µια πόλη σε µια άλλη για συγκεκριµένη ώρα. Με αυτό το σκεπτικό έχουµε επιλέξει σαν σύνθετο πρωτεύον κλειδί του πίνακα τα πεδία (source , dep\_time, dest) και έχει τα παρακάτω πεδία :

• source : περιέχει την πόλη αφετηρίας κάθε δροµολογίου. Τα δεδοµένα του πεδίου αυτού θα είναι τύπου χαρακτήρα µήκους το πολύ 17

• dep\_time : η ώρα αναχώρησης του δροµολογίου

• days : Οι ηµέρες που το δροµολόγιο της καταχώρησης ( για καθορισµένες πόλεις άφιξης – προορισµού καθώς και ώρας αναχώρησης ) είναι διαθέσιµο. Θα είναι τύπου δεδοµένων συνόλου µε περιεχόµενα τις ηµέρες της εβδοµάδας στα αγγλικά.

• dest: : περιέχει την πόλη προορισµού του δροµολογίου. Τα δεδοµένα του πεδίου αυτού θα είναι τύπου χαρακτήρα µήκους το πολύ 17

• remarks : Επιτρέπεται να έχει NULL τιµές. Θα περιέχει τυχόν παρατηρήσεις για το δροµολόγιο (π.χ. αν είναι express από ή προς Αθήνα, αν σταµατάει να ισχύει για συγκεκριµένη χρονική περίοδο κ.α.) .Τύπος δεδοµένων σύντοµο κείµενο.

Ο πίνακας δηµιουργείται µε την παρακάτω εντολή mysql :

### CREATE TABLE IF NOT EXISTS timetable

```
( 
 source char(17) NOT NULL,
  dep_time TIME NOT NULL, 
  days
```
SET('Sunday','Monday','Tuesday','Wednesday','Thursday','Friday','Saturd  $av'$  NOT NULL, dest CHAR(17) NOT NULL, remarks TINYTEXT NULL, PRIMARY KEY(source,dep\_time,dest)
);

Για την καταχώρηση δεδοµένων σχετικά µε τις κρατήσεις δροµολογίων αρχικά σκεφτήκαµε να δηµιουργήσουµε ένα πίνακα που σε κάθε καταχώρηση του θα περιέχει τα στοιχεία του κάθε επιβάτη µαζί µε το δροµολόγιο που επέλεξε και θα είναι της παρακάτω µορφής :

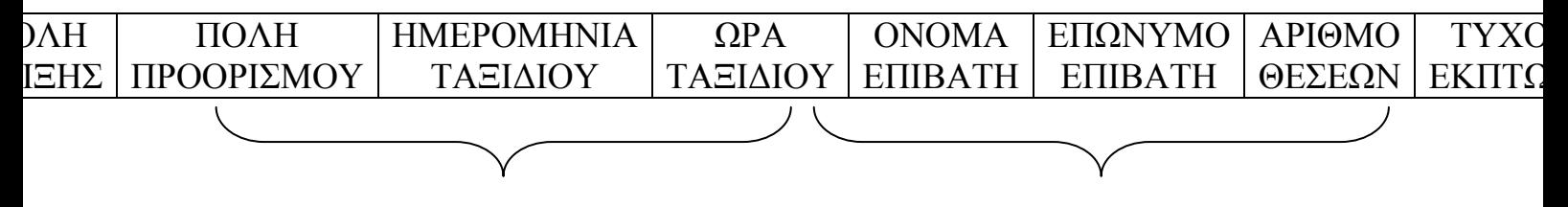

ΣΤΟΙΧΕΙΑ ΕΠΙΛΕΓΜΕΝΟΥ ∆ΡΟΜΟΛΟΓΙΟΥ

ΣΤΟΙΧΕΙΑ ΕΠΙΒΑΤΗ

Το παραπάνω σχήµα µειονεκτεί στο ότι για κάθε δροµολόγιο που επιλέγεται από πολλούς επιβάτες, σε κάθε καταχώρηση του θα επαναλαµβάνονται τα στοιχεία του. Αυτός ο πλεονασµός µπορεί να αποφευχθεί αν διασπάσουµε τον παραπάνω πίνακα σε δύο άλλους όπου ο ένας θα περιέχει τα στοιχεία του δροµολογίου και ο άλλος τα στοιχεία των επιβατών που το επέλεξαν. Με άλλα λόγια δηµιουργείται µια σχέση ένα προς πολλά µεταξύ του πίνακα δροµολογίων και του πίνακα επιβατών, που το επέλεξαν . Τα στοιχεία θα καταχωρούνται από τον χρήστη µέσω Web διαπροσωπείας.

Έτσι προκύπτει µια βελτιωµένη έκδοση του παραπάνω σχήµατος :

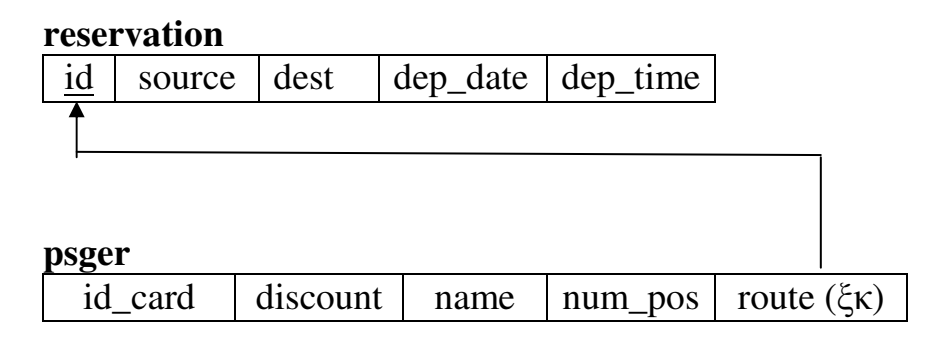

Ο πίνακας reservation περιέχει τις πληροφορίες σχετικά µε το δροµολόγιο στο οποίο έχει γίνει κράτηση. Έχει τα παρακάτω πεδία :

• id : κωδικός καταχωρηµένου δροµολογίου. Στον πίνακα αυτό θα είναι πρωτεύων κλειδί και επιλέξαµε να είναι τύπου δεδοµένων αυτόµατης αρίθµησης.

• source : Η πόλη αφετηρίας του επιλεγµένου δροµολογίου. Θα παίρνει δεδοµένα από την αντίστοιχη στήλη του πίνακα timetable.

• dest : Οµοίως η πόλη προορισµού του επιλεγµένου δροµολογίου.

• dep\_time : Η ώρα αναχώρησης του δροµολογίου από την αντίστοιχη στήλη του πίνακα timetable.

• dep\_date : Θα είναι η ηµεροµηνία που επιλέγει ο χρήστης να ταξιδέψει. Θα εισάγεται µέσω της Web διαπροσωπίας . Μέσω αυτής θα ελέγχεται αν υπάρχει διαθεσιµότητα για το συγκεκριµένο δροµολόγιο διαβάζονταςτα περιεχόµενα της στήλης days του πίνακα timetable.

Αντίστοιχα ο πίνακας psger , που θα καταχωρούνται τα στοιχεία των επιβατών, που έκαναν κράτηση , θα περιέχει τις παρακάτω στήλες :

id card : ο κωδικός της εκπτωτικής κάρτας που τυχόν έχει ο επιβάτης. Είναι τύπου χαρακτήρα και επιτρέπονται NULL τιµές.

• discount : ο επιβάτης µέσω της web διαπροσωπείας επιλέγει έκπτωση σε περίπτωση που διαθέτει εκπτωτική κάρτα.

name : το όνομα επιβάτη στο οποίο θα γίνει η κράτηση

• num\_pos : ο αριθµός θέσεων που θέλει να κρατήσει ο επιβάτης. Με βάση τις προδιαγραφές του προβλήµατος πρέπει να είναι 1 – 4. Ο έλεγχος αυτός θα γίνεται από την web διαπροσωπεία.

• route : ξένο κλειδί που αντιστοιχεί στο πρωτεύων κλειδί του πίνακα reservation και αναπαριστά το δροµολόγιο που επέλεξε ο χρήστης.

Οι εντολές mysql που δηµιουργούν τους παραπάνω πίνακες είναι :

#### CREATE TABLE IF NOT EXISTS reservation

(

 id INT UNSIGNED NOT NULL AUTO\_INCREMENT, source char(17) NOT NULL, dest CHAR(17) NOT NULL, dep\_date DATE NOT NULL, dep\_time TIME NOT NULL, PRIMARY KEY(id)

 $\mathcal{E}$ 

CREATE TABLE IF NOT EXISTS psger

(

id\_card CHAR(17) NULL,

 discount CHAR(17) NOT NULL , name CHAR(17) NOT NULL, num\_pos INT NOT NULL, route INT UNSIGNED NOT NULL, CONSTRAINT CHOOSE FOREIGN KEY (route) REFERENCES reservation(id) ON DELETE CASCADE ON UPDATE CASCADE );

Έχουµε επιλέξει ακεραιότητα αναφορών µεταξύ των σχετιζόµενων εγγραφών των δύο πινάκων ως προς ενηµέρωση και διαγραφή. Αυτό σηµαίνει ότι όταν αλλάξει το πρωτεύον κλειδί σε µια εγγραφή του πίνακα της πλευράς 1 , θα τροποποιηθεί αυτόµατα το ξένο κλειδί των σχετιζόµενων εγγραφών. Οµοίως αν διαγραφεί µια εγγραφή από τον πίνακα reservation , θα διαγραφούν αυτόµατα από τον πίνακα psger οι σχετιζόµενες εγγραφές.

Επειδή είναι χρονοβόρα η εκτέλεση εντολών mysql δηµιουργίας πινάκων και καταχώρησης δεδοµένων σε αυτούς , δεν συνίσταται η εκτέλεση τους από τον χρήστη ακολουθιακά µέσω της γραµµής εντολών αλλά η ενσωµάτωση τους σε ένα αρχείο και η εκτέλεση του αρχείου αυτού σε κατάσταση οµαδικής επεξεργασίας. Οι εντολές δηµιουργίας πινάκων καθώς και εισαγωγής δεδοµένων σε αυτούς γίνεται µε την εκτέλεση του αρχείου *dbktel.txt* µέσω της γραµµής εντολών :

\. dbktel.txt ή SOURCE dbktel.txt

Το συνολικό σχήµα της βάσης δεδοµένων του προβλήµατος µας είναι :

**timetable** 

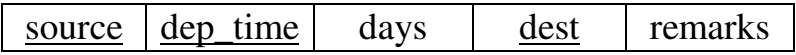

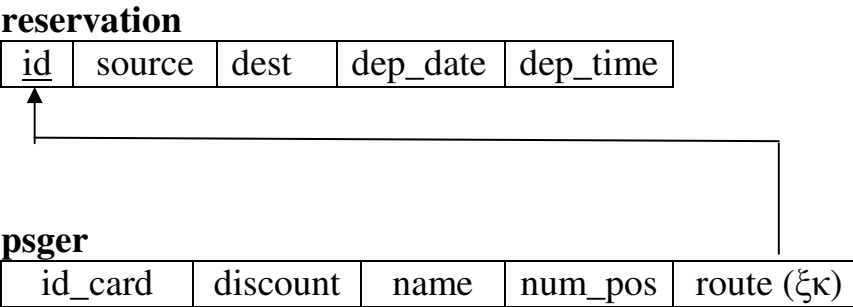

# Κεφάλαιο **4**<sup>ο</sup>

# **4.** Ιστότοπος για πρόσβαση στα δεδοµένα της βάσης

## **4.1** ∆οµή **–** Οργάνωση **–** Λειτουργία του ιστότοπου

Λογισµικά που χρησιµοποιήθηκαν για την δηµιουργία του ιστότοπου :

- Windows XP
- Wamp server (http://www.wampserver.com)
	- o Apache Web Server v. 2.2.11
	- o MySQL 5.1.32
	- o PHP 5.2.9-1
- Notepad
- Internet Explorer
- Mozilla Firefox

Για κάθε ιστοσελίδα έχουµε επιλέξει οµοιόµορφη εµφάνιση ως προς το χρώµα φόντου, τον τίτλο, την εικόνα λεωφορείου και το µενού επιλογών χρήστη.

Η κεντρική σελίδα επιλέγεται φορτώνοντας το αρχείο *index.html* :

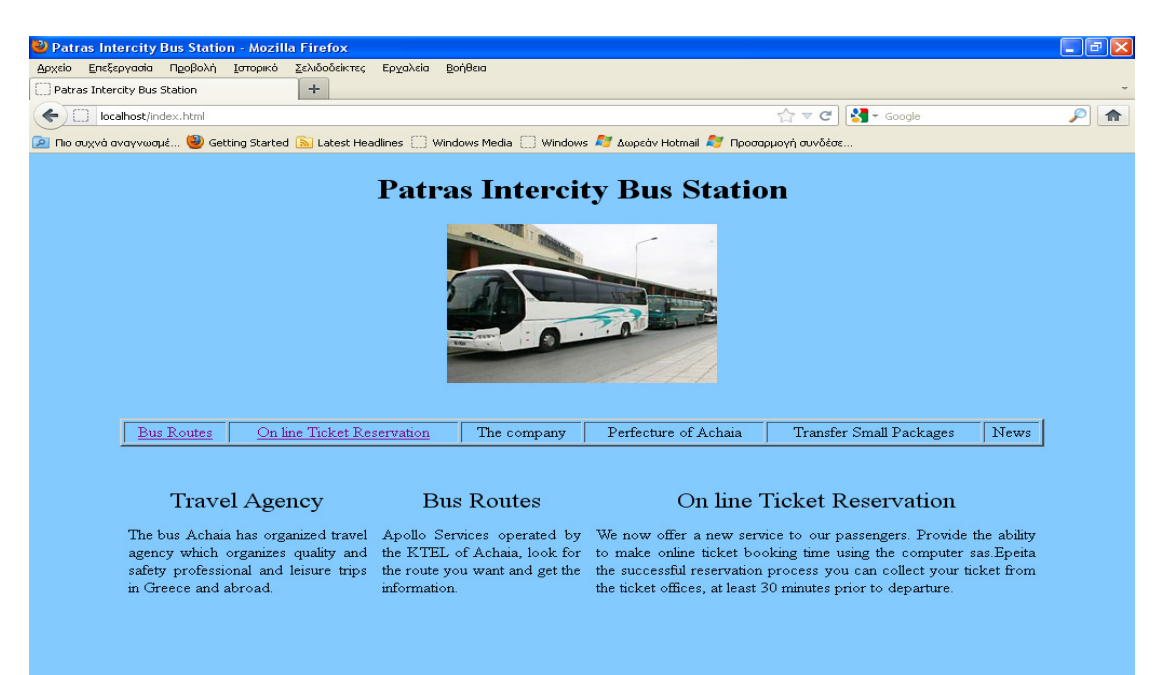

Εµφανίζεται ένα αρχικό µενού επιλογών, από το οποίο ο χρήστης µπορεί να επιλέξει τον σύνδεσµο Bus Routes ώστε να ενηµερωθεί για τις ώρες και ηµέρες των δροµολογίων από και προς Πάτρα , καθώς και τον σύνδεσµο On line Ticket Reservation, που του παρέχει δυνατότητα για ηλεκτρονική κράτηση εισητηρίου. .

# **4.2** Ενηµέρωση κοινού για δροµολόγια

Αφού ο χρήστης επιλέξει από το αρχικό µενού τον πρώτο σύνδεσµο, εκτελείται ο κώδικας *routes.html*.

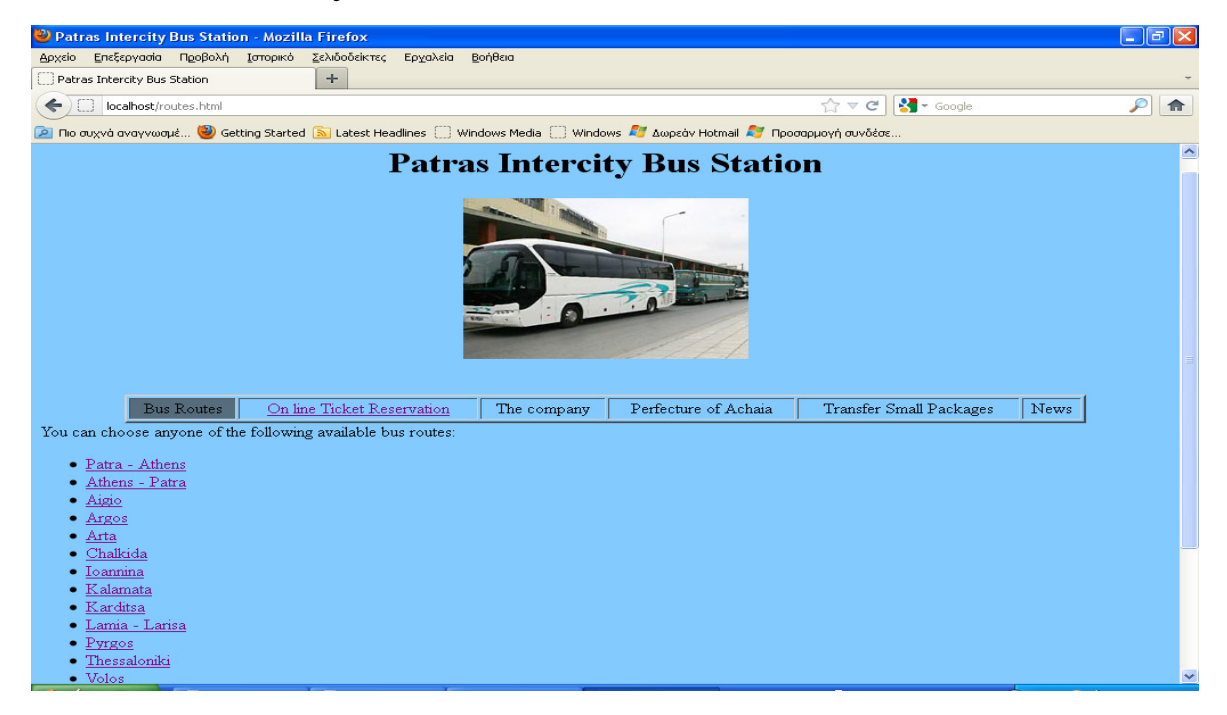

Στον παρακάτω πίνακα παρουσιάζουµε τι περιέχει ο κάθε σύνδεσµος και το αρχείο κώδικα php που τον υλοποιεί.

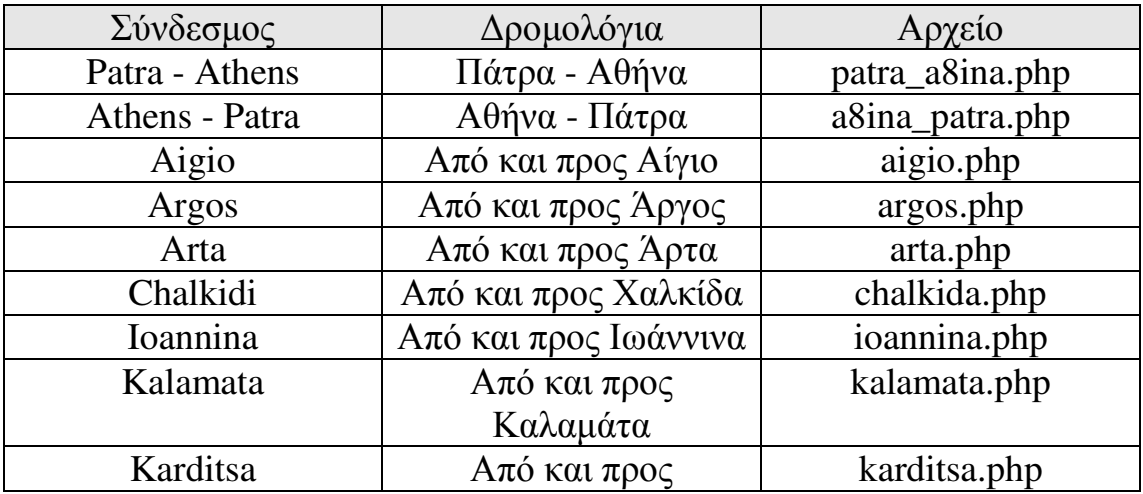

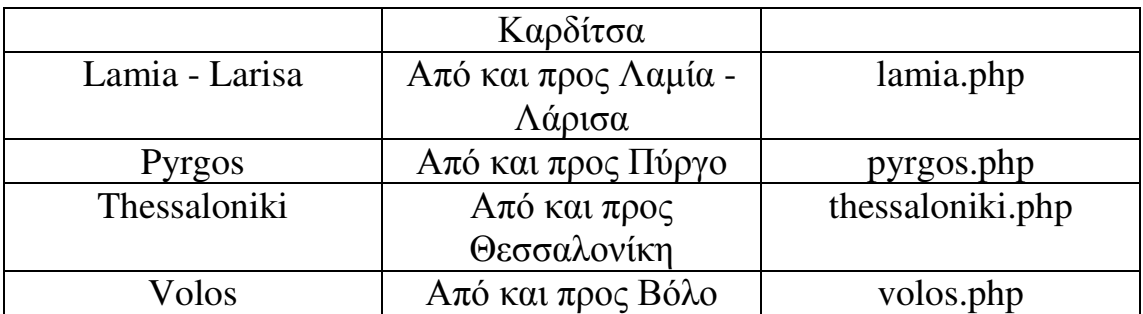

Καθένα από τα παραπάνω αρχεία κώδικα εκτελείται αυτόµατα , µόλις επιλέγεται ο αντίστοιχος σύνδεσµος, και περιέχει κώδικα που κάνει αναζήτηση του συγκεκριµένου δροµολογίου στην βάση. Εµφανίζει τα αποτελέσµατα αναζήτησης σε πίνακες , όπου για κάθε ηµέρα της εβδοµάδας εµφανίζονται οι αντίστοιχες ώρες δροµολογίου. Ενδεικτικά ας δούµε τον κώδικα του αρχείου *patra\_a8ina.php* , που εµφανίζει τις ώρες και ηµέρες δροµολογίων από Αθήνα προς Πάτρα και όχι αντίστροφα :

- $1$   $\lt$ htm $\ge$
- $2.$  <head>
- 3. <title>
- 4. Patras Intercity Bus Station Patra Athina
- $5.$   $\langle$ title $\rangle$
- $6.$   $\langle$ head $>$
- 7. <br/>body bgcolor=#82CAFF>
- 8. <center>
- 9. <h1>Patras Intercity Bus Station</h1>
- $10.\leq$ img src="bus.jpg">
- 11.</center>
- 12.<br><br>
- 13.<table align=center width=85% border=2>
- $14. |$
- 15.<td align=middle bgcolor=#566D7E><a href="routes.html">Bus Routes</a></td>
- 16.<td align=middle><a href="reserve1.php">On line Ticket Reservation</a></td>
- 17.<td align=middle>The company</td>
- 18.<td align=middle>Perfecture of Achaia</td>
- 19.<td align=middle>Transfer Small Packages</td>
- 20.<td align=middle>News</td>
- $21.5$
- 22.</table>
- $23.php</math$
- 24.print'<font size=+2> Patra Athens</font>';
- $25.$ print'<p>';
- 26.print'<table width=80% border=1>';
- 27.print'<tr>';

```
28.print'<td bgcolor=#00FFFF align=middle> Time</td>';
29.print'<td bgcolor=#00FFFF align=middle> Monday</td>'; 
30.print'<td bgcolor=#00FFFF align=middle> Thusday</td>'; 
31.print'<td bgcolor=#00FFFF align=middle> Wensday</td>'; 
32.print'<td bgcolor=#00FFFF align=middle> Thursday</td>'; 
33.print'<td bgcolor=#00FFFF align=middle> Friday</td>'; 
34.print'<td bgcolor=#00FFFF align=middle> Saterday</td>'; 
35.print'<td bgcolor=#00FFFF align=middle> Sunday</td>'; 
36.print'<td bgcolor=#00FFFF align=middle> Remarks</td>'; 
37.print'</tr>';
38.$hostname='localhost'; 
39.$user='root'; 
40.$paswd=''; 
41.$dbc=mysql_connect($hostname,$user,$paswd); 
42.mysql_select_db('ktel'); 
43.$query="SELECT * FROM timetable WHERE source='Patra' AND dest='Athens'"; 
44.$r=mysql_query($query); 
45.while($row=mysql_fetch_array($r)) 
46.{ 
47.print'<tr>'; 
48.$t=substr($row[dep_time],0,5); 
49.print"<td align=middle>$t</td>"; 
50.$days=array("Monday","Thusday","Wednesday","Thursday","Friday","Saturday","Sur
51.foreach($days as $key=>$value) 
52.{ 
53.if(strstr($row[days],$value)) 
54.print"<td align=middle>X</td>"; 
55.else 
56.print"<td> &nbsp; </td>";
57.} 
58.$str=(strlen($row[remarks])>0?$row[remarks]:" ");
59.print"<td align=middle>$str</td>"; 
60.print'</tr>';
61.} 
62.mysql_close(); 
63.?> 
64.<p>Every Friday and Sunday may be made for additional routes serving the traveling p
65.</body>
```

```
66.</html>
```
Γραµµές 1 – 6 : ∆ηµιουργία γραµµής τίτλου της τρέχουσας σελίδας αποτελεσµάτων.

Γραµµές 7 – 12 : Καθορισµός χρώµατος φόντου καθώς και τίτλου περιεχοµένου ιστοσελίδας.

Γραµµές 13 – 22 : Εµφάνιση µε χρήση πίνακα ενός αρχικού µενού επιλογών στον χρήστη της ιστοσελίδας.

Γραµµές 23 – 37 : Έναρξη php κώδικα. Εµφάνιση της επικεφαλίδας του πίνακα των δροµολογίων.

Γραµµές 38 – 41 : Σύνδεση του προγράµµατος php , µε την mysql. Είναι εγκατεστηµένα και τα δύο περιβάλλοντα στον ίδιο υπολογιστή. Συνδεόµαστε ως χρήστης root, ο οποίος δηµιουργείται αυτόµατα µε την εγκατάσταση του wamp server χωρίς κωδικό πρόσβασης. ∆εν συνίσταται για λόγους ασφάλειας. Έχουμε δημιουργήσει κατά την εκτέλεση του αρχείου *kteldb.txt* στο τέλος έναν χρήστη µε όνοµα e\_system1 και συνθηµατικό ktel, µε κατάλληλα δικαιώµατα στους πίνακες reservation, psger.

CREATE USER 'e\_system1'@'%' IDENTIFIED BY 'ktel'; GRANT SELECT ON ktel.timetable TO 'e\_system1'@'%'; GRANT INSERT,UPDATE ON ktel.reservation TO 'e\_system1'@'%'; GRANT INSERT,UPDATE ON ktel.psger TO 'e\_system1'@'%';

Γραµµή 42 : Η βάση δεδοµένων *ktel* γίνεται τρέχουσα.

Γραµµές 43 – 44 : ∆ηµιουργούµε το ερώτηµα για την εύρεση δροµολογίων από Πάτρα προς Αθήνα και υποβάλλεται στον εξυπηρετητή της mysql.

Γραµµές 45 – 58 : Σαρώνεται ο πόρος µε τα αποτελέσµατα και κάθε γραµµή, που αντιστοιχεί σε µια συγκεκριµένη ώρα δροµολογίου, σηµειώνουµε µε Χ την αντίστοιχη ηµέρα στήλη.

Στην παρακάτω εικόνα εµφανίζεται ένα µέρος των δροµολογίων :

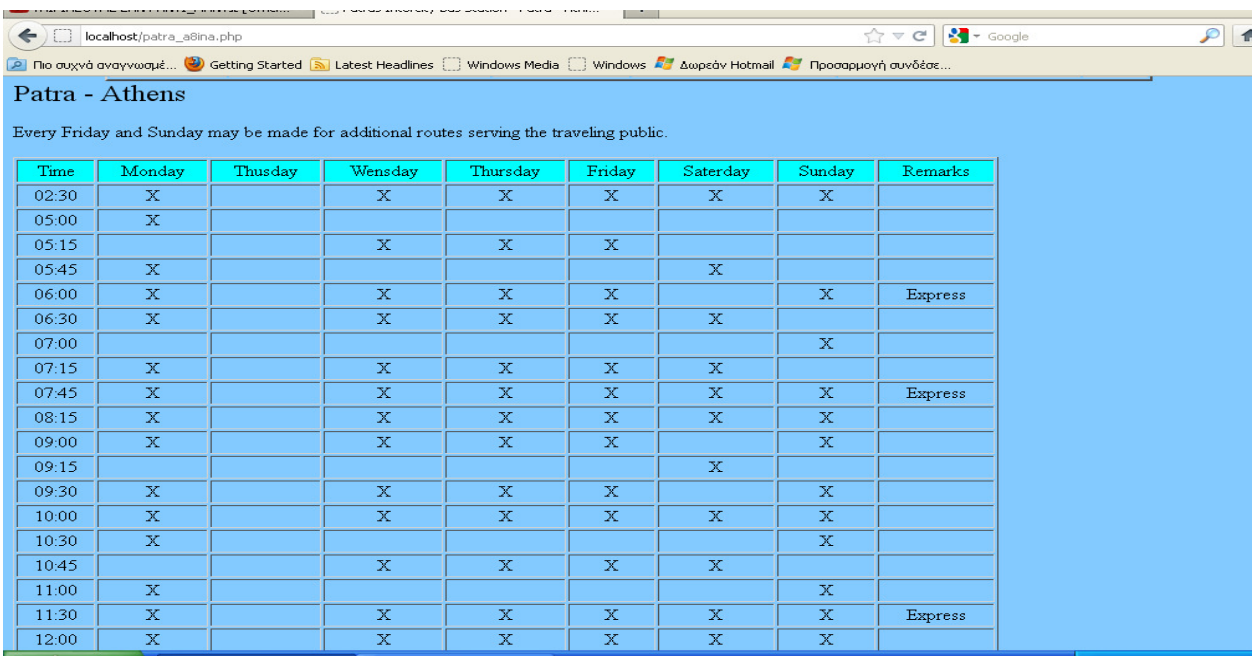

# **4.3** Ηλεκτρονική Κράτηση Εισιτηρίου

Αν από το µενού της αρχικής σελίδας επιλέξω On line ticket reservation, λαµβάνει χώρα η διαδικασία ηλεκτρονικής κράτησης εισιτηρίου που περιλαµβάνει τέσσερα στάδια. Κάθε στάδιο υλοποιείται αντίστοιχα από τα αρχεία κώδικα *reserve1.php, reserve2.php, reserve3.php* και *reserve4.php*. Αρχικά εκτελείται το αρχείο reserve1.php και εµφανίζεται στον χρήστη η παρακάτω διαπροσωπεία

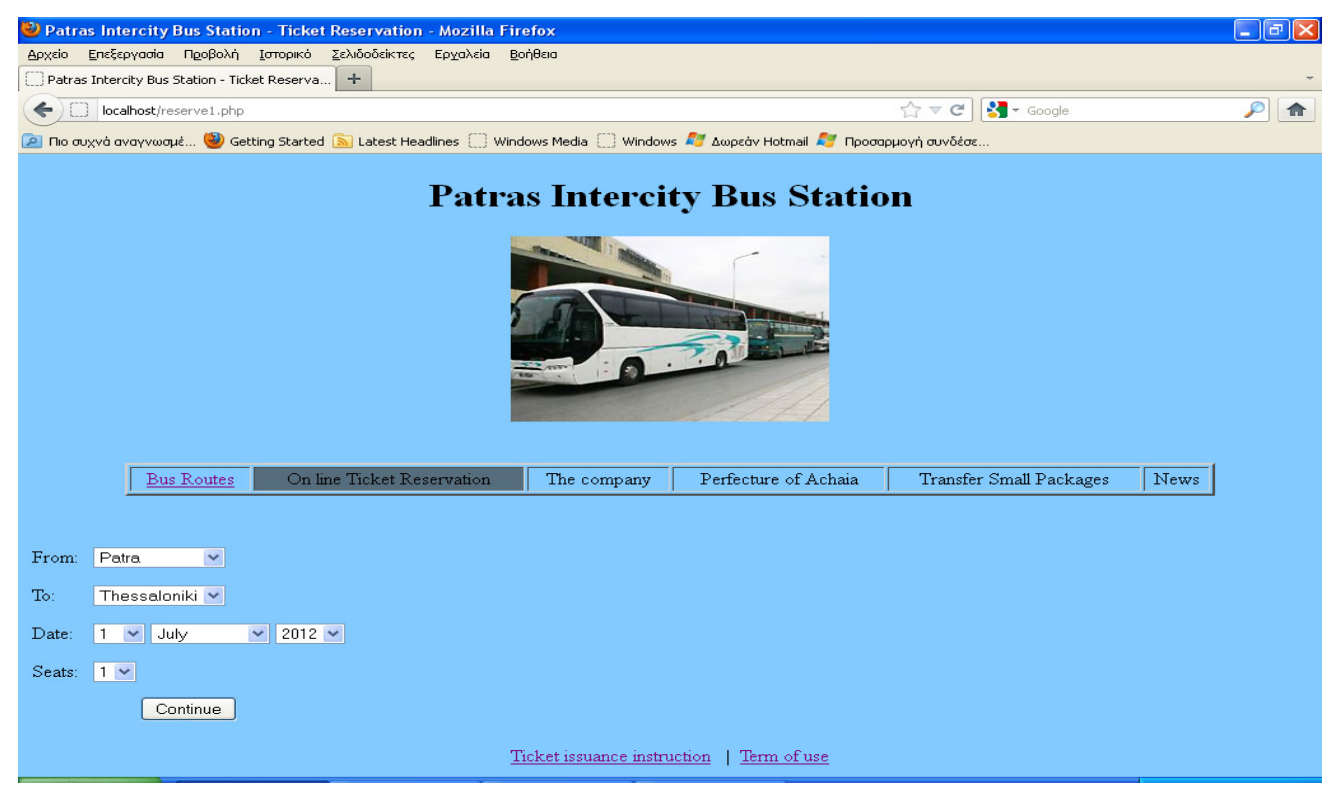

Από όπου µπορεί να επιλέξει την πόλη αφετηρίας, προορισµού , την ηµεροµηνία ταξιδιού και των αριθµό θέσεων (από 1 – 4 ). Το σύστηµα υποστηρίζει δυνατότητα κράτησης µόνο από και προς συγκεκριµένες πόλεις και όχι για όλα τα διαθέσιµα δροµολόγια. Μόλις ο χρήστης επιλέξει το κουµπί µε τίτλο Continue και κάνει υποβολή φόρµας εκτελείται αυτόµατα το αρχείο reserve2.php . Παρουσιάζουµε µόνο το τµήµα του αρχείου που περιέχει εντολές php και όχι html στοιχεία :

- 1.  $\langle$ ?php
- 2. \$from=\$\_POST['from'];
- 3. \$tt=\$\_POST['to'];
- 4. \$day=\$\_POST['day'];
- 5. \$month=\$\_POST['month'];
- 6. \$year=\$\_POST['year'];
- 7. \$seats=\$\_POST['seats'];
- 8. \$date=mktime(0,0,0,\$month,\$day,\$year);
- 9. if(!checkdate(\$month,\$day,\$year))
- $10<sup>-10</sup>$
- 11. print'<br><br><font size="5" color="red">you should select a start date. Please try again!</font><br/>shown':
- 12.  $for(\text{Si}=1;\text{Si}<=8;\text{Si}++)$
- 13.  $\text{print'}\text{-}\text{br}>$ :
- 14. }
- 15. else
- 16. {
- 17. \$hostname='localhost';
- 18. \$user='root';
- 19. \$paswd='';
- 20. \$dbc=mysql\_connect(\$hostname,\$user,\$paswd);
- 21. mysql\_select\_db('ktel');
- 22. \$query="SELECT \* FROM timetable WHERE source='{\$\_POST['from']}' AND dest='{\$\_POST['to']}'" ;
- 23.  $$row=my\$  fetch  $array($ math);
- 24. if(!(\$row))
- 25. {
- 26.
- $27.$
- 28. print'<br><br><font size="5" color="red">The selected bus route is not available. Please try again!</font><br/>sbr>':
- 29.  $for(\text{Si}=1;\text{Si}\leq=\text{8};\text{Si}++)$

```
30. print'<br>';
31. } 
32. else 
33. { 
34. print'<center>'; 
35. $r=mysql_query($query); 
36. $d=date('l',$date); 
37. print"<br/>strate=+2 > d $day $month $year</font><br/> <br/> >";
38. print"<br/>strate=+2 > $from - $tt </font> <br/> <br/>tory";
39. 
40. print'<table width=50% border=0>';
41. print'<tr>'; 
42. print'<td bgcolor=#00FFFF align=middle> Time </td>'; 
43. print'<td bgcolor=#00FFFF align=middle> Remarks</td>'; 
44. print'<td bgcolor=#00FFFF align=middle> </td>'; 
45. print'\langle/tr>';
46. while(\text{`row=mysgl} fetch array(\text{`sr}))
47. { 
48. print'<tr>';
49. $t=substr(Srow[dep_time],0,5);50. $t1=$row[dep_time];
51. if(strstr($row[days],$d)) 
52. { 
53. print"<td align=middle>$t</td>";
54. $str=(strlen($row[remarks])>0?$row[remarks]:" &nbsp:");
55. print"<td align=middle>$str</td>"; 
56. print"<td align=middle><input type=\"radio\" name=\"tm\" value=$t1>";
57. } 
58. print'\langle tr \rangle;
59. } 
60. print"<input type=\"hidden\" name=from value=$from \triangleright";
61. print"<input type=\"hidden\" name=to value=$tt \triangleright";
62. print"<input type=\"hidden\" name=dep_d value=$date />"; 
63. print"<input type=\"hidden\" name=seats value=$seats />"; 
64. print'<td colspan=2 align="middle" ><input type="submit" name="submit" 
   value="Continue"></td>';
65. print'</table>'; 
66. print'</form>'; 
67. } 
68. }
```
 $69.$  ?

Γραµµές 2 – 7 : Λαµβάνουµε σε µεταβλητές τα στοιχεία που µας στάλθηκαν από το σενάριο reserve1.php, µέσω της µεθόδου post.

Γραµµή 8 : ∆ηµιουργούµε µια µεταβλητή τύπου ηµεροµηνίας, από τα προηγούµενα στοιχεία, που θα είναι η ηµεροµηνία ταξιδιού.

Γραµµές 9 – 14 : Αρχικά γίνεται έλεγχος αν η ηµεροµηνία κράτησης είναι έγκυρη. Σε αυτήν την περίπτωση τυπώνεται κατάλληλο διαγνωστικό µήνυµα και διακόπτεται η διαδικασία κράτησης.

Γραµµές 17 – 23 : ∆ιαφορετικά γίνεται σύνδεση του προγράµµατος µε το την mysql και υποβάλλεται το ερώτηµα για εύρεση δροµολογίου µε πόλεις αφετηρίας και προορισµού εκείνες που έδωσε ο χρήστης.

Γραµµές 24 – 31 : Σε περίπτωση που δεν υπάρχει διαθέσιµο δροµολόγιο µε τα στοιχεία που έδωσε ο χρήστης, τυπώνεται κατάλληλο διαγνωστικό µήνυµα και διακόπτεται η διαδικασία κράτησης.

Γραµµές 32 – 69 : ∆ιαφορετικά αρχικά βρίσκουµε την ηµέρα της εβδοµάδας που αντιστοιχεί στην ηµεροµηνία ταξιδίου (Γραµµή 36) . Ακολουθεί η δηµιουργία της επικεφαλίδας του πίνακα που θα περιέχει τις ώρες ταξιδίου και το αντίστοιχο κουµπί επιλογής (Γραµµές 38 – 45 ) . Έπειτα αφού γίνει αναζήτηση των ωρών του επιλεγµένου δροµολογίου συµπληρώνεται ο πίνακας φόρµα µε τις ώρες ταξιδίου και το αντίστοιχο κουµπί επιλογής.

Γραµµές 60 – 63 : Τα δεδοµένα του χρήστη που µας στάλθηκαν από το σενάριο reserve1.php για να είναι διαθέσιµα και στα επόµενα σενάρια, τα ενσωµατώνουµε στην φόρµα σαν κρυφά πεδία.

Στην παρακάτω εικόνα φαίνονται τα αποτελέσµατα εκτέλεσης του σεναρίου reserve2.php , για τα δεδοµένα εισόδου χρήστη που φαίνονται στην αντίσοιχη εικόνα του σεναρίου reserve1.php :

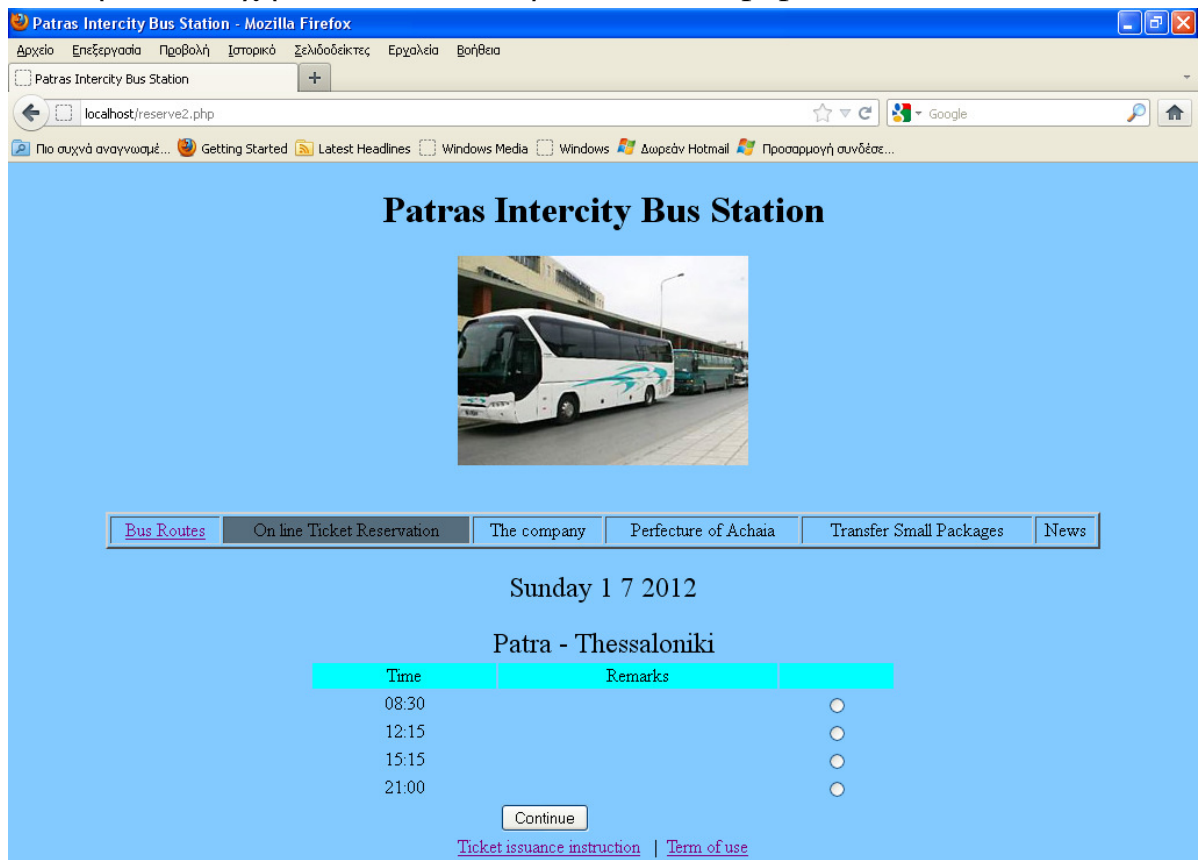

Μόλις ο χρήστης επιλέξει το κουµπί υποβολής µε ετικέτα Continue, εκτελείται το σενάριο reserve3.php που περιέχει τον ακόλουθο php κώδικα :

- 1.  $\langle$ ?php
- 2. \$from=\$\_POST['from']
- 3. \$to=\$\_POST['to']
- 4. \$date=\$\_POST['dep\_d']
- 5. \$seats=\$\_POST['seats']
- 6. \$tm=\$\_POST['tm']
- 7. \$date=date("Y-m-d",\$date)
- 8. print'<br>>>>:
- 9. if(!isset(\$tm))
- 10. print '<br><br><font size="5" color="red">You should choose a desirable travel time!</font><br>';
- 11. else
- 12. {
- 13. \$hostname='localhost';
- 14. \$user='root';
- 15. \$paswd='';
- 16. \$dbc=mysql\_connect(\$hostname,\$user,\$paswd);
- 17. mysql\_select\_db('ktel');
- 18. print'<center>';
- 19.
- 20. print'<form method="post" action="reserve4.php">';
- 21. print'<table width=50% border=0>';
- 22. print' $\langle tr \rangle$ :
- 23. print'<td bgcolor=#00FFFF align=middle height="20"> Discount </td>'
- 24. print'<td>'
- 25. print'<select name="discount">'
- 26. print'<option value=" ">None</option>'
- 27. print'<option value="25%">25%</option>'
- 28. print'<option value="50%">50%</option>'
- 29. print'</select>'
- 30. print'</td>'
- $31.$  print' $\langle$ /tr $>$ '
- 32. print'<tr>'
- 33. print'<td bgcolor=#00FFFF align=middle height="20"> Name </td>'
- 34. print'<td><input type="text" name="name" size="25" value="Enter your name here!"/></td>'
- $35.$  print' $\langle$ /tr $>$ '
- 36. print'<td bgcolor=#00FFFF align=middle height="20"> Card code (in case it is  $exists)$  </td>'
- 37. print'<td><input type="text" name="card" size="25" /></td>'
- 38. print' $\langle$ /tr $>$ '
- 39. print' $\langle$ /tr $>$ '
- 40. print'<td bgcolor=#00FFFF align=middle height="20"> email </td>'
- 41. print'<td><input type="text" name="mail" size="25" /></td>'
- 42.  $\text{print}$ ' </tr>
- 43. print"<input type=\"hidden\" name=from value=\$from />"
- 44. print"<input type=\"hidden\" name=to value=\$to />"
- 45. print"<input type=\"hidden\" name=seats value=\$seats />"
- 46. print"<input type=\"hidden\" name=dep\_d value=\$date />"
- 47. print"<input type=\"hidden\" name=dep\_t value=\$tm />"
- 48. print'<tr>'
- 49. print'<td size=" $15$ ">  $\&$ nbsp
- 50. print'<td> &nbsp
- 51. print' $\langle$ /tr $>$ '
- 52. print' $\langle tr \rangle$ :
- 53. print'<td colspan=2 align="middle" ><input type="submit" name="submit" value="Continue"></td>';
- 54. print' $\langle$ tr>';
- 55. print'</table>';
- 56. print'</form>';
- 57. mysql close();
- 58. }
- 59.
- 60.  $?$

Γραµµές 2 – 7 : Αρχικά λαµβάνουµε τα δεδοµένα εισόδου του χρήστη από τα κρυφά πεδία της φόρµας του reserve2.php .

Γραµµές 9 – 10 : Γίνεται έλεγχος αν ο χρήστης έχει επιλέξει κάποια ώρα ταξιδίου και σε περίπτωση που δεν έχει επιλέξει τυπώνεται κατάλληλο διαγνωστικό µήνυµα.

Γραµµές 11 – 18 : ∆ιαφορετικά αρχικά θα γίνει σύνδεση µε την βάση kteldb, στον εξυπηρετητή της mysql, ως χρήστης root.

Γραµµές 24 – 31 : ∆ηµιουργώ µια φόρµα, όπου το πρώτο στοιχείο της θα είναι ένα µενού επιλογής , από όπου ο χρήστης θα επιλέγει µια έκπτωση που τυχόν δικαιούται ( καθόλου, 25% ή 50%).

Γραµµές 32 – 36 : Το επόµενο στοιχείο της φόρµας θα είναι ένα πεδίο κείµενου , όπου ο χρήστης θα συµπληρώνει το όνοµα στο οποίο θα έχει γίνει η κράτηση.

Γραµµές 36 – 37 : Εδώ θα υπάρχει ένα πεδίο κειµένου, όπου ο χρήστης θα συµπληρώνει τον κωδικό της εκπτωτικής κάρτας, που τυχόν διαθέτει.

Γραµµές 38 – 39 : Το τελευταίο ορατό πεδίο, όπου ο χρήστης θα συµπληρώνει το email του.

Γραµµές 43 – 48 : Κρυφά πεδία µε είσοδο του χρήστη από τα προηγούµενα δύο σενάριο, που θα πρέπει να µεταβιβαστούν στο επόµενο σενάριο reserve4.php.

Αφού επιλέξουµε το κουµπί υποβολής εκτελείται το σενάριο reserve4.php, όπου ολοκληρώνεται η διαδικασία ηλεκτρονικής κράτησης :

- 1.  $\langle$ ?php
- 2. \$from=\$\_POST['from'];
- 3. \$to=\$\_POST['to'];
- 4. \$date=\$\_POST['dep\_d'];
- 5. \$seats=\$\_POST['seats'];
- 6.  $$tm = $POST['dep_t']$ ;
- 7. \$discount=\$\_POST['discount'];
- 8. \$name=\$\_POST['name'];
- 9. \$card=\$ POST['card'];
- 10. \$email=\$\_POST['mail'];
- 11. \$email\_pattern='/^([[:alnum:] \.])+(@{1}[[:alnum:]]+)(\.{1}[a-z]{2,3})\$/';
- 12. if(!preg\_match(\$email\_pattern,\$email))
- 13. print '<br><br><font size="5" color="red">You should enter a valid email address!</font><br>';
- 14. else
- 15. {
- 16. \$hostname='localhost';
- 17. \$user='root';
- 18. \$paswd='';
- 19. \$dbc=mysql\_connect(\$hostname,\$user,\$paswd);
- 20. mysql\_select\_db('ktel');
- 21. \$query="SELECT \* FROM reservation WHERE (source='\$from' AND dest='\$to' AND
- 22. dep date='\$date' AND dep time='\$tm')" ;
- 23. \$r=mysql\_query(\$query);
- 24. while( $$row=my\$  fetch  $array($ math))
- $25. \quad \{$
- 26. ;
- 27. }
- 28. if (mysql num rows( $\text{Sr}) == 1$ )
- 29. {
- 30. \$r=mysql\_query(\$query);
- 31.  $$row=my\$  fetch  $array($ math);
- 32. \$id=\$row['id'];
- 33. \$query="SELECT \* FROM reservation,psger WHERE (source='\$from' AND dest='\$to' AND dep\_date='\$date' AND dep\_time='\$tm' AND reservation.id=psger.route)" ;
- 34. \$r=mysql\_query(\$query);
- 35. if( $\Sigma$ seats $>$ 20 mysql\_num\_rows( $\hat{S}$ r))
- 36. print '<br><br><font size="5" color="red"> There is not sufficient room for the requested number of seats  $\le$  /font>  $\le$  br>';
- 37. else
- 38. {
- 39. \$query="insert into psger values('\$card','\$discount','\$name',\$seats,\$id,'\$email')";
- 40. mysql\_query(\$query);
- 41. \$t1=strtotime(\$date);
- 42.  $$d = date('l i-m-Y', $t1);$
- 43. \$tm=substr(\$tm,0,5);
- 44. print'<center>';
- 45. print'Succesful ticket reservation!<br><br>';
- 46. print'<table width=50% border=1>';
- 47. print' $\langle tr \rangle$ :
- 48. print'<td align=left> From </td>'
- 49. print"<td align=middle> \$from</td>"
- $50.$  print' $\langle$ /tr $>$ '
- 51. print'<tr>'
- 52. print'<td align=left> To </td>'
- 53. print"<td align=middle> \$to</td>"
- 54. print' $\langle$ /tr $>$ '
- 55. print'<tr>'
- 56. print'<td align=left> Date </td>'
- 57. print"<td align=middle>\$d</td>"
- 58. print'<tr>';
- 59. print'<td align=left> Time </td>';
- 60. print"<td align=middle> \$tm</td>";
- 61. print' $\langle$ /tr>';
- $62.$  print' $\langle tr \rangle$ ;
- 63. print'<td align=left> Name</td>';
- 64. print"<td align=middle>\$name</td>";
- 65. print' $\langle$ /tr>';
- $66.$  print' $\text{str}$ :
- 67. print'<td align=left> Email</td>';
- 68. print"<td align=middle>\$email</td>";
- 69. print' $\langle tr \rangle$ :
- 70. print'</table>';
- 71. print'<p> You should be at the ticket office at least 30 minutes before the departures

```
of the selected bus route.</p>';
```
- 72. print'</center>':
- 73. }
- 74. }
- 75. else
- 76. {
- 77. \$query1="insert into reservation values(0,'\$from','\$to','\$date','\$tm')";
- 78. \$id=mysql\_insert\_id();
- 79. \$query2="insert into psger values('\$card','\$discount','\$name',\$seats,\$id,'\$email')"; mysql\_query(\$query2);
- 80. \$t1=strtotime( \$date );
- 81.  $$d = date('l i-m-Y', $t1);$
- 82.  $$tm = substr($tm, 0, 5)$;$
- 83. print'<center>';
- 84. print'Succesful ticket reservation!<br><br>';
- 85. print'<table width=50% border=1>';
- 86. print'<tr>';
- 87. print'<td align=left> From </td>';
- 88. print"<td align=middle> \$from</td>";
- 89. print' $\langle$ /tr>';
- 90. print'<tr>';
- 91. print'<td align=left> To </td>';
- 92. print"<td align=middle>  $\frac{1}{2}$ to</td>";
- 93. print' $\langle$ tr>';
- 94. print'<tr>':
- 95. print'<td align=left> Date </td>';
- 96. print"<td align=middle>\$d</td>":
- 97. print' $\langle$ /tr $\rangle$ ';
- 98. print'<tr>';
- 99. print'<td align=left> Time </td>';
- 100. print"<td align=middle> \$tm</td>";
- $101$  print' $\langle$ /tr $\rangle$ :
- $102$  print'<tr>';
- 103. print'<td align=left> Name</td>';
- 104. print"<td align=middle>\$name</td>";
- $105$  print' $\langle$ /tr $\rangle$ ';
- $106$  print'<tr>';
- 107 print'<td align=left> Email</td>';
- 108. print"<td align=middle>\$email</td>";
- 109  $\text{print}$ '  $\langle \text{tr} \rangle$ ';
	- print'</table>';

 print'<p> You should be at the ticket office at least 30 minutes before the departures of the selected bus route. $\langle p \rangle$ :

```
 print'</center>'; 
110. } 
      mysql_close();
```

```
} 
?>
```
Γραµµές 2 – 10 : Λαµβάνουµε τα δεδοµένα της φόρµας από το προηγούµενο σενάριο µε αποστολή POST.

Γραµµές 12 – 13 : Με χρήση κανονικών εκφράσεων ελέγχω αν το email του χρήστη είναι σε αποδεκτή µορφή , αν δεν είναι τυπώνεται κατάλληλο διαγνωστικό µήνυµα.

Γραµµές 14 – 20 : ∆ιαφορετικά συνεχίζεται κανονικά η διαδικασία της ηλεκτρονικής κράτησης µε σύνδεση µε την βάση δεδοµένων.

Γραµµές 21 – 23 : Υποβάλλω ερώτηµα για να δω αν υπάρχει καταχώρηση στον πίνακα reservation µε το ίδιο δροµολόγιο, δηλαδή αν κάποιος άλλος χρήστης έχει κάνει κράτηση για το ίδιο δροµολόγιο.

Γραµµή 28 : Ελέγχω την περίπτωση, όπου υπάρχει ήδη µια κράτηση για το δροµολόγιο.

Γραµµές 30 – 32 : Βρίσκω τον κωδικό του ζητούµενου δροµολογίου όπως είναι καταχωρηµένο στον πίνακα reservation.

Γραµµές 33 – 34 : Βρίσκω τον αριθµό των επιβατών που έχουν κάνει κράτηση για το συγκεκριµένο δροµολόγιο, σαν ερώτηµα εύρεσης συσχετιζόµενων εγγραφών της εγγραφής στον πίνακα reservation, µε τις αντίστοιχες του πίνακα psger.

Γραµµές 34 – 36 : Επειδή υπάρχει ο περιορισµός ότι µέσω ηλεκτρονικής κράτησης θα γίνονται το πολύ 20 κρατήσεις θέσεων, αρχικά γίνεται έλεγχος αν ο ζητούµενος αριθµός θέσεων από τον χρήστη συν των ήδη υπάρχον αριθµό κρατήσεων για το συγκεκριµένο δροµολόγιο υπερβαίνει τις 20. Σε µια τέτοια περίπτωση η διαδικασία της κράτησης σταµατά µε εµφάνιση κατάλληλου µηνύµατος.

Γραµµή 37 : Αν υπάρχουν ακόµα διαθέσιµες θέσεις καταχωρούµε στον πίνακα psger τα στοιχεία της κράτησης του χρήστη.

Γραµµές 41 – 72 : Εµφάνιση σε κατάλληλα µορφοποιηµένο πίνακα των στοιχείων µε την κράτηση εισιτηρίου. Μπορούν να εκτυπωθούν και να τα προσκοµίσει ο επιβάτης στα εκδοτήρια , προκειµένου να εκδώσει το εισιτήριο του.

Γραµµές 75 – 76 : Από εδώ και κάτω εξετάζουµε την περίπτωση, που για το ζητούµενο δροµολόγιο δεν έχει γίνει κάποια κράτηση από άλλον ενδιαφερόµενο επιβάτη.

Γραµµές 77 – 79 : Καταχώρηση στον πίνακα reservation των στοιχείων του δροµολογίου. Ο κωδικός δροµολογίου παράγεται αυτόµατα. Στην συνέχεια ακολουθεί η αντίστοιχη καταχώρηση µε τα στοιχεία του

επιβάτη στον πίνακα psger, όπου θα έχει σαν πεδίο ξένου κλειδιού το πρωτεύον κλειδί κωδικού δροµολογίου του πίνακα psger. Γραµµές 80 – 110 : Οµοίως όπως στις γραµµές 41 – 72

#### **4.4** Λειτουργία ηλεκτρονικής κράτησης

Επιλέγουµε από την αρχική σελίδα, όπως εµφανίζεται στην σελίδα 29 τον σύνδεσµο on line ticket reservation και εκτελείται το σενάριο reserve1.php όπου εµφανίζεται στον χρήστη η παρακάτω φόρµα, από όπου επιλέγουµε να κάνουµε κράτιση για το δροµολόγιο της γραµµής Πάτρας – Θεσσαλονίκης την 1<sup>η</sup> Ιουλίου 2012 για µια θέση :

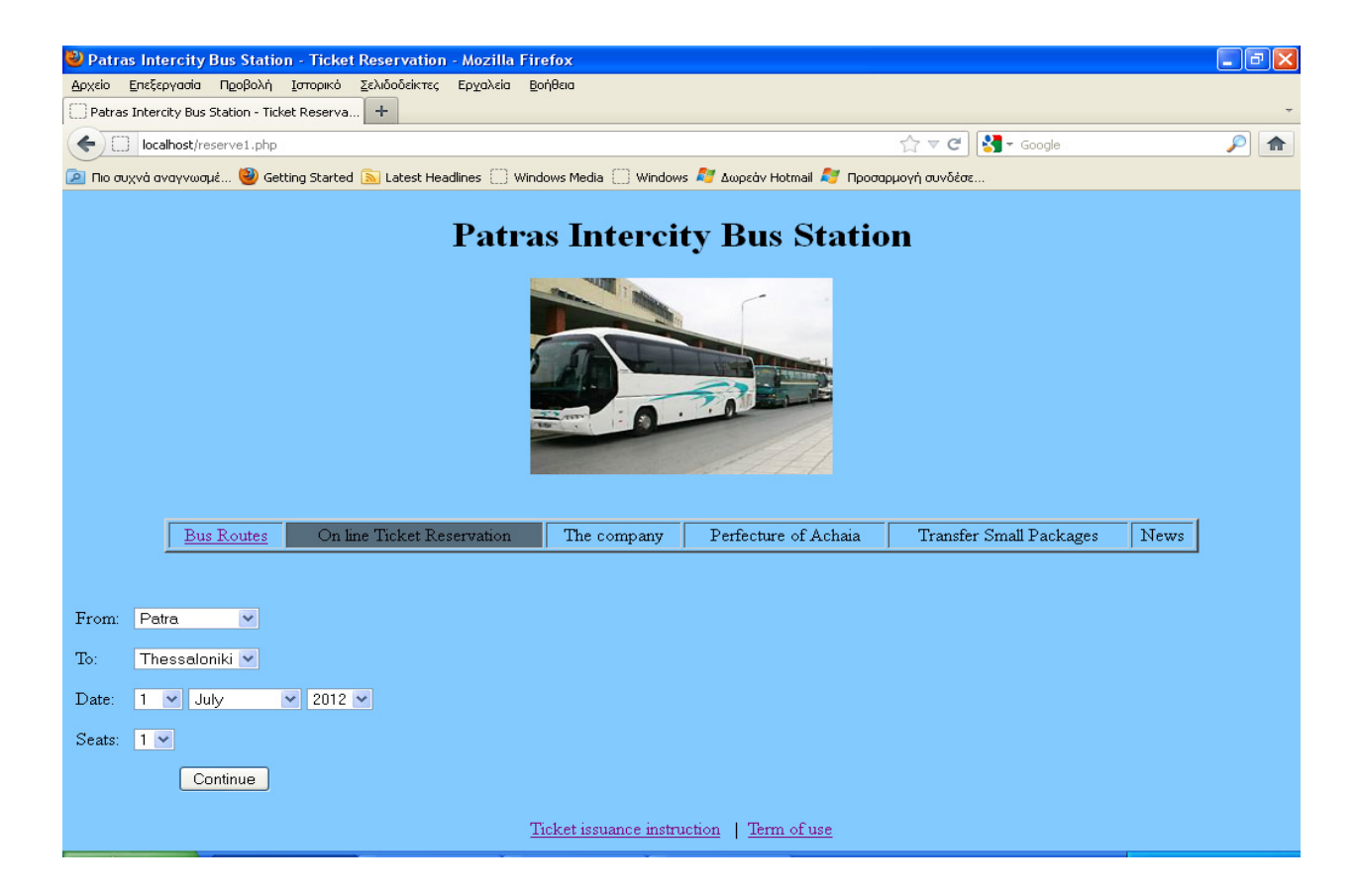

Στην συνέχεια πατώντας το Continue, µεταβαίνουµε στο σενάριο reserve2.php, που υλοποιεί την δεύτερη φάση της κράτησης :

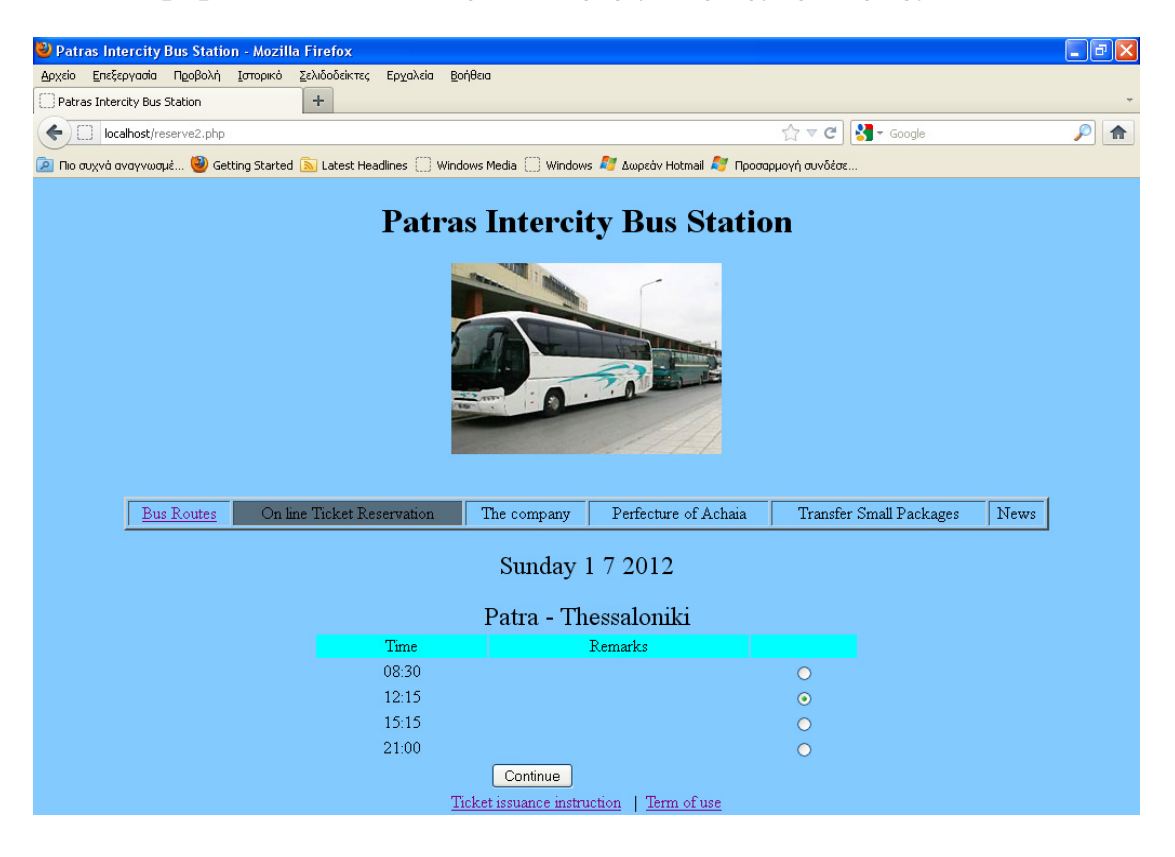

Αρχικά το σύστηµα ελέγχει αν η ηµεροµηνία ταξιδιού είναι έγκυρη. Στην συνέχεια ελέγχει αν υπάρχει στην βάση δεδοµένων το ζητούµενο δροµολόγιο. Στην περίπτωση µας και οι δύο έλεγχοι είναι επιτυχείς. Έπειτα το σύστηµα βρίσκει την ηµέρα της εβδοµάδας της ζητούµενης ηµεροµηνίας και τυπώνει µε έντονα γράµµατα την ηµεροµηνία στην οθόνη. Στην συνέχεια για το ζητούµενο δροµολόγιο την συγκεκριµένη ηµέρα εµφανίζουµε σε πίνακα – φόρµα τις ώρες που είναι διαθέσιµο και ο χρήστης µπορεί να επιλέξει µια από αυτές. Επιλέξαµε τις 12:15 και µετά το κουµπί υποβολής εκτελείται το σενάριο reserve3.php :

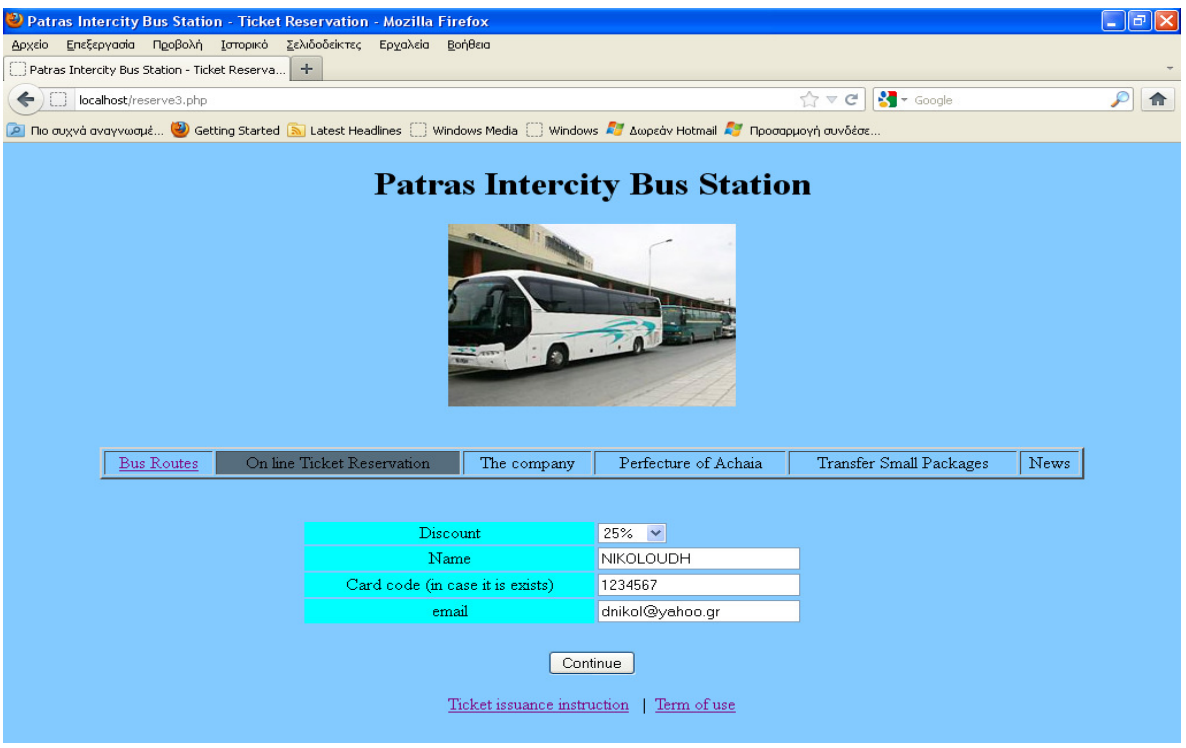

Αφού ελέγξει ότι ο χρήστης έχει επιλέξει µια ώρα ταξιδίου στην συνέχεια εµφανίζει µια φόρµα όπου επιλέγουµε έκπτωση από µια λίστα (αν δικαιούµαστε), ένα όνοµα στο οποίο θα γίνει η κράτηση, ο αριθµός πάσο αν υπάρχει και το email µας. Σε επίπεδο διαχειριστή συστήµατος βλέπουµε ότι οι δύο πίνακες µε τις κρατήσεις είναι κενοί :

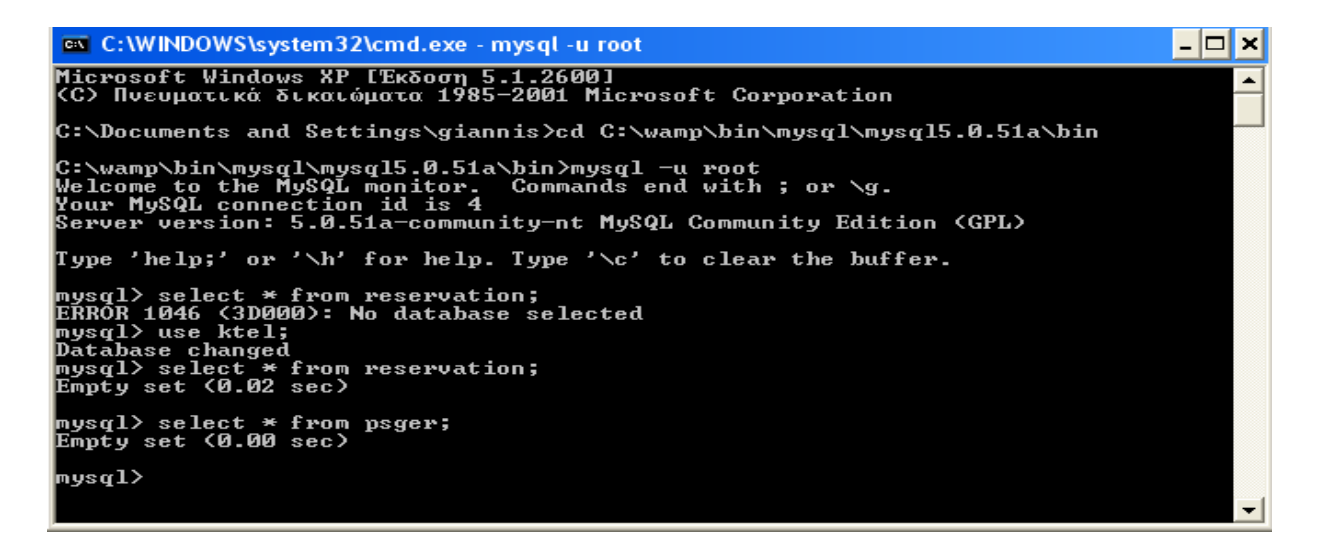

Αφού πατήσουµε το κουµπί υποβολής εκτελείται το σενάριο reserve4.php, το οποίο αρχικά ελέγχει αν το email είναι έγκυρο, με χρήση κανονικών εκφράσεων όπως προείπαµε. Στην συνέχεια διαπιστώνει ότι για το ζητούµενο δροµολόγιο δεν υπάρχει ακόµα καταχώρηση στον πίνακα reservation και το καταχωρεί εκεί, ενώ στον πίνακα psg καταχωρεί µια σχετιζόµενη εγγραφή µε τα στοιχεία του επιβάτη , που έκανε την κράτηση.

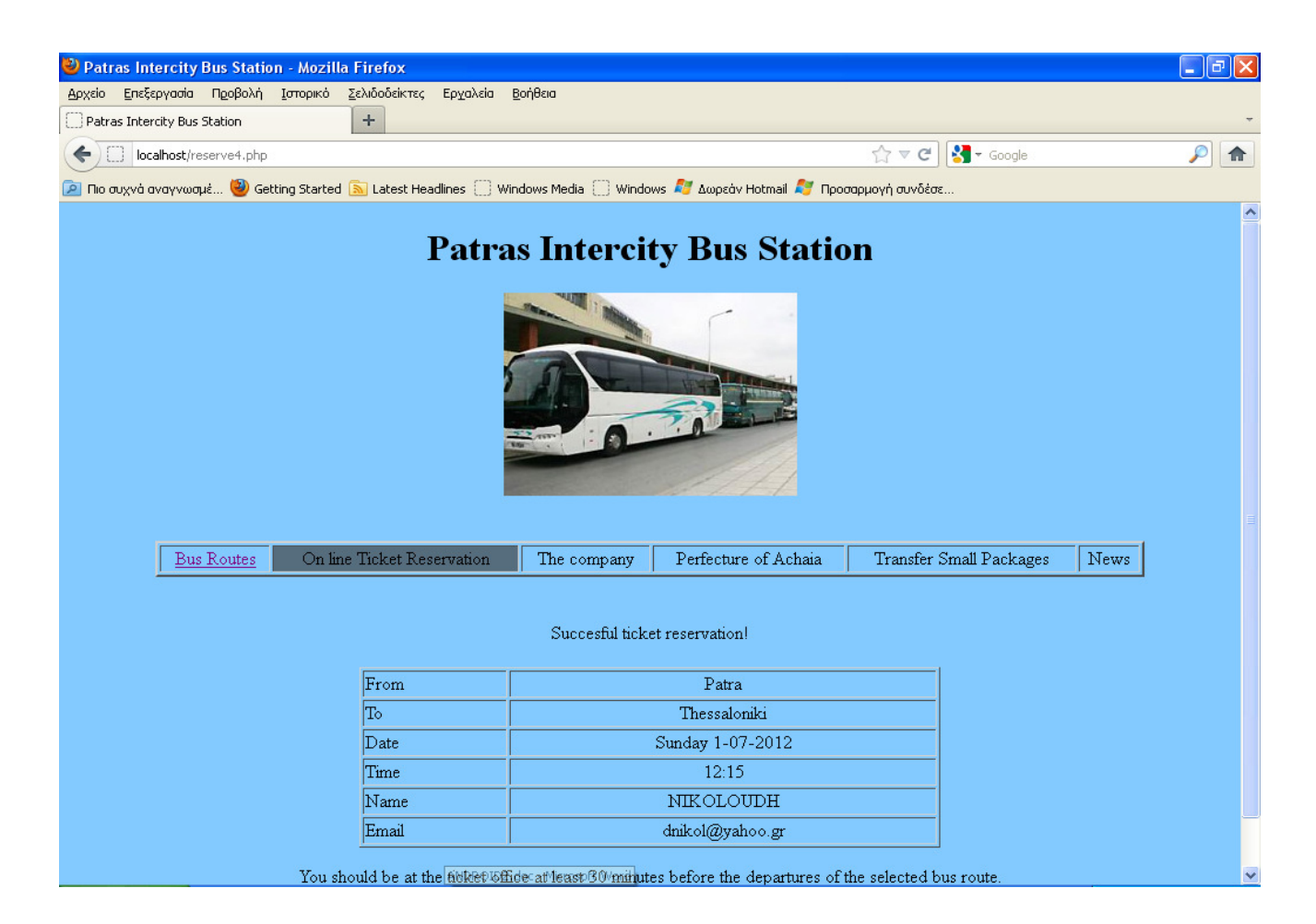

Εδώ ολοκληρώνεται επιτυχώς η κράτηση και µε µια εκτύπωση, ο χρήστης µπορεί να παραλάβει στα εκδοτήρια το εισιτήριο του.

Σε επίπεδο διαχειριστή συστήµατος βλέπουµε τις παρακάτω µεταβολές στους πίνακες κρατήσεων :

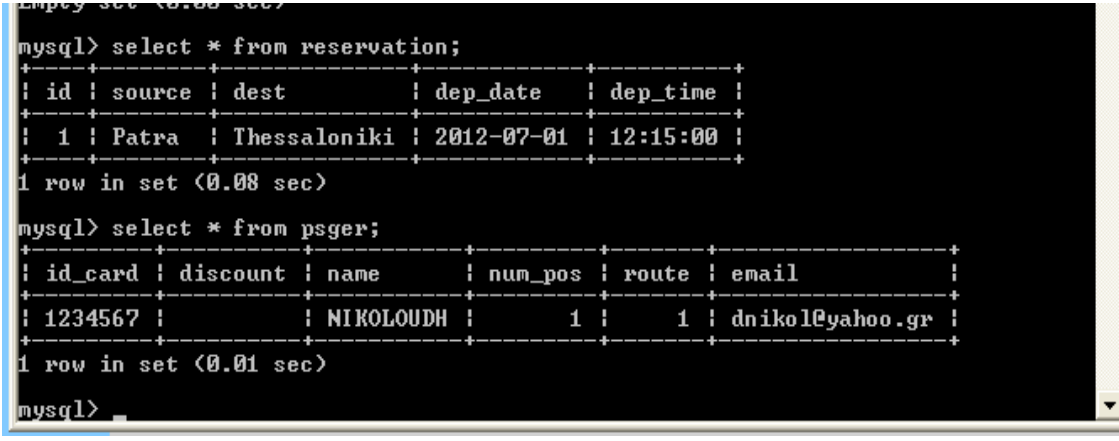

# Μέρος Β

# Κεφάλαιο **5**<sup>ο</sup>

#### **5 .** Τι είναι το **Android**

Το Android είναι λειτουργικό σύστηµα για συσκευές κινητής τηλεφωνίας το οποίο βασίζεται στον πυρήνα του λειτουργικού συστήµατος Linux. Αρχικά αναπτύχθηκε από την Google και αργότερα από την Open Handset Alliance, η οποία είναι μια κοινοπραξία εταιριών λογισμικού καθώς και κατασκευής υλικού (hardware), οι οποίες είναι αφιερωµένες στην ανάπτυξη και εξέλιξη ανοιχτών προτύπων στις συσκευές κινητής τηλεφωνίας. Επιτρέπει στους κατασκευαστές λογισµικού να συνθέτουν κώδικα µε την χρήση της γλώσσας προγραµµατισµού Java, ελέγχοντας την συσκευή µέσω βιβλιοθηκών λογισµικού ανεπτυγµένων από την Google.

Η πρώτη παρουσίαση της πλατφόρµας Android έγινε στις 5 Νοεµβρίου 2007, παράλληλα µε την ανακοίνωση της ίδρυσης του οργανισµού Open Handset Alliance. Η Google δηµοσίευσε το µεγαλύτερο µέρος του κώδικα του Android υπό τους όρους της Apache License, µιας ελεύθερης άδειας λογισµικού.

Τον Ιούλιο του 2005, η Google εξαγόρασε την Android Inc, µια µικρή εταιρεία µε έδρα το Palo Alto στην California των ΗΠΑ. Εκείνη την εποχή ελάχιστα ήταν γνωστά για τις λειτουργίες της Android Inc, εκτός του ότι ανέπτυσσαν λογισµικό για κινητά τηλέφωνα. Αυτή ήταν η αρχή της φηµολογίας περί σχεδίων της Google για να διεισδύσει στην αγορά κινητής τηλεφωνίας.

Η πλατφόρµα Android επιτρέπει στους προγραµµατιστές τη δηµιουργία νέων και καινοτόµων εφαρµογών που αξιοποιούν πλήρως όλες τις δυνατότητες µιας συσκευής. Βασίζεται σε ένα ισχυρό λειτουργικό σύστηµα, ένα πλήρες σύνολο βιβλιοθηκών, µε πολλαπλές δυνατότητες χρήσης πολυµέσων και ένα πλήρες σύνολο εφαρµογών τηλεφωνίας. Αξιοποιεί βέβαια πλήρως τα νέας γενιάς τσιπ που έχουν σχεδιαστεί συγκεκριµένα για αυτή τη πλατφόρµα.

### **5.1** Η εξέλιξη του **Android**

Όπως αναφέραµε παραπάνω, το Android είναι ένα λειτουργικό σύστηµα ανοιχτού κώδικα. Η εξέλιξη του λόγω της open source φύσης του είναι ραγδαία και αυτό αντικατοπτρίζεται στο γεγονός ότι οι 7 κύριες εκδόσεις του έχουν κυκλοφορήσει σε διάστηµα 2.5 ετών, από τον Απρίλη του 2009 µέχρι τον Νοέµβριο του 2011.

Στην πληροφορική συνηθίζεται τα προϊόντα υλικού (hardware) και λογισµικού (software) να κυκλοφορούν εκτός από τον αριθµό έκδοσης τους, και µε µία κωδική ονοµασία. Η κωδική ονοµασία µπορεί να είναι πχ ονόµατα πόλεων (Windows Viena, Chicago), ονόµατα ζώων (OSX Leopard, Lion), στην περίπτωση όµως του Android τα κώδικα ονόµατα έρχονται στη µορφή επιδόρπιου!

#### **Android Cupcake**

Η έκδοση "Cupcake", βασισµένη στο Linux Kernel 2.6.27, παρουσιάστηκε στις 30 Απριλίου του 2009. Υποστηρίζει νέες λειτουργίες για την κάµερα τις συσκευής, όπως η καταγραφή και παρακολούθηση βίντεο από την λειτουργία της κάµερας και η άµεση µεταφόρτωση του βίντεο αλλά και των φωτογραφιών στο Youtube και το Picasa αντίστοιχα απευθείας από το τηλέφωνο. Έχει νέο έξυπνο πληκτρολόγιο

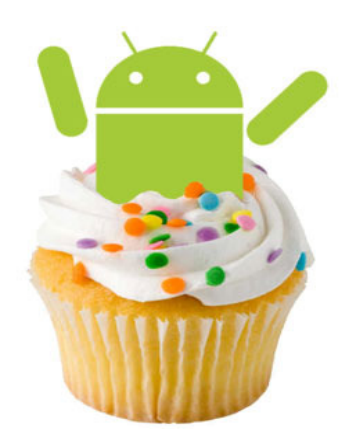

µε πρόβλεψη κειµένου. Υποστηρίζει πρότυπο Bluetooth A2DP και AVRCP ενώ έχει και την ικανότητα να συνδέεται αυτόµατα σε µικροσυσκευές Bluetooth από µια συγκεκριµένη απόσταση. Ακόµα στην έκδοση αυτή έχει νέο γραφικό περιβάλλον µε κινούµενες µεταβάσεις οθόνης.

#### **Android Donut**

Η έκδοση "Donut", βασισµένη στο Linux Kernel 2.6.29, παρουσιάστηκε στις 15 Σεπτεµβρίου του 2009. Έχει ταχύτερη απόκριση σε σχέση µε την προηγούµενη έκδοση. Υποστηρίζεται πλέον η επιλογή πολλαπλών αρχείων ταυτόχρονα, έχει ανανεωµένο γκαλερί και φωτογραφική µηχανή, καθώς και βελτιωµένο Android Market. Έχει ανανεωμένη φωνητική αναζήτηση, µε ταχύτερη απόκριση και βαθύτερη ολοκλήρωση µε εγγενείς

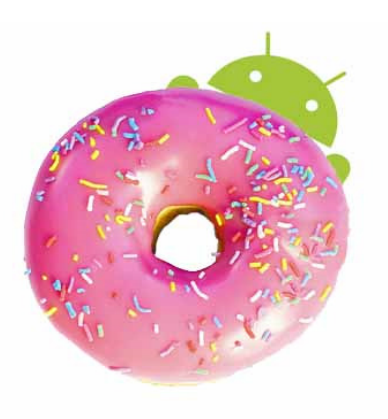

(native) εφαρµογές, συµπεριλαµβανοµένης της δυνατότητας κλήσης επαφών. ∆υνατότητα αναζήτησης σελιδοδεικτών, ιστορικού, επαφών αλλά και στο διαδίκτυο από την αρχική οθόνη. Υποστήριξη για ανάλυση οθονών WVGA. Ανανεωµένη υποστήριξη τεχνολογιών για CDMA/EVDO, 802.1x, VPNs και µε µηχανή µετατροπής κειµένου σε οµιλία (text-tospeech). 11

# **Android Éclair**

Η έκδοση "Eclair", βασισµένη και αυτή στον Linux Kernel 2.6.29, παρουσιάστηκε στις 26 Οκτωβρίου του 2009, ενώ τον Ιανουάριο του 2010 επανεκδόθηκε σε Αndroid 2.1 Eclair (MR1).Σε αυτή την έκδοση υπάρχει ακόµα ταχύτερη απόκριση του υλικού σε σχέση µε τις δυο προηγούµενες και πλέον υποστηρίζονται περισσότερες οθόνες και αναλύσεις.

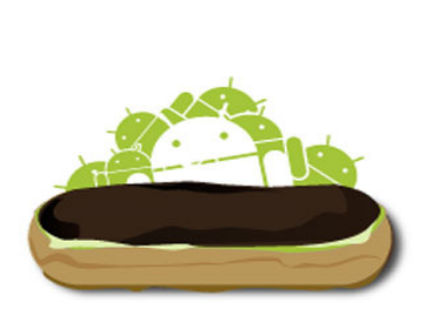

Υπάρχει νέος browser ο οποίος υποστηρίζει το πρότυπο HTML5, νέο User Interface, και βελτιωµένοι χάρτες Google (Google Maps 3.1.2). Έχει ενσωµατωθεί η υποστήριξη φλας για την κάµερα η οποία έχει πλέον και ψηφιακό zoom. Επίσης έχει βελτιωθεί η κλάση MotionEvent ώστε να υπάρχει η δυνατότητα για γεγονότα πολλαπλής αφής (multitouch events). Υποστηρίζεται Bluetooth 2.1 και έχει βελτιωθεί και το πληκτρολόγιο.

#### **Android Froyo**

Η έκδοση "Froyo", βασισµένη στο Linux Kernel 2.6.32, παρουσιάστηκε στις 20 Μαΐου του 2010. Υπάρχουν βελτιστοποιήσεις στην ταχύτητα γενικά του λειτουργικού συστήµατος, στην µνήµη και στην απόδοση. Έχει ενσωµατωθεί ο µηχανισµός JavaScript του Chrome V8 στον browser, υπάρχει πλέον Adobe Flash 10.1, ενώ υποστηρίζεται καλύτερα πλέον το Microsoft Exchange. Έχει γίνει

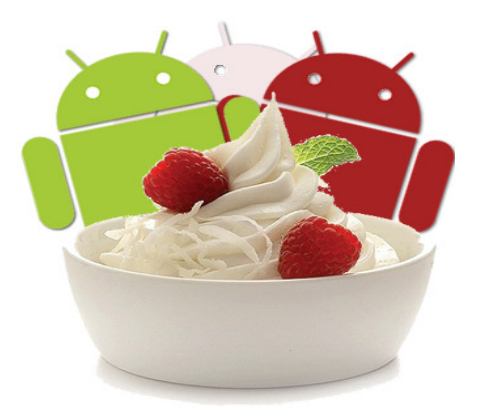

ανανέωση του Android Market. Ο χρήστης µπορεί πλέον να ελέγχει αν θα γίνεται ή όχι κίνηση πακέτων δεδοµένων από το δίκτυο κινητής τηλεφωνίας. Υπάρχει η δυνατότητα εγκατάστασης εφαρµογών στην κάρτα µνήµης και η µεταφορά τους εκεί από τη µνήµη του τηλεφώνου. Επίσης το τηλέφωνο πλέον µπορεί να µετατραπεί σε WiFi hotspot.

#### **Android Gingerbread**

Η έκδοση "Gingerbread", βασισµένη στο Linux Kernel 2.6.35.7, παρουσιάστηκε στις 6 ∆εκεµβρίου του 2010, ενώ τον Φεβρουάριο του 2011 επανεκδόθηκε σε Android 2.3.3. Στην έκδοση αυτή υπάρχουν αλλαγές στο User Interface το οποίο έχει γίνει πιο απλό και ταχύ, ενώ υποστηρίζονται πλέον οθόνες µεγάλων µεγεθών και

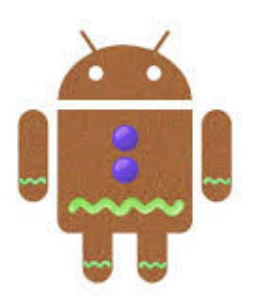

αναλύσεων. Υπάρχει πλέον το πρωτόκολλο SIP για κλήσεις µέσω VoIP, υποστηρίζεται ο τύπος βίντεο WebM/VP8 και ο κωδικοποιητής AAC, έχει βελτιωθεί ο ήχος καθώς και οι λειτουργίες απεικόνισης για την ανάπτυξη παιχνιδιών. Υπάρχει η δυνατότητα για Copy-Paste σε όλο το σύστηµα και όχι µόνο στην ίδια εφαρµογή. Υποστηρίζεται το NFC (Near Field Communication) και η ύπαρξη πολλαπλών καμερών. Επίσης, έχει βελτιωθεί η ενεργειακή υποστήριξη και έχει γίνει µετάβαση από το σύστηµα αρχείων YAFFS στο ext4 στις νέες συσκευές.

#### **Android Honeycomb**

Η έκδοση "Honeycomb", βασισµένη στο Linux Kernel 2.6.36, παρουσιάστηκε στις 9 Μαΐου του 2011,µε την ιδιαιτερότητα ότι προοριζόταν αποκλειστικά για tablets. Οι αλλαγές που έγιναν στην έκδοση αυτή έχουν να κάνουν κυρίως µε τη βελτίωση της υποστήριξης των tablets. Υπάρχει ένα νέο, εντελώς διαφορετικό, User Interface και υποστηρίζονται

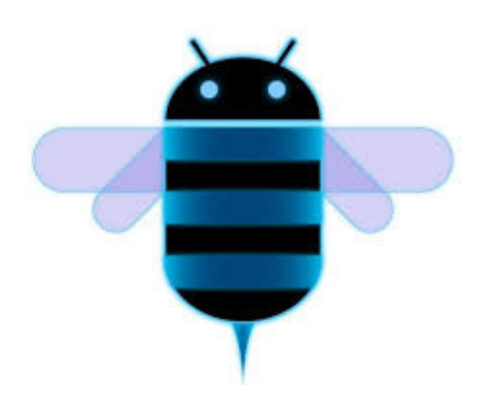

διπύρηνοι και τετραπύρηνοι επεξεργαστές. Ακόµα, εχει απλοποιηθεί το multitasking έτσι ώστε ο χρήστης να µπορεί µε τη χρήση ενός πλήκτρου (recent apps) να περνάει από µια εφαρµογή σε άλλη. Υπάρχει η δυνατότητα για Video Chat µέσω της εφαρµογής Google Talk καθώς η ανάγνωση βιβλίων µέσω του Google eBooks. Επιπλέον, µπορούν να κρυπτογραφηθούν όλα τα δεδοµένα χρήστη.

#### **Android Ice Cream Sandwich**

Η έκδοση "Ice Cream Sandwich", βασισµένη Ice Cream Sandwich στο Linux Kernel 3.0.1, παρουσιάστηκε στις 19 Οκτωβρίου του 2011. Για άλλη µια φορά έχει βελτιωθεί η ταχύτητα και η απόδοση του συστήµατος. Πλέον στο User Interface, το οποίο είναι και παλι διαφορετικό, υπάρχουν εικονικά πλήκτρα τα οποία παίρνουν τη θέση

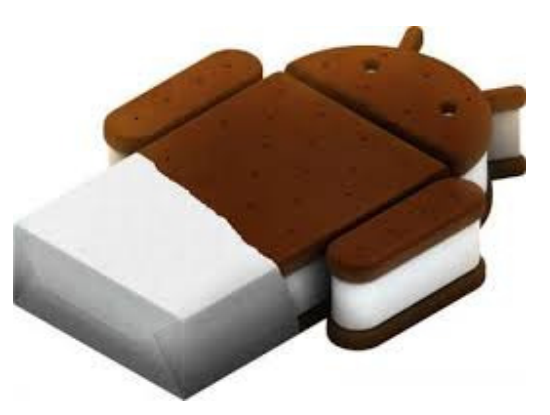

των φυσικών ή αφής που υπήρχαν στις συσκευές. Βελτίωση της ασφάλεια του συστήµατος µε την προσθήκη αναγνώρισης προσώπου για να ξεκλειδώσει η συσκευή. Ο browser µπορεί να ανοίξει ταυτόχρονα µέχρι και 16 καρτέλες. Υπάρχει η δυνατότητα ο χρήστης να τερµατίσει εφαρµογές οι οποίες τρέχουν στο background, ενώ µπορεί να θέσει και όρια στην κίνηση πακέτων δεδοµένων. Η εφαρµογή Android Beam αξιοποιεί πλέον το NFC αφού επιτρέπει την αποστολή δεδοµένων από τη συσκευή σε όσες βρίσκονται εντός µιας µικρής ακτίνας εµβέλειας. Ακόµα µε την ύπαρξη του Wi- Fi Direct συσκευές µπορούν να συνδεθούν µεταξύ τους ασύρµατα χωρίς την µεσολάβηση κάποιου access point. Τέλος, υποστηρίζεται η εγγραφή βίντεο σε 1080p.

# **5.2** Εισαγωγή στο Περιβάλλον Ανάπτυξης

Ξεκινώντας από µηδενική βάση, το πρώτο βήµα που έχουµε να πραγµατοποιήσουµε είναι να εγκαταστήσουµε στον υπολογιστή µας όλα τα απαραίτητα προγράµµατα που θα χρειαστούµε για να αναπτύξουµε τις Android εφαρμογές. Το περιβάλλον ανάπτυξης Android εφαρμογών στηρίζεται σε τρία βασικά εργαλεία, τα οποία και τα τρία είναι δωρεάν: Java, IDE και SDK. Τα συγκεκριµένα εργαλεία πρέπει να εγκατασταθούν µε την σειρά µε την οποία τα αναφέραµε γιατί το κάθε ένα έχει σαν προϋπόθεση ότι το προηγούµενο ήδη έχει εγκατασταθεί στο σύστηµα. Σαν προϋπόθεση για την καλύτερη κατανόηση ανάπτυξης εφαρµογών σε πλατφόρµα Android, θεωρούνται κάποιες βασικές γνώσεις στην γλώσσα προγραµµατισµού Java.

Για να εκτελεστεί η εφαρµογή, το Android χρησιµοποιεί έναν εξοµοιωτή (emulator) ο οποίος προσοµοιώνει µια Android κινητή συσκευή. Από την πλευρά του προγραµµατιστή, αυτό είναι ένα πολύ καλό και θετικό στοιχείο γιατί µπορεί να αναπτύσσει Android εφαρµογές χωρίς να διαθέτει Android συσκευή αλλά ταυτόχρονα να δοκιµάζει τις εφαρµογές αν τρέχουν σωστά σε Android περιβάλλον.

Ο Android εξοµοιωτής µπορεί να µιµηθεί αρκετές Android συσκευές, διαφόρων εκδόσεων, και ονοµάζεται Dalvik Virtual Machine (DVM). Το DVM είναι µια εικονική µηχανή που επιτρέπει την µέγιστη δυνατή απόδοση της εφαρµογής µε την σωστή κατανοµή πόρων στην συσκευή αφού είναι ο ίδιος που χρησιµοποιείται και εσωτερικά στην αληθινή συσκευή. H κάθε εφαρµογή εκτελείται µέσω τις δικής της εικονικής µηχανής στη δικιά της διεργασία και για αυτό το λόγο καµία εφαρµογή δεν έχει επαφή µε την άλλη, ενώ εκτελούνται ταυτόχρονα.

Κάθε φορά που µια καινούργια εφαρµογή ξεκινάει, το DVM δηµιουργεί ένα αντίγραφο του εαυτού του για να αντιπροσωπεύσει την συγκεκριµένη εφαρµογή µε όλους τους διαθέσιµους πόρους του συστήµατος. Από εκεί και πέρα το DVM παίρνει όλες τις Java εντολές της εφαρµογής µαζί µε τον XML κώδικα και οτιδήποτε άλλα αρχεία εικόνας και ήχου που ίσως να υπάρχουν, και τα µεταφράζει σε δυαδικό κώδικα µηχανής (bytecode) για τον καταλάβει η Android πλατφόρµα και να το εκτελέσει.

Πριν ξεκινήσουµε να βλέπουµε πώς να δηµιουργήσουµε ένα καινούργιο project πρέπει πρώτα να έχουµε εγκαταστήσει φυσικά το Android SDK. Απαραίτητες προϋποθέσεις είναι η ύπαρξη του πιο

πρόσφατου JDK, το οποίο µπορεί κανείς να κατεβάσει από την εξής ιστοσελίδα:

http://www.oracle.com/technetwork/java/javase/downloads/index.html καθώς και το IDE το οποίο µπορεί να βρεθεί στον σύνδεσµο http://www.eclipse.org/downloads/ . Μετά την εγκατάσταση του JDK και IDE επόµενο και κύριο βήµα είναι η εγκατάσταση του Android SDK. Από τον σύνδεσµο http://developer.android.com/sdk/index.html µπορεί κανείς να κατεβάσει την κατάλληλη για τον υπολογιστή του έκδοση και στη συνέχεια να ξεκινήσει την εγκατάσταση των εργαλείων που περιλαµβάνει. Τέλος, χρήσιµο εργαλείο για την εύκολη δηµιουργία εφαρµογών είναι το ADT Plugin. Για την εγκατάσταση αυτού του εργαλείου χρηάζεται ο χρήστης µέσα από το περιβάλλον του Eclipse να κάνει την εξής διαδικασία: να επιλέξει από το µενού το Help και Install New Software. Από το παράθυρο που θα εµφανιστεί να επιλέξει το κουµπί Add και να προσθέσει το ADT plugin τοποθετώντας στο πεδίο Location την διεύθυνση http://dl-ssl.google.com/android/eclipse/ και να ολοκληρώσει την εγκατάσταση αποδέχοντας τους όρους.

### **5.3** ∆ηµιουργία ενός **Android Project** µε το **Eclipse**

Για να δηµιουργήσουµε λοιπόν ένα νέο project ακολουθούµε τα ακόλουθα βήµατα από το Eclipse:

1.Επιλέγουµε File, New, Android Project ή πατάµε το εικονίδιο δηµιουργίας νέων project στην µπάρα εργαλείων του Eclipse, ανοίγουµε το φάκελο Android και επιλέγουµε Android Application.

2.Συµπληρώνουµε τη φόρµα που εµφανίζεται:

- Το πεδίο Application Name είναι το όνοµα της εφαρµογής που θα εµφανίζεται στους χρήστες. Για το παράδειγµα αυτό, θα χρησιµοποιήσουµε το "My First App".
- Το πεδίο Project Name είναι το όνοµα για το directory του project και το όνοµα που είναι ορατό στο Eclipse.
- Το πεδίο Package Name είναι ο ονοµατοχώρος τον κλάσεων της εφαρµογής. Ακολουθεί τους ίδιους κανόνες µε τα πακέτα στη Java. Το όνοµα του πακέτου πρέπει να είναι µοναδικό ανάµεσα σε όλα τα πακέτα που είναι εγκατεστηµένα στο σύστηµα. Για το λόγο αυτό είναι προτιµότερο να χρησιµοποιούµε ένα όνοµα που ξεκινά µε το αντίστροφο domain name του οργανισµού ή της ιστοσελίδας µας. Για το project αυτό µπορούµε να χρησιµοποιήσουµε το "com.example.myfirstapp" που συµπλήρωσε αυτόµατα το Eclipse,

ωστόσο αν θέλουµε να δηµοσιεύσουµε την εφαρµογή αυτή στο Google Play θα πρέπει να δώσουµε στο πακέτο ένα πραγµατικό όνοµα.

- Το minimum Required SDK είναι η χαµηλότερη έκδοση του Android που υποστηρίζει η εφαρμογή μας και μπορεί να λάβει σαν τιµή κάποιο από τα API Levels. Για να υποστηρίξουµε όσο το δυνατό περισσότερες συσκευές, θα πρέπει να ορίσουµε το µικρότερο API Level που υποστηρίζει τις δυνατότητες της εφαρµογής µας. Αν οποιοδήποτε χαρακτηριστικό της εφαρµογής µας υποστηρίζεται µόνο σε κάποιο από τα πιο πρόσφατα levels και δεν είναι σηµαντικό για την όλη εφαρµογή, µπορούµε να το ενεργοποιούµε µόνο στις εκδόσεις που το υποστηρίζουν.
- Το πεδίο Target SDK ορίζει το υψηλότερο επίπεδο µε το οποίο δοκιµάσαµε την εφαρµογή µας. Καθώς διατίθενται οι νέες εκδόσεις του Android, θα πρέπει να δοκιµάζουµε την εφαρµογή στη νέα έκδοση και να ενηµερώσουµε αυτή την τιµή για να ταυτίζεται µε την τελευταία έκδοση ή να εκµεταλλεύεται τα νέα χαρακτηριστικά της πλατφόρµας.
- Το πεδίο Compile With είναι η έκδοση της πλατφόρµας µε βάση την οποία πρόκειται η εφαρµογή µας να µεταγλωττιστεί της οποίας µεταγλωττίζουµε την εφαρµογή. Προεπιλεγµένα τίθεται στην τελευταία διαθέσιµη έκδοση του SDK. Αν δεν υπάρχει κάποια έκδοση κατεβασµένη, χρειάζεται να κατεβάσουµε.
- Το πεδίο Theme ορίζει το στυλ του user interface του Android που θα εφαρµοστεί στο app.

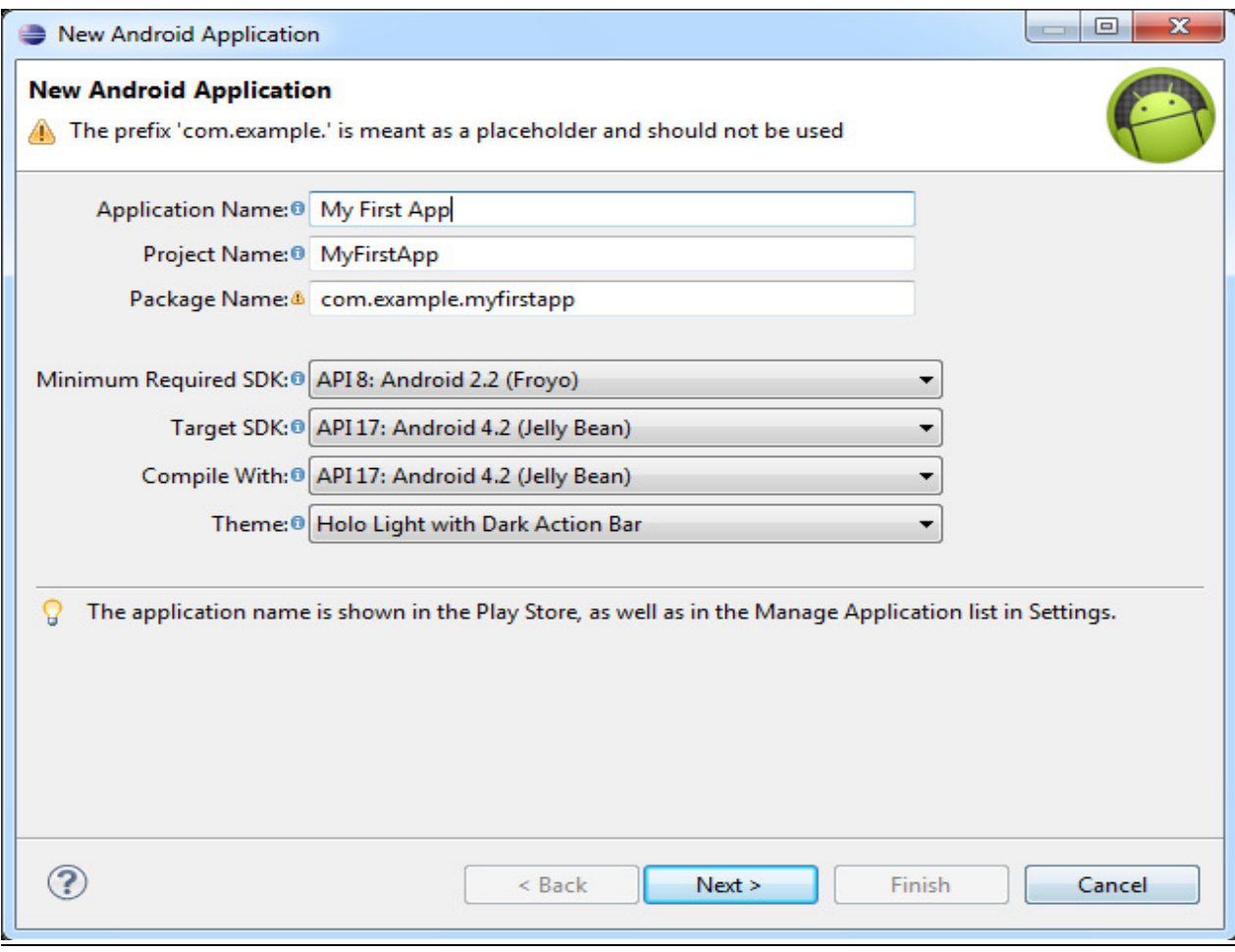

3.Στο επόµενο παράθυρο µε τις ρυθµίσεις, αφήνουµε τις προεπιλεγµένες τιµές και πατάµε Next.

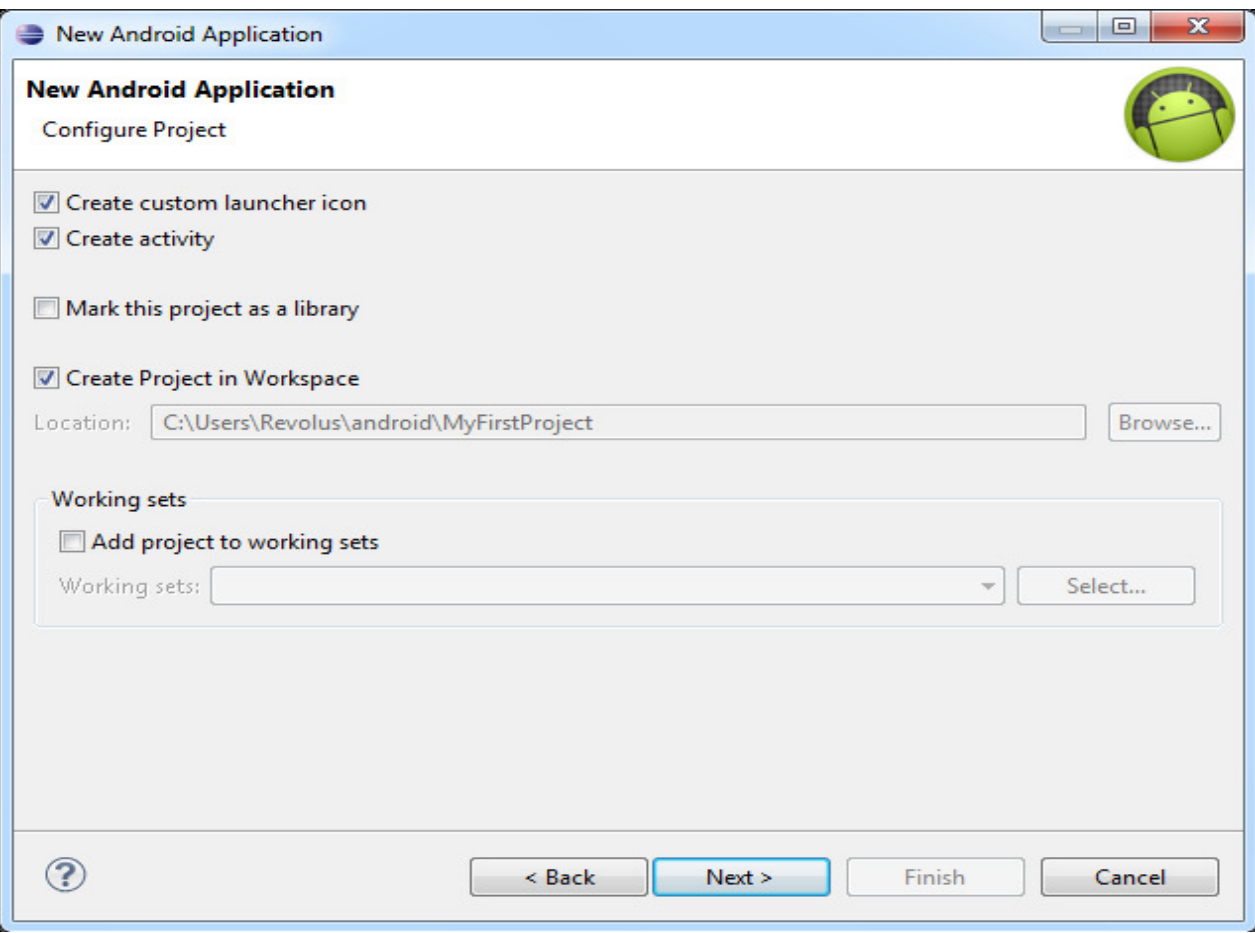

4.Το επόµενο παράθυρο µας βοηθάει να δηµιουργήσουµε ένα εικονίδιο εκκίνησης της εφαρµογής µας. Μπορούµε να προσαρµόσουµε το εικονίδιο ανάλογα µε τις απαιτήσεις µας, ενώ το εργαλείο παράγει ένα εικονίδιο για διάφορες πυκνότητες οθονών. Πριν όµως δηµοσιεύσουµε την εφαρµογή µας θα πρέπει να βεβαιωθούµε ότι το εικονίδιο τηρεί τους κανόνες που ορίζονται στον οδηγό σχεδίασης εικονιδίων1. Στη συνέχεια πατάµε Next.

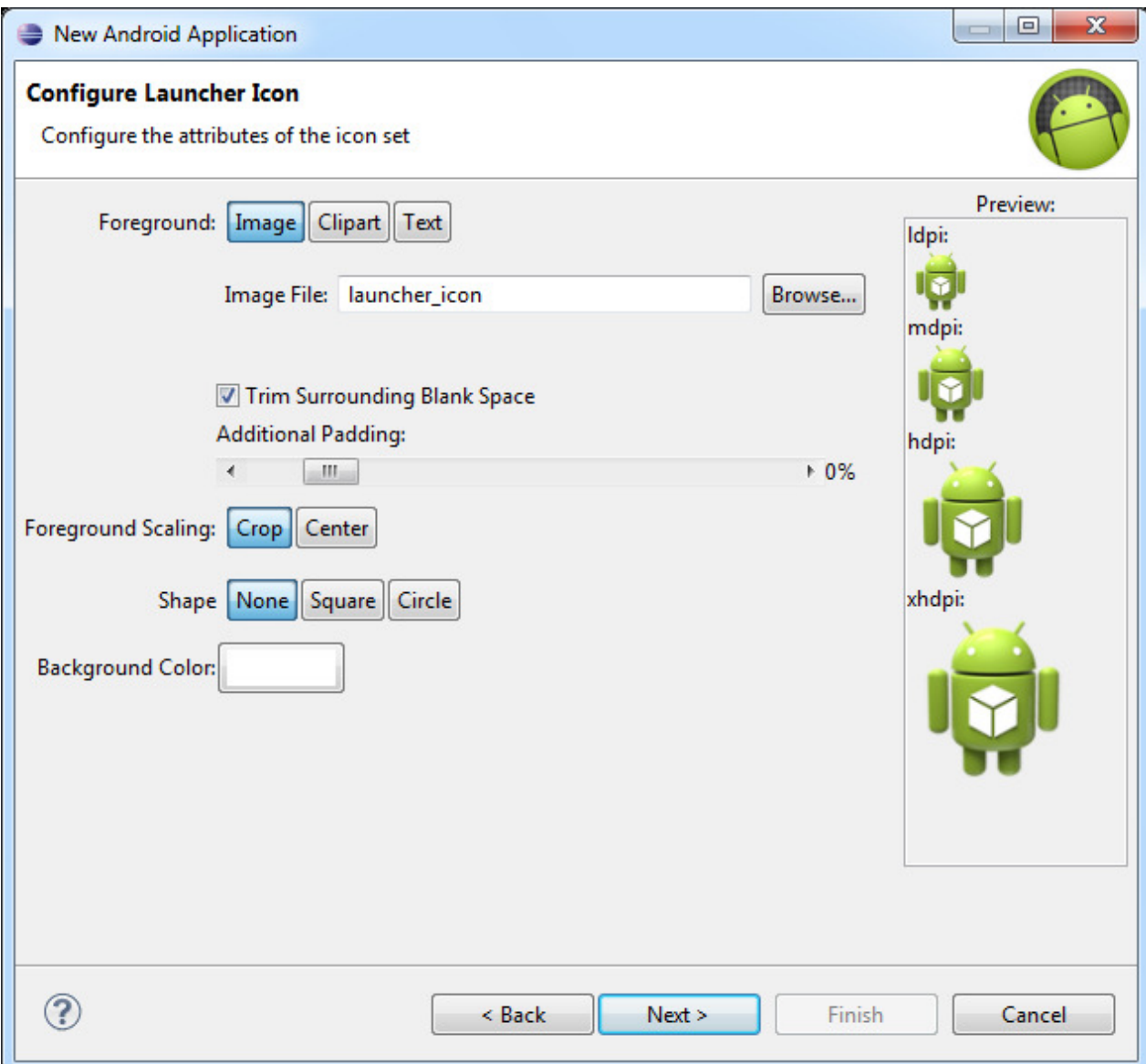

5.Τώρα µπορούµε να επιλέξουµε ένα activity template από το οποίο µπορούµε να ξεκινήσουµε την ανάπτυξη της εφαρµογής µας. 6.Αφήνουµε όλες τις λεπτοµέρειες του Activity στις προεπιλεγµένες τιµές τους και πατάµε Finish.

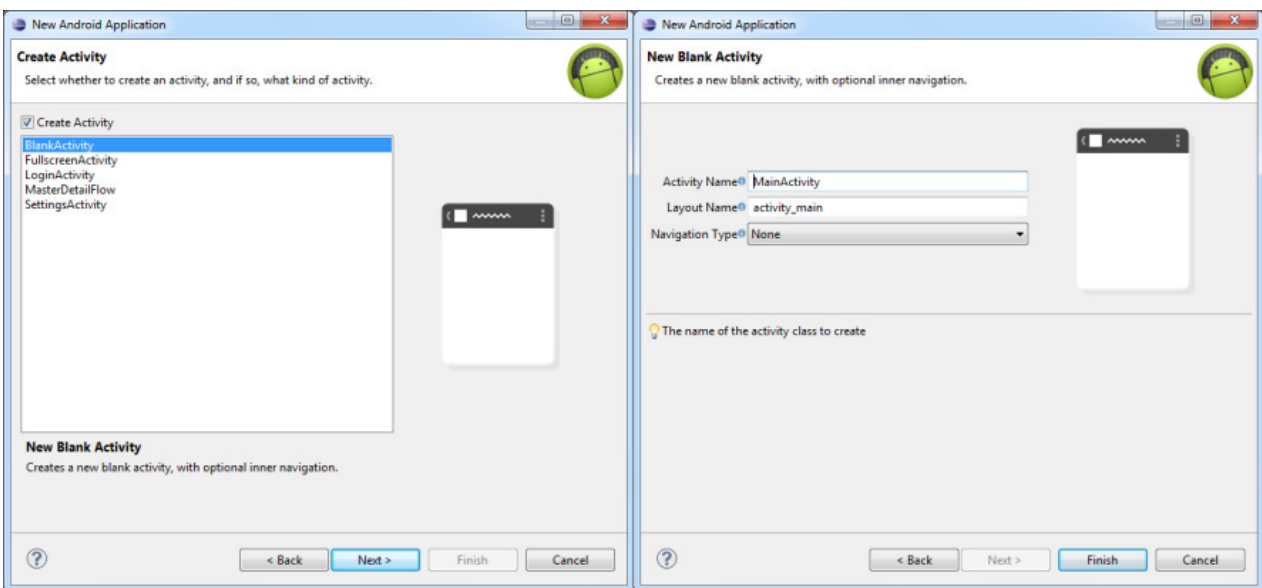

Το project είναι έτοιµο µε τα προεπιλεγµένα αρχεία δηµιουργηµένα. Είµαστε σε θέση να ξεκινήσουµε την ανάπτυξη της εφαρµογής.

# **5.4** Η αρχειακή δοµή ενός **android project**

Παρόλο που το µέγεθος και η πολυπλοκότητα ενός android project ποικίλλει, η δοµή τους είναι κοινή. Στην εικόνα 4-1 µπορούµε να δούµε τη δοµή των αρχείων του project που µόλις δηµιουργήσαµε. Οι android εφαρµογές έχουν µερικά απαραίτητα και µερικά προαιρετικά στοιχεία.

Τα στοιχεία αυτά φαίνονται στον πίνακα 4-1. Όπως µπορούµε να δούµε στον πίνακα αυτόν, µια εφαρµογή αποτελείται κυρίως από τρία κοµµάτια: α) το κοµµάτι που περιγράφει την εφαρ-µογή, β) µια συλλογή από διάφορους πόρους και γ) τον πηγαίο κώδικα της εφαρµογής. Αν εξαιρέσουµε το αρχείο AndroidManifest.xml µπορούµε να δούµε µια εφαρµογή Android πολύ απλά σαν την λογική της εφαρµογής µας (υλοποιηµένη µέσα στον κώδικα) και τους πόρους. Η βασική δοµή µιας android εφαρµογής µοιάζει λίγο µε τη βασική δοµή µιας J2EE εφαρµογής, όπου οι πόροι αντιστοιχεί στις JSPs, η λογική της εφαρµογής αντιστοιχεί στα servlets και το AndroidManifest.xml µε το αρχείο web.xml.

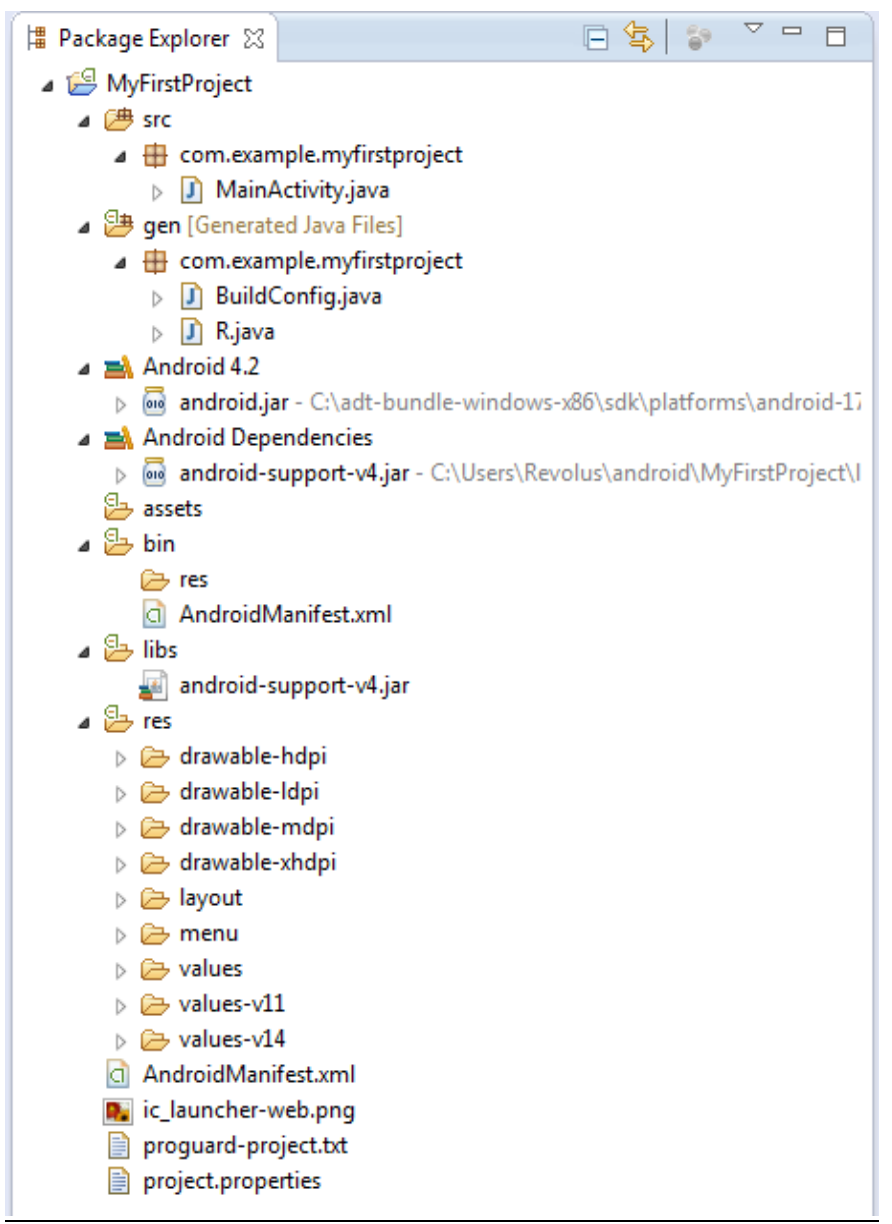

Εικόνα : Η αρχειακή δοµή της εφαρµογής MyFirstProject

Μερικές παρατηρήσεις που πρέπει να κάνουµε για την αρχειακή δοµή ενός project είναι οι εξής: Το Android υποστηρίζει µόνο µια γραµµική λίστα αρχείων µέσα στους προκαθορισµένους φακέλους κάτω από το φάκελο res. Για παράδειγµα, δεν υποστηρίζει φωλιασµένους φάκελος κάτω από το φάκελο layout (ή άλλους φακέλους κάτω από τον res).

Επίσης υπάρχουν διάφορες οµοιότητες µεταξύ του φακέλου assets και του φακέλου raw κάτω από το res. Και οι δυο φάκελοι περιέχουν 'raw' αρχεία, ωστόσο τα αρχεία στο φάκελο raw θεωρούνται πόροι σε αντίθεση µε τα αρχεία στο φάκελο assets που δεν θεωρούνται. Κατά συνέπεια τα αρχεία στο raw µπορούν να προσπελαστούν µε IDs πόρων κλπ. Αλλά τα περιεχόµενα του φακέλου assets θεωρούνται γενικού σκοπού και χρησιµοποιούνται χωρίς περιορισµούς και µπορούµε να εισάγουµε µια οποιαδήποτε άλλη αρχειακή δοµή επιθυµούµε.

#### **5.5** Το αρχείο **Android Manifest**

Κάθε Android project περιλαµβάνει ένα αρχείο manifest, το AndroidManifest.xml, που αποθηκεύεται στην κορυφή της ιεραρχίας των αρχείων στο project. Το manifest ορίζει τη δοµή και τα µεταδεδοµένα της εφαρµογής, τα συστατικά της και τις απαιτήσεις της.

Περιλαµβάνει κόµβους για κάθε µια από τις Activities, Services, Content Providers και Broadcast Receivers που αποτελούν μια εφαρμογή και χρησιµοποιώντας τα Intent Filters και τα Permissions καθορίζει πως θα αλληλεπιδρούν µεταξύ τους και µε άλλες εφαρµογές.

Το manifest µπορεί επίσης να καθορίσει τα µεταδεδοµένα της εφαρµογής (όπως τα icons, τον αριθµό της έκδοσης ή το theme) και επιπρόσθετους κόμβους στο top-level που ορίζουν τα απαιτούμενα permissions, τα unit tests ενώ ορίζονται και τις απαιτήσεις ως προς το υλικό, την οθόνη και την πλατφόρµα.

Το manifest αποτελείται από το root tag manifest το οποίο περιέχει ένα package attribute που ορίζεται στο πακέτο του project. Περιλαµβάνει επίσης και ένα xmlns:android attribute που παρέχει διάφορα attributes συστήµατος που χρησιµοποιούνται µέσα στο αρχείο.

Χρησιµοποιούµε το attribute versionCode για να ορίσουµε την τρέχουσα έκδοση της εφαρµογής σαν έναν ακέραιο που αυξάνει µε κάθε σηµαντική αλλαγή στην εφαρµογή και χρησιµοποιούµε το versionName attribute για να καθορίσουµε το όνοµα της έκδοσης που θα είναι ορατή στους χρήστες.

Μπορούµε επίσης να ορίσουµε αν θα επιτρέπεται ή αν είναι επιθυµητό να εγκαθίσταται η εφαρµογή σε εξωτερικό αποθηκευτικό µέσο (συνήθως µια κάρτα SD) αντί µιας εσωτερικής πηγής χρησιµοποιώντας το attribute installLocation, θέτοντας την τιµή preferExternal ή auto, όπου η πρώτη εγκαθιστά την εφαρµογή σε εξωτερικό µέσο όποτε είναι δυνατό και η δεύτερη αφήνει την απόφαση στο σύστηµα. Αν δεν ορίσουµε το attribute αυτό, η εφαρµογή θα εγκατασταθεί στην εσωτερική µνήµη και οι χρήστες δεν θα µπορούν να τη µεταφέρουν σε κάποια εξωτερική. Επειδή η εσωτερική µνήµη είναι περιορισµένη, είναι καλό – όποτε αυτό είναι δυνατό – να εγκαθιστούµε την εφαρµογή στην εξωτερική µνήµη.

Ένα από τα πιο σηµαντικά elements του manifest είναι το <usessdk>, το οποίο ορίζει τη συμβατότητα της εφαρμογής με διάφορες εκδόσεις του Android χρησιµοποιώντας τα attributes android:minSdkVersion και android:targetSdkVersion. Για την εφαρµογή µας αυτά µοιάζουν µε τον ακόλουθο κώδικα:
```
<?xml version="1.0" encoding="utf-8"?>
<manifest xmlns:android="http://schemas.android.com/apk/res/android"
     package="tei.project.bt1"
     android:versionCode="1"
    android:versionName="1.0" >
     <uses-sdk
         android:minSdkVersion="14"
         android:targetSdkVersion="16" />
     <uses-permission android:name="android.permission.INTERNET"/>
     <application
         android:allowBackup="true"
        android:icon="@drawable/ic_launcher"
         android:label="@string/app_name"
        android:theme="@style/AppTheme" >
         <activity
             android:name="tei.project.bt1.MainActivity"
            android:label="@string/app_name" >
             <intent-filter>
                 <action android:name="android.intent.action.MAIN" />
                 <category android:name="android.intent.category.LAUNCHER"
/>
             </intent-filter>
         </activity>
         <activity android:name=".ShowDetails"></activity>
     </application>
```
</manifest>

# Κεφάλαιο **6**<sup>ο</sup>

## **6.** Κώδικας **android**

## **6.1** Βιβλιοθήκες**-**Κατηγορίες βιβλιοθηκών

Σε αυτήν την ενότητα θα µελετήσουµε τις κατηγορίες βιβλιοθηκών που χρησιµοποιήθηκαν στην εργασία καθώς και σηµαντικές επεκτάσεις αυτών που αξίζει

να σηµειωθούν.

Συνολικά οι κατηγορίες βιβλιοθηκών που χρησιµοποιήθηκαν στην παρούσα εργασία

είναι οι εξής:

• **android.app** – περιέχει κλάσεις υψηλού επιπέδου ενσωµατώνοντας το ολικό

µοντέλο της εφαρµογής

• **android.os** – παρέχει βασικές υπηρεσίες του λειτουργικού συστήµατος

• **android.view** – περιέχει κλάσεις διαχείρισης της οθόνης και αλληλεπίδρασης µε τον χρήστη

• **android.widget** – περιέχει UI στοιχεία που χρησιµοποιούνται στην οθόνη της

εφαρµογής

• **android.content** – περιέχει κλάσεις για την πρόσβαση και δηµοσιοποίηση

δεδοµένων στην συσκευή

• **java.net**

• **java.util**

• **javax.xml.parsers** – περιέχει κλάσεις που επιτρέπουν την διαχείριση XML

δεδοµένων

• **org.xml.sax** – παρέχει τον πυρήνα των SAX APIs

Σηµειώνουµε, ότι οι τέσσερις πρώτες βιβλιοθήκες είναι οι βασικές βιβλιοθήκες οι

οποίες χρησιµοποιούνται σε κάθε εφαρµογή Android.

Ενώ, οι υπόλοιπες βιβλιοθήκες οι οποίες χρησιµοποιήθηκαν

για τον συγκεκριµένο σκοπό της εργασίας, το rss, αναλύονται παρακάτω: android.content

#### • **android.app** και **android.os**

Ανοίγοντας την πρώτη κλάση MainActivity την οποία έχουµε ορίσει κατά την δηµιουργία του project αντικρίζουµε τις παρακάτω γραµµές κώδικα:

@Override protected void onCreate(Bundle savedInstanceState) { super.onCreate(savedInstanceState); //requestWindowFeature(Window.FEATURE\_NO\_TITLE); setContentView(R.layout.activity main drawer);

Στις γραµµές αυτές βλέπουµε την κλάση MainActivity στην οποία γίνεται extend η κλάση Activity (ή ListActivity σε περίπτωση που θέλουµε να συµπεριλάβουµε πίνακα). Η διαδικασία αυτή γίνεται επιτρεπτή µόνο µε την χρήση της βιβλιοθήκης android.app. Στην συνέχεια βλέπουµε την µέθοδο OnCreate η οποία για την συγγραφή της απαιτεί την ύπαρξη της βιβλιοθήκης android.os. Στην µέθοδο αυτή ορίζεται η διάταξη που θα ακολουθεί η κλάση σύµφωνα µε τα αρχεία xml που δηµιουργούµε στον φάκελο layout.

#### • **android.widget**

Η βιβλιοθήκη αυτή δεν αποτελεί µία από τις βιβλιοθήκες που συµπεριλαµβάνονται στην εφαρµογή κατά την εκκίνηση της αλλά αποτελεί εξίσου σηµαντική και απαραίτητη βιβλιοθήκη για οποιδήποτε κανούργια εφαρµογή.

Η βιβλιοθήκη android.widget περιέχει UI στοιχεία που χρησιµοποιούνται στην οθόνη της εφαρµογής. Τα στοιχεία UI, είναι στοιχεία που χρησιµοποιούνται για τη γραφική διεπαφή της εφαρµογής, όπως κείµενα, κουµπιά, λίστες, ετικέτες κ.ά. Άξια αναφοράς είναι η δυνατότητα που µας δίνει να δηµιουργήσουµε και δικά µας widget κάνοντας κάποιες επιπρόσθετες λειτουργίες και αναφορές.

#### • **android.content**

Η βιβλιοθήκη android.content περιέχει κλάσεις για την πρόσβαση και δηµοσιοποίηση δεδοµένων στην συσκευή.

Στην παρούσα εφαρµογή χρησιµοποιήθηκε κυρίως η βιβλιοθήκη android.content.Intent,υπεύθυνη για λειτουργίες/δραστηριότητες που πρέπει να εκτελεστούν. Στην εργασία χρησιµοποιήθηκε σε πολλά σηµεία στα οποία χρειάστηκε να µεταβούµε από µια κλάση στην άλλη ή να µεταφέρουµε κάποια δεδοµένα µεταξύ των κλάσεων.

Για παράδειγµα, µπορεί σε µία εφαρµογή να θέλουµε να ορίσουµε ότι µε το πάτηµα ενός κουµπιού θέλουµε από την παρούσα κλάση να µεταβούµε σε µία άλλη η οποία θα αναλαµβάνει την διαδικασία που θα εκτελέιται από το πάτηµα του 41 κουµπιού. Η µετάβαση από µια κλάση FirstClass σε µια κλάση SecondClass γίνεται µε την χρήση των εξής εντολών:

Intent intent = new Intent(FirstClass.this, SecondClass.class); startActivity(intent);

Ορίζουμε δηλαδή μία μεταβλητή τύπου Intent στην οποία καθορίζουμε ότι θέλουµε να µεταβούµε από την παρούσα κλάση (FirstClass.this) στην οποία βρισκόµαστε στην κλάση που ακολουθεί (SecondClass.class). Και στην συνέχεια ορίζουµε την έναρξη αυτής της ενέργειας.

Στην δεύτερη περίπτωση, η µεταφορά δεδοµένων µεταξύ δύο κλάσεων γίνεται λίγο πιο περίπλοκη καθώς οι σειρές κώδικα που απαιτούνται είναι περισσότερες όπως επίσης και η προσοχή που χρειάζεται και για συγγραφή τους. Όπως βλέπουµε και στο ακόλουθο παράδειγµα απαραίτητη για την µεταφορά δεδοµένων µεταξύ κλάσεων είναι και η χρήση της βιβλιοθήκης android.os.Bundle. Στο παράδειγµα αυτό θέλουµε να µεταφέρουµε κάποια δεδοµένα (data) από την κλάση στην οποία βρισκόµαστε (FirstClass.this) στην κλάση που ακολουθεί (SecondClass.class). Για τον λόγο αυτό χρησιµοποιούµε Bundle. Το Bundle μπορούμε να το παρομοιάσουμε για χάριν ευκολίας με ένα δοχείο στο οποίο τοποθετούµε τα δεδοµένα που θέλουµε να στείλουµε στη κλάση. Για να µπορούν όµως τα δεδοµένα αυτά να ανιχνευτούν από την κλάση ορίζουµε ένα κλειδί όπου και πάλι για λόγους ευκολίας το ονοµάζουµε "key" (δεύτερη σειρά κώδικα). Στην συνέχεια ορίζουµε το Intent με τον ίδιο τρόπο που είδαμε πιο πάνω και αμέσως μετά τοποθετούµε σε αυτό το δοχείο το οποίο θέλουµε να µεταφέρει. Και τέλος ξεκινά το γεγονός. Αφού, λοιπόν, έχουµε στείλει τα δεδοµένα πρέπει να κάνουμε τις απαραίτητες λειτουργίες ώστε η δεύτερη κλάση να µπορεί να τα δεχτεί.

Έτσι ορίζουμε και στην δεύτερη κλάση ένα Intent το οποίο όπως βλέπουµε δέχεται πληροφορίες (getIntent()) και ένα Bundle το οποίο θα µπορεί να δεχτεί το "δοχείο" το οποίο στείλαµε. Και τέλος ορίζουµε την µεταβλητή στην οποία θα αποθηκεύσουµε τα δεδοµένα που στείλαµε (που στην περίπτωση αυτή είναι τύπου String) και την ενηµερώνουµε να δεχτεί τα δεδοµένα τα οποία έχουµε ορίσει µε το κλειδί "key".

Αποστολή δεδοµένων από την πρώτη κλάση Bundle  $b = new B$ undle $()$ ;

b.putString("key", data); ourIntent = new Intent(FirstClass.this, SecondClass.class); ourIntent.putExtras(b); startActivity(ourIntent);

Λήψη δεδοµένων από την δεύτερη κλάση

Intent  $i = getl$ ntent(); Bundle  $b = i.getExtras()$ ; String a = b.getString("key"); java.net

#### • **java.net**

Η βιβλιοθήκη java.net είναι και αυτή µία από τις βιβλιοθήκες που µας βοηθούν να διαχειριστούµε στοιχεία του ∆ιαδικτύου. ∆εδοµένα τα οποία χρειάζεται ν αποθηκευτούν, να σταλούν, να ληφθούν κ.ά. Εµείς χρησιµοποιήσαµε αυτή την βιβλιοθήκη για να ορίσουµε ότι τα δεδοµένα τα οποία επρόκειτο να λάβουµε είναι αυτού του τύπου

#### • **java.util**

Η βιβλιοθήκη αυτή προσφέρει κλάσεις οι οποίες µας βοηθούν να διαχειριστούµε πίνακες, λίστες, συνδεδεµένες λίστες, χάρτες, ουρές, στοίβες, χρονικά περιθώρια ή ακόµα και ηµεροµηνίες και ηµερολόγια. Στην παρούσα εργασία χρησιµοποιήθηκε για την διαχείριση και επεξεργασία λιστών δικού µας τύπου.

#### • **javax.xml.parsers** και **org.xml.sax**

Η πρώτη βιβλιοθήκη περιέχει κλάσεις που επιτρέπουν την διαχείριση XML δεδοµένων, ενώ η δεύτερη παρέχει τον πυρήνα των SAX APIs. Στην εργασία αυτή χρειαστήκαµε τις κλάσεις αυτών των κατηγοριών για την κύρια λειτουργία της εργασίας, την λήψη δεδοµένων από το ∆ιαδίκτυο. Ο κώδικας ο οποίος πραγµατοποιεί τη λειτουργία αυτή είναι ο ακόλουθος:

URL url = **new** URL(urlToRssFeed); SAXParserFactory factory = SAXParserFactory.newInstance(); SAXParser parser = factory.newSAXParser(); XMLReader xmlreader = parser.getXMLReader(); RSSParser theRssHandler = **new** RSSParser(list); xmlreader.setContentHandler(theRssHandler);

InputSource is = **new** InputSource(url.openStream()); xmlreader.parse(is);

#### **6.2 MainActivity**

1 package tei.project.bt1;

2 import java.net.URL;

3 import java.util.Vector;

4 import javax.xml.parsers.SAXParser;

5 import javax.xml.parsers.SAXParserFactory;

6 import org.xml.sax.InputSource;

7 import org.xml.sax.XMLReader;

10 import android.opengl.Visibility;

11 import android.os.AsyncTask;

12 import android.os.Bundle;

13 import android.app.Activity;

14 import android.app.SearchManager.OnDismissListener;

15 import android.content.Intent;

16 import android.content.pm.ActivityInfo;

17 import android.content.res.Configuration;

18 import android.support.v4.app.ActionBarDrawerToggle;

19 import android.support.v4.view.GravityCompat;

20 import android.support.v4.widget.DrawerLayout;

21 import android.view.Menu;

22 import android.view.MenuInflater;

23 import android.view.MenuItem;

24 import android.view.View;

25 import android.view.View.OnClickListener;

26 import android.widget.AdapterView;

27 import android.widget.AdapterView.OnItemClickListener;

28 import android.widget.ListView;

29 import android.widget.RadioButton;

30 import android.widget.Toast;

31 public class MainActivity extends Activity implements

OnItemClickListener {

32 public static final String URL\_BASE = "http://www.actuspro.gr";

33 public static final String RSSFEED\_BASE = URL\_BASE +

34"/ ktel/routes.php?routemenu=";

35 public static final String IMGURL\_BASE = URL\_BASE + "/logos/";

36 public static final String DETAIL\_BASE = URL\_BASE +

37 "/?page=newsdetail&DocID=";

38 ListView list;

39 LazyAdapter adapter;

40 Vector<RSSItem> rssitems;

41 private RSSFeed feed = null;

42 private DownloadNewsTask downloadNewsTask;

43 private int feedNum;

44 private RadioButton rbToday;

45 private RadioButton rbTomorrow;

46private int routemenu;

// NAVIGATION DRAWER MENU

47 private ListView mDrawerList;

48 private DrawerLayout mDrawer;

49 private CustomActionBarDrawerToggle mDrawerToggle;

50 private String[] menuItems;

51 private String[] menuItems2;

52 static int itemPos = 0;

53 @Override

54 protected void onCreate(Bundle savedInstanceState) {

55 super.onCreate(savedInstanceState);

56 setContentView(R.layout.activity\_main\_drawer);

57 rbToday = (RadioButton) findViewById(R.id.rbToday);

58 rbToday.setOnClickListener(new OnClickListener() {

59 @Override

60 public void onClick(View v) {

61 Toast.makeText(MainActivity.this, "ËÞøç óçìåñéíþí äñïìïëïãßùí" ,

62 Toast.LENGTH\_LONG).show();

63 updateFeed(feedNum);

64 }});

65 rbTomorrow = (RadioButton) findViewById(R.id.rbTomorrow);

66 rbTomorrow.setOnClickListener(new OnClickListener() {

67 @Override

68 public void onClick(View v) {

69 Toast.makeText(MainActivity.this, "ËÞøç áõñéáíþí äñïìïëïãßùí" ,

70Toast.LENGTH\_LONG).show();

71 updateFeed(feedNum);

72}});

ActionBar εικονίδιο ενεργοποιει τον drower // NAVIGATION DRAWER MENU PART

// enable ActionBar app icon to behave as action to toggle nav drawer 73 getActionBar().setDisplayHomeAsUpEnabled(true);

74 getActionBar().setHomeButtonEnabled(true);

 $75$  mDrawer = (DrawerLayout) findViewById(R.id.drawer\_layout); επικαλύπτει µε σκιά το κύριο περιεχόµενο

// set a custom shadow that overlays the main content when the drawer // opens

76 mDrawer.setDrawerShadow(R.drawable.drawer\_shadow,

77GravityCompat.START);\_initMenu();

78 mDrawerToggle = new CustomActionBarDrawerToggle(this, mDrawer);

```
79 mDrawer.setDrawerListener(mDrawerToggle);
```
80 list =  $(ListView)$  findViewById(R.id.lvRoutes);

```
81 if ((getLastNonConfigurationInstance() != null)){
```

```
82 RotateInfo ri = (RotateInfo) getLastNonConfigurationInstance();
```
 $83$  feed = ri.feed:

```
84 rssitems = ri.rssItems:
```

```
85 adapter = ri. adapter;
```

```
86 list.setAdapter(adapter);
```

```
87 list.setOnItemClickListener(this);
```

```
88 if (feed==null)\{
```

```
89 list.setAdapter(null);
```
90 try{

```
91 downloadNewsTask.cancel(true);
```

```
92 }catch(Exception e){
```

```
// if not executing or not exist yet will cause exception. Just ignore it! ;)
```
93 }}}

```
94 feedNum = 4; // the default feed to first load (Patra - Athens)
```

```
95 updateFeed(feedNum);
```
96}

```
97 public class RotateInfo {
```

```
98 LazyAdapter adapter;
```
99 Vector<RSSItem> rssItems;

```
100 String displayingTitle;
```

```
101RSSFeed feed;
```
102 }

```
103 @Override
```

```
104 public RotateInfo onRetainNonConfigurationInstance()
```
 $105 \{$ 

106 RotateInfo  $ri = new RotateInfo$ ();

```
107 ri.adapter = adapter;
```

```
108 ri.rssItems = rssitems:
```
 $109$ ri.displayingTitle  $=$  "some title";//((TextView) 110findViewById(R.id.feedtitle)).getText().toString();  $111$  ri.feed = feed: 112 return ri; 113 } 114 @Override 115 public boolean onCreateOptionsMenu(Menu menu) { 116 MenuInflater inflater = getMenuInflater(); 117 inflater.inflate(R.menu.main, menu); 118 return super.onCreateOptionsMenu(menu); 119 }

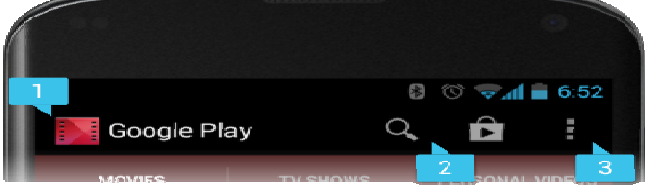

Μπορουµε να προσθέσουµε και να αφαιρέσουµε αναζήτηση η ρυθµίσεις στο action bar.

120 private void updateFeed(int feedNum) {

121 try{

123 downloadNewsTask.cancel(true);

124 }catch(Exception e){

125 }

//pbhorizontal.setMax(rssMenuButtonProp[feedNum].getItemsCount());  $downloadNewsTask = new DownloadNewsTask$ (this);

127 Integer maincategory = feedNum;

128 downloadNewsTask.execute(maincategory);

129 }

130 private void UpdateDisplay() {  $//TextView feedbackile = (TextView) findViewById(R.id.feedtitle);$ 131 if (feed  $==$  null) { 132 list.setAdapter(null); //feedtitle.setText("ÓöÜëìá óýíäåóçò..."); 133Toast.makeText(MainActivity.this, "Äå âñÝèçêå ï server,\n\nÅëÝãîôå ôç 134óýíäåóÞ óáò Þ äïêéìÜóôå îáíÜ" , Toast.LENGTH\_LONG).show();

135 return;

136 }

//feedtitle.setText(strTitle2);

```
137 rssitems = (Vector<RSSItem>) feed.getAllItems();
```

```
138 adapter = new LazyAdapter(this, rssitems);
```
139 list.setAdapter(adapter);

```
140 list.setOnItemClickListener(this); 
//list.setSelection(0); 
141 } 
142 private class DownloadNewsTask extends AsyncTask<Integer, Void, 
143RSSFeed> implements OnDismissListener{ 
144 MainActivity owner;
145 DownloadNewsTask(MainActivity owner) 
146{ 
147 _owner = owner;
148 } 
149 XMLReader xmlreader; 
150 @Override 
151 protected RSSFeed doInBackground(Integer... params) { 
152 String urlToRssFeed = RSSFEED_BASE + params[0].intValue(); 
// if the tomorrow radio button is checked add the tomorrow parameter for 
the php 153 file so it returns tomorrow's routes 
154 if (rbTomorrow.isChecked()) 
155 urlToRssFeed += "&tomorrow=1"; 
156 try { 
// setup the url 
157 URL url = new URL(urlToRssFeed);
// create the factory 
158 SAXParserFactory factory = SAXParserFactory.newInstance(); 
// create a parser 
159 SAXParser parser = factory.newSAXParser(); 
// create the reader (scanner) 
160 xmlreader = parser.getXMLReader(); 
// instantiate our handler 
161 RSSHandler theRssHandler = new RSSHandler(_owner); 
// assign our handler 
162 xmlreader.setContentHandler(theRssHandler); 
// get our data via the url class 
163 if (isCancelled()) return null; 
164InputSource is = new InputSource(url.openStream()); 
// perform the synchronous parse 
//pbhorizontal.setIndeterminate(false); 
165 publishProgress((Void)null); 
166 xmlreader.parse(is); 
// get the results - should be a fully populated RSSFeed instance, 
// or null on error 
167 if (isCancelled()) return null; 
168 return theRssHandler.getFeed();
```
169 } catch (Exception ee) { // if we have a problem, simply return null 170 return null; 171}} 172 @Override 173 protected void onCancelled() {  $174$  xmlreader = null; 175 } 176 @Override 177 protected void onPreExecute() { // if cancedled before starting parsing, simply exit 178 if (isCancelled()) 179 this.cancel(true); 180 if (getResources().getConfiguration().orientation == 181Configuration.ORIENTATION\_PORTRAIT) 182 setRequestedOrientation 183(ActivityInfo.SCREEN\_ORIENTATION\_PORTRAIT); 184 else 185 setRequestedOrientation 186 (ActivityInfo.SCREEN\_ORIENTATION\_LANDSCAPE); 187 } 188@Override 189 protected void onProgressUpdate(Void... progress) { //setTitleMessage("ËÞøç ÅéäÞóåùí:\n[ "+\_owner.strTitle2+" ]"); 190 super.onProgressUpdate(progress); 191 } Εµφανίζει σε ποιο σηµείο είναι στο κατέβασµα. (Super καλεί την asynk task) 192 @Override 193 protected void onPostExecute(RSSFeed result) { 194 feed  $=$  result; 195 ListView itemlist = (ListView) findViewById(R.id.lvRoutes); 196 itemlist.setVisibility(ListView.VISIBLE); 197 UpdateDisplay(); 198 setRequestedOrientation 199(ActivityInfo.SCREEN\_ORIENTATION\_UNSPECIFIED); 200 } 201public void onDismiss() { 202}} 203 @Override 204 public void onItemClick(AdapterView<?> parent, View v, int position, long id) 205 { 206 itemPos = position;

207 Intent itemintent = new Intent(this, ShowDetails.class); 208 Bundle  $b = new Bundle$ ): 209 String day  $=$  "Ó Þiåñá"; 210 if (rbTomorrow.isChecked())  $211 \text{ day} = "Áýñéï";$ 212 b.putString("title", feed.getItem(position).getTitle()); 213 b.putString("source", feed.getItem(position).getSource()); 214 b.putString("dest", feed.getItem(position).getDest()); 215b.putString("depDateTime", day+" óôéò 216"+feed.getItem(position).getDepTime()); 217 b.putString("depDate", day); 218 b.putString("depTime", feed.getItem(position).getDepTime()); 219b.putInt("availableSeats", 220Integer.parseInt(feed.getItem(position).getAvailableSeats())); 221 b.putString("availableSeatsStr", feed.getItem(position).getAvailableSeats()); 222 itemintent.putExtra("android.intent.extra.INTENT", b); 223 startActivityForResult(itemintent, 2); 224 } 225 @Override 226 protected void onActivityResult(int requestCode, int resultCode, Intent data) { 227 super.onActivityResult(requestCode, resultCode, data); 228 if  $\vec{c}$  (resultCode == RESULT\_OK ) {  $229$  int reserved Seats = data.get Extras $()$ .get Int $("rese~red{S}e$ ats");  $230$  int the Seats  $=$ Integer.parseInt(feed.getItem(itemPos).getAvailableSeats()); 231 theSeats -= reservedSeats; 232 feed.getItem(itemPos).setAvailableSeats(Integer.toString(theSeats)); // force repaint of the adapter by notifying the list's adapter 233 adapter.notifyDataSetChanged(); 234 }} // NAVIGATION DRAWER MENU 235 private void \_initMenu() { 236 NsMenuAdapter mAdapter = new NsMenuAdapter(this); // Add Header 237 mAdapter.addHeader(R.string.ns\_menu\_main\_header); // Add first block 238 menuItems = getResources().getStringArray( 239 R.array.ns\_menu\_items); 240 String[] menuItemsIcon = getResources().getStringArray(

241 R.array.ns\_menu\_items\_icon); 242 int res =  $0$ : 243 for (String item : menuItems) { 244 int id\_title = getResources $()$ .getIdentifier $(item, "string",$ 245 this.getPackageName()); 246 int id  $\epsilon$ icon = getResources().getIdentifier(menuItemsIcon[res], 247 "drawable", this.getPackageName()); 248 NsMenuItemModel mItem = new NsMenuItemModel(id\_title, id\_icon); //if (res==1) mItem.counter=12; //it is just an example... //if (res==3) mItem.counter=3; //it is just an example... 249 mAdapter.addItem(mItem); 250 res++; 251 } 252 mAdapter.addHeader(R.string.ns\_menu\_main\_header2);  $253$  menuItems $2 = getResource($ ).getStringArray( 254 R.array.ns\_menu\_items2); 255 String[] menuItemsIcon2 = getResources().getStringArray( 256 R.array.ns\_menu\_items\_icon2);  $257$  res = 0; 258 for (String item : menuItems2) {  $259$  int id title = getResources().getIdentifier(item, "string", 260 this.getPackageName()); 261 int id icon = getResources().getIdentifier(menuItemsIcon2[res], 262 "drawable", this.getPackageName()); 263 NsMenuItemModel mItem = new NsMenuItemModel(id\_title, id icon); //if (res==1) mItem.counter=12; //it is just an example...  $\frac{1}{i}$  (res==3) mItem.counter=3;  $\frac{1}{i}$  is just an example... 264 mAdapter.addItem(mItem); 265 res++; 266 }  $267$  mDrawerList = (ListView) findViewById(R.id.drawer); 268 if (mDrawerList != null) 269mDrawerList.setAdapter(mAdapter); 270mDrawerList.setOnItemClickListener(new DrawerItemClickListener()); 271 } 272@Override 273 protected void onPostCreate(Bundle savedInstanceState) { 274 super.onPostCreate(savedInstanceState);

// Sync the toggle state after onRestoreInstanceState has occurred.

275mDrawerToggle.syncState();

276}

277 @Override

278public void onConfigurationChanged(Configuration newConfig) {

279 super.onConfigurationChanged(newConfig);

280 mDrawerToggle.onConfigurationChanged(newConfig);

281 }

/\* Called whenever we call invalidateOptionsMenu() \*/

282 @Override

283 public boolean onPrepareOptionsMenu(Menu menu) {

// If the nav drawer is open, hide action items related to the content view

284 boolean drawerOpen = mDrawer.isDrawerOpen(mDrawerList);

285 menu.findItem(R.id.action\_save).setVisible(!drawerOpen);

286 return super.onPrepareOptionsMenu(menu);

287 }

288 @Override

289 public boolean onOptionsItemSelected(MenuItem item) { /\*

\* The action bar home/up should open or close the drawer.

\* ActionBarDrawerToggle will take care of this.

\*/

290 if (mDrawerToggle.onOptionsItemSelected(item)) {

291 return true;

292 }

// Handle your other action bar items...

293 return super.onOptionsItemSelected(item);

294 }

295 private class CustomActionBarDrawerToggle extends ActionBarDrawerToggle 296 {

297 public CustomActionBarDrawerToggle(Activity

mActivity,DrawerLayout 298mDrawerLayout){

299 super(

300 mActivity,

301 mDrawerLayout,

302 R.drawable.ic\_drawer,

303 R.string.ns\_menu\_open,

304R.string.ns\_menu\_close);

305}

306@Override

307 public void onDrawerClosed(View view) {

308 getActionBar().setTitle(getString(R.string.ns\_menu\_close));

309 invalidateOptionsMenu(); // creates call to onPrepareOptionsMenu() 310 }

311@Override

312 public void onDrawerOpened(View drawerView) {

313 getActionBar().setTitle(getString(R.string.ns\_menu\_open));

314 invalidateOptionsMenu(); // creates call to onPrepareOptionsMenu() 315 }}

316 private class DrawerItemClickListener implements

317 ListView.OnItemClickListener {

318 @Override

319 public void onItemClick(AdapterView<?> parent, View view, int position,

long id) {

// Highlight the selected item, update the title, and close the drawer

// update selected item and title, then close the drawer

320mDrawerList.setItemChecked(position, true);

//String text= "menu click... position "+position;

//Toast.makeText(MainActivity.this, text ,

Toast.LENGTH\_LONG).show();

321 feedNum = position;

```
322 updateFeed(feedNum);
```
//You should reset item counter

323 mDrawer.closeDrawer(mDrawerList);

324 }}}

Γραµµές 1 – 30: Βιβλιοθήκες Android

Γραµµές 31 – 72: ∆ηµιουργείτε ένα bundle που θα εµφανιστεί στο layout.activity\_main\_drawer. Με τη βοήθεια του findViewById (int) ανακτούµε τα widgets(rbtoday & rbtommorow ) στο UI που θα πρέπει να αλληλεπιδρούν, έτσι ώστε να µας εµφανίσει τα δροµολόγια συµφώνα µε το κουµπί που επιλέχθηκε. Τέλος γίνεται η λήψη των δροµολογίων και ενηµερώνει τον χρήστη µε ανάλογο µήνυµα(toast)

Γραµµές 72 – 96 : Έχουµε ορίσει µε το άνοιγµα της εφαρµογής να εµφανίζει το δροµολόγιο 4 (Πάτρα-Αθήνα)

Γραµµές 97 – 129 : Η µέθοδος αυτή µας βοηθάει ετσι ώστε αν η εφαρµογή κατεβάζει και πατήσουµε κάτι άλλο κάνει cancel και ανανεώνει τα feeds**.** 

Γραµµές 130 – 136 : Ανοίγοντας την εφαρµογή αν δεν υπάρχει πρόσβαση στο internet µας εµφανίζει (δεν βρέθηκε ο σερβερ)

Γραµµές 137 – 148 : Με τη βοήθεια της κλάσης DownloadNewsTask µπορούµε να κατεβάζουµε και να διαχειριζόµαστε την εφαρµογή χωρίς να παγώνει. Πχ. Αν είναι αργό το δίκτυο.

Γραµµές 149 – 171 : Αυτό που κάνει αυτός ο κώδικας είναι να προσδιορίσει το factory API το οποίο δίνει τη δυνατότητα στην εφαρµογή να ρυθµίσει και να αποκτήσει ένα SAX parser για την λήψη των XML δεδοµένων.

Γραµµές 172 – 187 : Πριν ξεκινήσει ο parser αν γίνει διακοπή σταµατά και καθαρίζει ο xml reader.

Γραµµές 188 – 200 : Κάνει ορατή την λίστα δροµολογίων και ανανεώνει την οθόνη της εφαρµογής.

Γραµµές 201 – 224 : Με την επιλογή κάποιου δροµολογίου δηµιουργείτε ένα intent το οποίο περιέχει το activity και το bundle b τα οποία περνούν πληροφορίες στη δεύτερη οθόνη (extras).Αν ο χρήστης επιστρέψει στη πρώτη οθόνη ανανεώνει τις αλλαγές π.χ. θέσεις

Γραµµές 225 – 234: Αν η κατάσταση στο τέλος της κράτησης είναι result ok τότε μεταφέρει τις reservedSeats στην πρώτη οθόνη και στην onActivityResult αφαιρεί από τις διαθέσιµες θέσεις όσες κρατήθηκαν.

Γραµµές 235 – 324: ∆ηµιουργία drawer

Γραµµές 316 – 324: Ξεκινάει ο έλεγχος για το ποιο feed num επιλέχθηκε και κάνει update το feed και κλείνει ο drawer.

#### **Arrays.xml**

Για την υλοποίηση του Drawer χρησιµοποιήσαµε τη βιβλιοθήκη androidsupport-v4.jar. Προσθέσαμε στο arrays.xml 24 snippets για όλα τα διαθέσιµα δροµολόγια που είναι µέσα στη λίστα του ns menu.

<string-array name=*"ns\_menu\_items"*>

```
 <item>ns_menu_snippet1</item> 
  \langleitem>ns menu snippet2\langleitem>
   <item>ns_menu_snippet3</item> 
   <item>ns_menu_snippet4</item> 
  \langleitem>ns menu snippet5\langleitem>
   <item>ns_menu_snippet6</item> 
   <item>ns_menu_snippet7</item> 
   <item>ns_menu_snippet8</item> 
   <item>ns_menu_snippet9</item> 
  \langleitem>ns menu snippet10\langle/item>
  \leqitem>ns menu snippet11\leq/item>
   <item>ns_menu_snippet12</item> 
 </string-array> 
 <string-array name="ns_menu_items2">
```
 <item>ns\_menu\_snippet14</item>  $\langle$ item>ns menu snippet15 $\langle$ item> <item>ns\_menu\_snippet16</item>  $\langle$ item>ns menu snippet17 $\langle$ item>  $\langle$ item>ns menu snippet18 $\langle$ item>  $\langle$ item>ns menu snippet19 $\langle$ item> <item>ns\_menu\_snippet20</item> <item>ns\_menu\_snippet21</item> <item>ns\_menu\_snippet22</item> <item>ns\_menu\_snippet23</item> <item>ns\_menu\_snippet24</item> </string-array>

#### **Strings.xml**

Σε αυτό το αρχείο δώσαµε τίτλο για όλα τα δροµολόγια και την αντιστοιχία του κάθε snippet. Επίσης αλλάξαµε τα main header «ΑΠΟ ΠΑΤΡΑ» και «ΠΡΟΣ ΠΑΤΡΑ» <string name=*"app\_name"*>∆ροµολόγια</string>

<string name=*"menu\_settings"*>Settings</string>

<string name=*"ebook\_title"*>ΤΙΤΛΟΣ</string> <string name=*"ebook\_preview"*>Κείµενο Preview</string> <string name=*"ebook\_shortinfo"*>Σύντοµο Κατατοπιστικό Κείµενο</string>

```
 <string name="action_settings">Settings</string> 
 <string name="action_save">Save</string> 
 <string name="hello_world">Hello world!</string> 
 <string name="drawer_text">Navigation Drawer example.</string>
```

```
 <string name="ns_menu_main_header">ΠΡΟΣ ΠΑΤΡΑ</string> 
 <string name="ns_menu_main_header2">ΑΠΟ ΠΑΤΡΑ</string>
```

```
 <string name="ns_menu_open">Σηµερινά ∆ροµολόγια</string> 
 <string name="ns_menu_close">∆ροµολόγια</string>
```

```
 <string name="ns_menu_snippet1">Αίγιο - Πάτρα</string> 
 <string name="ns_menu_snippet2">Άργος - Πάτρα</string>
```
 <string name=*"ns\_menu\_snippet3"*>Άρτα - Πάτρα</string> <string name=*"ns\_menu\_snippet4"*>Αθήνα - Πάτρα</string> <string name=*"ns\_menu\_snippet5"*>Χαλκίδα - Πάτρα</string> <string name=*"ns\_menu\_snippet6"*>Ιωάννινα - Πάτρα</string> <string name=*"ns\_menu\_snippet7"*>Καλαµάτα - Πάτρα</string> <string name=*"ns\_menu\_snippet8"*>Καρδίτσα - Πάτρα</string> <string name=*"ns\_menu\_snippet9"*>Πύργος - Πάτρα</string> <string name=*"ns\_menu\_snippet10"*>Θεσ/νίκη - Πάτρα</string> <string name=*"ns\_menu\_snippet11"*>Τίρανα - Πάτρα</string> <string name=*"ns\_menu\_snippet12"*>Βόλος - Πάτρα</string>

 <string name=*"ns\_menu\_snippet14"*>Πάτρα - Αίγιο</string> <string name=*"ns\_menu\_snippet15"*>Πάτρα - Άργος</string> <string name=*"ns\_menu\_snippet16"*>Πάτρα - Άρτα</string> <string name=*"ns\_menu\_snippet17"*>Πάτρα - Αθήνα</string> <string name=*"ns\_menu\_snippet18"*>Πάτρα - Χαλκίδα</string> <string name=*"ns\_menu\_snippet19"*>Πάτρα - Ιωάννινα</string> <string name=*"ns\_menu\_snippet20"*>Πάτρα - Καλαµάτα</string> <string name=*"ns\_menu\_snippet21"*>Πάτρα - Καρδίτσα</string> <string name=*"ns\_menu\_snippet22"*>Πάτρα - Πύργος</string> <string name=*"ns\_menu\_snippet23"*>Πάτρα - Θεσ/νίκη</string> <string name=*"ns\_menu\_snippet24"*>Πάτρα - Τίρανα</string> <string name=*"ns\_menu\_snippet25"*>Πάτρα - Βόλος</string>

Στις κλάσεις NsmenuAdapter.java και NsmenuItemModel.java δεν έγιναν κάποιες αλλαγές καθώς ήταν ενσωµατωµένες µε το tutorial του drawer που χρησιµοποιήθηκε.

#### **6.3 LazyAdapter**

Η κλάση LazyAdapter μας επιτρέπει να αναγνωρίζουμε μέσα στην κλάση τα στοιχεία UI που έχουµε δηµιουργήσει στο item.xml αρχεία ώστε να µπορούµε να τα επεξεργαστούµε.

Για παράδειγµα, αφού έχουµε ορίσει ένα Text View στο αντίστοιχο xml αρχείο όπως φαίνεται παρακάτω

```
<TextView
     android:id="@+id/text"
     android:layout_width="fill_parent"
    android: layout height="22dp"
```

```
 android:minHeight="35dp"
     android:text="@string/ebook_title"
     android:textColor="#000000"
     android:textSize="18sp"
     android:textStyle="bold" />
<TextView
     android:id="@+id/preview"
    android: layout width="match_parent"
     android:layout_height="24dp"
     android:minHeight="45dp"
     android:paddingBottom="7dp"
     android:text="@string/ebook_preview"
    android:textColor="#000000"
     android:textSize="14sp" />
<TextView
    android:id="@+id/detail"
    android: layout width="wrap_content"
     android:textColor="#777777"
     android:textSize="14sp" 
     android:layout_height="fill_parent"
android:text="@string/ebook_shortinfo" />
```

```
πληκτρολογούµε στην κλάση την εξής εντολή: 
TextView text=(TextView)vi.findViewById(R.id.text);
```
ώστε να ορίσουµε ότι η µεταβλητή title τύπου TextView αναφέρεται στο UI στοιχείο TextView το οποίο ορίσαμε με κωδικό όνομα id text.

```
 TextView detail = (TextView)vi.findViewById(R.id.detail);
```
ορίζσουµε ότι η µεταβλητή detail τύπου TextView αναφέρεται στο UI στοιχείο TextView το οποίο ορίσαµε µε κωδικό όνοµα id detail .

```
 TextView preview=(TextView)vi.findViewById(R.id.preview);
```
ορίζσουµε ότι η µεταβλητή preview τύπου TextView αναφέρεται στο UI στοιχείο TextView το οποίο ορίσαµε µε κωδικό όνοµα id preview.

Τα στοιχεία της λίστας στην main γίνονται style από την κλάση Lazyadapter.

## **6.4 RSSItem**

Περιγραφή: η κλάση αυτή δεν φαίνεται πουθενά στον προσκήνιο της εφαρµογής αφού δεν έχει εισόδους και εξόδους αλλά ούτε καλεί ή καλείται από κάποια. Η κλάση RssItem δεν έχει κάποιο κοµµάτι κώδικα παρά µόνο την δήλωση κάποιων µεταβλητών. Ο λόγος, λοιπόν, ύπαρξης

της κλάσης αυτής είναι ότι µε την δήλωση αυτών των µεταβλητών βοηθά άλλες κλάσεις και κυρίως την RssActivity να ορίσει µεταβλητές (για την ακρίβεια ArrayList) οι οποίες θα είναι τύπου RSSItem, δηλαδή θα έχουν αυτά τα χαρακτηριστικά της κλάσης RssItem. Πιο συγκεκριµένα, οι µεταβλητές οι οποίες δηλώνονται σε αυτή την κλάση είναι τα στοιχεία τα οποία θέλουµε να κάνουµε parse από το feed της ιστοσελίδας και είναι τα παρακάτω:

```
private String title = null;
private String _description = null; 
private String _dep_time = null; 
private String _reserved_seats = null; 
private String _available_seats = null; 
private String _source = null; 
private String _dest = null;
```
### **6.5 RSSFeed**

Περιγραφή: όπως και η κλάση RssItem έτσι και η RssFeed δεν φαίνεται πουθενά στον προσκήνιο της εφαρµογής αφού δεν έχει εισόδους και εξόδους αλλά ούτε καλεί ή καλείται από κάποια. Η κλάση RssFeed δηµιουργήθηκε για να αρχικοποιεί τον item counter και να δηµιουργεί µια λίστα από items. Σε περίπτωση που δεν υπάρχουν δροµολόγια ο counter θα µείνει 0.

#### **6.6 RSSHandler**

Περιγραφή: Η δουλειά που κάνει είναι να µεταφέρει δεδοµένα από µία δραστηριότητα σε µία άλλη, είτε τα δεδοµένα είναι ένα µήνυµα είτε αντικείµενα. Ο Handler µας φάνηκε χρήσιµος για την αποστολή µηνυµάτων από και προς την MainActivity που ασχολείται µε την σύνδεση και ανταλλαγή feeds και items. Ουσιαστικά, τα feeds και items φιλοξενούνται σε µία λίστα, και στην συνέχεια όταν η MainActivity µπορεί να λάβει κάποιο item για επεξεργασία, µεταφέρεται µε την βοήθεια του Handler.

Εν ολίγοις δέχεται τα feeds που έχει διαβάζει ο sax parser. Στη συνέχεια ψάχνει για elements έτσι ώστε να δηµιουργήσει items. Όταν αναγνωρίσει ένα κλειστό element π.χ. (</item>) το προσθέτει στη λίστα µε τα items.

```
public void startElement(String namespaceURI, String localName, String
qName, Attributes atts) throws SAXException 
       { 
             chars = new StringBuffer(); 
             if (localName.equals("item")) 
\{
```

```
 // create a new item
                     _item = new RSSItem(); 
                    return; 
 } 
       } 
      public void endElement(String namespaceURI, String localName, String 
qName) throws SAXException 
       { 
              if (localName.equalsIgnoreCase("title")) 
                    item.setTitle(chars.toString().trim());
              else if (localName.equalsIgnoreCase("description")) 
                    _item.setDescription(chars.toString().trim()); 
             else if (localName.equalsIgnoreCase("dep_time"))
                     _item.setDepTime(chars.toString().trim()); 
              else if (localName.equalsIgnoreCase("reserved_seats")) 
                     _item.setReservedSeats(chars.toString()); 
             else if (localName.equalsIgnoreCase("available seats"))
                    item.setAvailableSeats(chars.toString());
              else if (localName.equalsIgnoreCase("source")) 
                     _item.setSource(chars.toString()); 
              else if (localName.equalsIgnoreCase("dest")) 
                   item.setDest(chars.toString());
              else if (localName.equals("item")) 
\{ // add our item to the list!
                   feed.addItem( item);
                    return; 
 } 
       }
```
#### **6.7 Show Details**

```
1 tvTitle = (TextView) findViewById(R.id.tvDetailsTitle); 
2 tvTitle.setText(b.getString("title"));
```

```
3 tvDate = (TextView) findViewById(R.id.tvDetailsDateTime); 
4 tvDate.setText(b.getString("depDate"));
```

```
5 tvSeats = (TextView)
6 findViewById(R.id.tvDetailsAvailableSeats); 
7 tvSeats.setText("Åëåýèåñåò ÈÝóåéò: 
8 "+b.getString("availableSeatsStr"));
```

```
9 btnSubmit = (Button) findViewById(R.id.btnSubmit);
```

```
10 etName = (TextView) findViewById(R.id.etName);
```

```
11 etEmail = (TextView) findViewById(R.id.etEmail);
```

```
12 etSeats = (TextView) findViewById(R.id.etSeats);
```
13 btnSubmit.setOnClickListener(**new** OnClickListener() {

14 @Override

```
15 public void onClick(View v) {
```
16 **int** wantedSeats = Integer.*parseInt*(etSeats.getText().toString());

17 **if** (wantedSeats > seats){

18 Toast.*makeText*(ShowDetails.**this**, "ÐÑÏÓÏ×Ç! Äåí õðÜñ÷ïõí ôüóåò èåóåéò äéáèÝóéìåò" , 19 Toast.*LENGTH\_LONG*).show();

20 }

21 **else**{

22 Toast.*makeText*(ShowDetails.**this**, "ÁðïóôïëÞ óôïé÷åßùí..." ,

23Toast.*LENGTH\_SHORT*).show();

24 param\_name = etName.getText().toString();

25 param\_email = etEmail.getText().toString();

26 param seats = etSeats.getText().toString();

27 String params =

```
28"?source="+param_source+"&dest="+param_dest+"&deptime="+para
m_deptime+"&today="+par29
```

```
am_today+"&name="+param_name+"&to="+param_email+"&seats="+p
aram_seats;
```
30 **new**

RequestTask().execute("http://actuspro.gr/\_ktel/reservation.php"+params );

**31 class** RequestTask **extends** AsyncTask<String, String, String>{ 32 String responseString = **null**;

```
 33 @Override
```

```
 34 protected String doInBackground(String... uri) {
```
35 HttpClient httpclient = **new** DefaultHttpClient();

36 HttpResponse response;

37 **try** {

38 response = httpclient.execute(**new** HttpGet(uri[0]));

```
 39 StatusLine statusLine = response.getStatusLine();
```

```
 40 if(statusLine.getStatusCode() == HttpStatus.SC_OK){
```

```
 41 ByteArrayOutputStream out = new ByteArrayOutputStream();
```

```
 42 response.getEntity().writeTo(out);
```

```
 43 out.close();
```

```
44 responseString = out.toString();
```

```
 45 } else{
```
46 response.getEntity().getContent().close();

```
 47 throw new IOException(statusLine.getReasonPhrase());
```
48 }

- 49 } **catch** (ClientProtocolException e) {
- 50 } **catch** (IOException e) {

51 }

52 **return** responseString;

53 }

54 @Override

55 **protected void** onPostExecute(String result) {

56 **super**.onPostExecute(result);

57 Toast.*makeText*(ShowDetails.**this**, responseString ,

Toast.*LENGTH\_LONG*).show();

58 **if** (responseString.contains("Åðéôõ÷Þò êñÜôçóç")){

59 Intent resultIntent = **new** Intent(ShowDetails.**this**,

MainActivity.**class**);

60 resultIntent.putExtra("reservedSeats",

61Integer.*parseInt*(etSeats.getText().toString()));

62 setResult(*RESULT\_OK*, resultIntent);

 $63$  finish();

**64 class** RequestTask **extends** AsyncTask<String, String, String>{

65 String responseString = **null**;

66 @Override

- 67 **protected** String doInBackground(String... uri) {
- 68 HttpClient httpclient = **new** DefaultHttpClient();
- 69 HttpResponse response;

70 **try** {

- 71 response = httpclient.execute(**new** HttpGet(uri[0]));
- 72 StatusLine statusLine = response.getStatusLine();
- 73 **if**(statusLine.getStatusCode() == HttpStatus.*SC\_OK*){
- 74 ByteArrayOutputStream out = **new** ByteArrayOutputStream();
- 75 response.getEntity().writeTo(out);
- 76 out.close();
- 77 responseString = out.toString();
- 78 } **else**{
- 79 response.getEntity().getContent().close();

```
80 throw new IOException(statusLine.getReasonPhrase());
```
81 }

- 82 } **catch** (ClientProtocolException e) {
- 83 } **catch** (IOException e) {

84 }

85 **return** responseString;

86 }

87 @Override

88 **protected void** onPostExecute(String result) {

89 **super**.onPostExecute(result);

90 Toast.*makeText*(ShowDetails.**this**, responseString ,

91Toast.*LENGTH\_LONG*).show();

92 **if** (responseString.contains("Åðéôõ÷Þò êñÜôçóç")){

93 Intent resultIntent = **new** Intent(ShowDetails.**this**,

MainActivity.**class**);

94 resultIntent.putExtra("reservedSeats",

95Integer.*parseInt*(etSeats.getText().toString()));

96 setResult(*RESULT\_OK*, resultIntent);

97 finish();

Γραµµές 1 - 8 : Η κλάση αυτή ανοίγει την δεύτερη οθόνη της εφαρµογής µας όταν γίνει επιλογή κάποιου δροµολογίου. Στον κώδικα που ακολουθεί λαµβάνει το bundle που έρχεται από την main activity και περιέχει όλα τα χαρακτηριστικά του.

Γραµµές 9 -26 : Σε αυτό το κοµµάτι κώδικα εισάγουµε το όνοµα, e-mail και θέσεις έτσι ώστε πατώντας το κουµπί submit να γίνουν οι απαραίτητοι έλεγχοι γα την διαθεσιµότητα θέσεων. Αν ο αριθµός των θέσεων που επιθυµούµε είναι µεγαλύτερος των διαθέσιµων τότε δεν γίνετε κράτηση και µας ενηµερώνει µε ανάλογο µήνυµα (toast).

Γραµµές 27 -30: Με την βοήθεια της παρακάτω εντολής περνάµε τις παραµέτρους που µεταφέρονται µέσω του url έτσι ώστε να γίνει ένα νέο αίτηµα στο reservation.php και να τα καταχωρήσει στη βάση δεδοµένων. Γραµµές 31 -53 : Στην παρακάτω κλάση γίνετε ένα http request προς το

server.

Γραµµές 54 -97 : Στο σηµείο αυτό παίρνει ανάλογο µήνυµα αν είναι επιτυχής η κράτηση. Τότε το bundle µεταφέρετε από την showDetails στην MainActivity και αλλάζει τις διαθέσιµες θέσεις. Αν δεν είναι επιτυχής ενηµερώνει µε ανάλογο µήνυµα.

## Κεφάλαιο **7**<sup>ο</sup>

#### Αρχεία **Php**

```
Routes.php 
1 <?php include('_includes/config.php');?> 
2 <?php include('_includes/inc_mysql_con.php');?> 
3 <?php
4 $extraSQL=""; 
5 $mySource=''; 
6 if(isset($_GET['source'])) { 
7 $mySource=$_GET['source']; 
8 } 
9 $myDest=''; 
10 if(isset($_GET['dest'])) { 
11 $myDest=$_GET['dest']; 
12 } 
13 if (trim($mySource)!='') 
14 $extraSQL = " and t.source='".$mySource."' "; 
15 if (\text{trim}(\text{\textsterling}my\text{Dest})!=")16 if (trim($extraSQL)=='') 
17 % extraSQL = " and t.dest="".%myDest."' '";
18 else 
19 $extraSQL = $extraSQL . " and t.dest='".$myDest."' "; 
20 } 
21 \delta date = ' current_date ';
22 $time = ' and t.dep time>=current time ';
23 if(isset($_GET['tomorrow'])) { 
24 $date = ' date_add(current_date, INTERVAL 1 Day) '; 
25 $time = ";
26 } 
27 if(isset($_GET['routemenu'])) { 
28 $routemenu = $_GET['routemenu']; 
29 if (is_numeric($routemenu)){ 
30 switch ($routemenu){ 
30 case 1: $extra$SQL = " and t-source='Aigio' and tdest='Patra'";break;31 case 2: $extra$SQL = " and t.source='Argos' and t.dest='Patra' ";break;
32 case 3: $extraSQL = " and t.source='Arta' and t.dest='Patra' ";break;
33 case 4: $extra$SQL = " and t.source='Athens' and t.dest='Patra'";break;34 case 5: $% $extraSQL = " and t.source='Chalkida' and t.dest='Patra' ";break;
35 case 6: \text{Sextra}.\overline{\text{SOL}} = \text{"} and t.source='Ioannina' and t.dest='Patra' ";break;
36 case 7: $extra$SOL = " and t.source='Kalamata' and t.dest='Patra' ";break;
37 case 8: \text{Sextra} = \text{S} = \text{Sextra} = \text{S} = \text{S} = \38 case 9: $extra$SOL = " and t.source = Pyrgos' and t.dest = 'Patra' ";break;
```

```
39 case 10:$extraSQL = " and t.source='Thessaloniki' and t.dest='Patra' ";break; 
       40case 11: $extraSQL = " and t.source='Tirana Albania' and t.dest='Patra' ";break; 
       41 case 12:$extraSQL = " and t.source='Volos' and t.dest='Patra' ";break; 
       42 case 14: $extra$SQL = " and t.source='Patra' and t.dest='Aigio'"; break;43 case 15: \text{SextraSQL} = \text{"} and t.source='Patra' and t.dest='Argos' ";break;
       44 case 16: \text{SextraSQL} = \text{"} and t.source='Patra' and t.dest='Arta' ";break;
       45 case 17: $extraSQL = " and t.source='Patra' and t.dest='Athens' ";break; 
       46 case 18:$extraSQL = " and t.source='Patra' and t.dest='Chalkida' ";break; 
       47 case 19:$extraSQL = " and t.source='Patra' and t.dest='Ioannina' ";break; 
       48 case 20:%extraSOL =" and t.source='Patra' and t.dest='Kalamata' ";break;
       49 case 21:$extraSQL = " and t.source='Patra' and t.dest='Karditsa' ";break; 
       50 case 22:$extraSQL = " and t.source='Patra' and t.dest='Pyrgos' ";break; 
       51 case 23:$extraSQL = " and t.source='Patra' and t.dest='Thessaloniki' ";break; 
       52 case 24:$extraSQL = " and t.source='Patra' and t.dest='Tirana Albania' ";break; 
       53 case 25:$extraSQL = " and t.source='Patra' and t.dest='Volos' ";break; 
       54 } 
       55 } 
56 else die ('route must be between 1..12 or 14..25'); 
57 } 
58 echo 
59 '<?xml version="1.0" encoding="utf-8"?> 
60 <rss version="2.0" xmlns:TeiKtel="'.ROOT_URL.'/"> 
61 <channel> 
62 <title>'.SERVICE_TITLE.'</title> 
63 <language>el-GR</language> 
64 <image> 
65<url>'.ROOT_URL.'/_includes/logo.png</url> 
66 <title>'.SERVICE_TITLE.'</title> 
67<link>'.ROOT_URL.'</link> 
68</image> 
69'; 
70 $query =
71 "select t.idtimetable, t.source, date_format(t.dep_time, '%H:%i') 
dep time, t.days, t.dest, t.remarks,
72 case when sum(p.num_pos) is null then 0 else sum(p.num_pos) end 
reserved, 
73 case when sum(p.num_pos) is null then 40 else 40-sum(p.num_pos) 
end available 
74 from timetable t left join reservation r on t.source=r.source and 
t.dest=r.dest and 75 r.dep time=t.dep time
75left join psger p on r.id=p.route and r.dep_date={$date} 
76 where t.days like concat('%', dayname({$date}), '%') {$time} 
77 {$extraSQL} 
78 group by t.idtimetable 
79 order by t.dep time"
80 $result = mysql_query($query, $con); 
81 while(\text{from} = \text{mysgl} fetch array(\text{S}result)){
```

```
82 echo '
```
 $83$  <item> 84<title><![CDATA['.\$row['source'].''.\$row['dest'].'('.\$row['dep\_time'].')'. ']]></title 85 <description><![CDATA['.\$row['remarks'].']]></description> 86 <TeiKtel:dep\_time>'.\$row['dep\_time'].'</TeiKtel:dep\_time> 87 <TeiKtel:reserved\_seats>'.\$row['reserved'].'</TeiKtel:reserved\_seats> 88 <TeiKtel:available\_seats>'.\$row['available'].'</TeiKtel:available\_seats> 89 <TeiKtel:source><![CDATA['.\$row['source'].']]></TeiKtel:source> 90 <TeiKtel:dest><![CDATA['.\$row['dest'].']]></TeiKtel:dest> 91 </item> 92 '; 93 } 94 echo ' 95 </channel>  $96 <$ /rss>';?> 97  $\langle$ ?php include(' includes/inc\_mysql\_dc.php');? $>$ 

Γραµµές 1 - 3 : Σύνδεση µε τη βάση δεδοµένων

Γραµµές 4 - 26 : Καθορισµός επιλογών source και destination µέσω των cases 1 έως 12 14 έως 25. Ορισµός σηµερινής ηµεροµηνίας και ώρας.(αν έχει οριστεί η µεταβλητή tomorrow κοιτάζει στην Β∆ στην επόµενη µέρα)

Γραµµές 27 - 56 : Επιλογή δροµολογίου από τα διαθέσιµα cases

Γραµµές 58 – 69: ∆ήλωση χαρακτηριστικών xml

Γραµµές 70 – 97: Το βασικό query της PHP για όλα τα δροµολόγια (στο παράδειγµά µας Πάτρα - Αθήνα).

Παίρνει όλα τα δροµολόγια της σηµερινής ηµέρας όπου διαθεσιµότητα βάσει µέρας (π.χ. να περιέχεται η λέξη Wednesday στο πεδίο days αν η σηµερινή ηµέρα είναι Τετάρτη, αλλά και µε τις κρατήσεις που έχουν γίνει για τη σηµερινή ηµέρα). Επιπλέον δείχνει τα δροµολόγια της σηµερινής ηµέρας από αυτή τη στιγµή και πέρα µόνο.

#### **Reservation.php**

```
1 <?php include('_includes/config.php');?> 
2 <?php include('_includes/inc_mysql_con.php');?> 
3 <?php
4\{sto} = ";
5 if(isset($_GET['to'])) { 
6 $to=$_GET['to']; 
7} 
8 if ($to=='') die ('∆ε δώσατε email'); 
9\name = ";
10 if(isset($_GET['name'])) { 
11 $name=$_GET['name']; 
12 } 
13 if ($name=='') die ('∆ε δώσατε όνοµα'); 
14 \text{Sseats} = 0;
15 if(isset($_GET['seats'])) { 
16 $seats=$_GET['seats']; 
17 } 
18 if ($seats<=0) die ('∆ε δώσατε θέσεις'); 
19 \text{Source} =":
20 if(isset($_GET['source'])) { 
21 $source=$_GET['source']; 
22 } 
23 if ($source=='') die ('\Delta \varepsilon δώσατε αφετηρία');
24 \text{Sdest} = ":
25 if(isset($_GET['dest'])) { 
26 $dest=$_GET['dest']; 
27 } 
28 if ($dest=='') die ('∆ε δώσατε προορισµό'); 
29 \delta deptime = ";
30 if(isset($_GET['deptime'])) { 
31 $deptime=$_GET['deptime']; 
32 } 
33 if ($deptime=='') die ('∆ε δώσατε ώρα αναχώρισης'); 
34 $date = ' current date ';
35 $isToday = ";
36 if(isset($_GET['today'])) { 
37 $isToday=$_GET['today']; 
// today = date 1
```

```
// tomorrow = date 038 if (\$isToday==0)39 $date = ' date_add(current_date, INTERVAL 1 Day) '; 
40 } 
// check if route on specific date exists on the reservation table 
41 $routeid = 0;
42 $query =
43 "select id, count(*) entries, date format({\delta}date}, '%d/%m/%Y')
44friendly_date 
45 from reservation 
46 where source='{$source}' 
47 and dest='{$dest}' 
48 and dep date={$date}
49 and dep_time='{$deptime}'"; 
50 $result = mysql_query($query, $con) or die('could not check 
reservation status'); 
51 $entries = 0:
52 while(\text{from} = \text{mysq} [etch_array(\text{S}result)){
53 $routeid = $row['id'];
54 $entries = $row['entries']; 
55 $friendly date = $row['friendly date'];
56 } 
// if no entry exists already, insert it 
57 if ($entries==0){ 
58 $query =
59 "insert into reservation (source, dest, dep_date, dep_time) values 
60 ('{$source}', '{$dest}', {$date}, '{$deptime}')"; 
61 $result = mysql_query($query, $con) or die('Could not insert into 
reservation table'); 
// get last inserted id to use it on our next insert statement 
62 \text{Sauer} = \text{SELECT LAST INSERT ID}() AS insert id';
63 $result = mysql_query($query, $con) or die('Could not obtain last 
inserted id'); 
64 while(\text{from} = \text{mysq} fetch_array(\text{S}result)){
65 $routeid = $row['insert_id'];
66 } 
67 } 
68 $query =
69 "insert into psger (name, num_pos, route) 
70 values 
71 ('{$name}', {$seats}, {$routeid})"; 
72 $result = mysql_query($query, $con) or die('could not insert passenger
```
data');

// get last inserted id to use it as reservation number for the email sent to the client

73 \$query = 'SELECT LAST\_INSERT\_ID() AS insert\_id';

74 \$result = mysql\_query(\$query, \$con) or die('Could not obtain last inserted id');

75 while( $$row = myself$  fetch  $array(Sresult)$ ){

76 \$reservation\_number = \$row['insert\_id'];

77 }

78 \$subject = "ΚΤΕΛ ΠΑΤΡΑΣ - Κράτηση";

79 \$message =

```
80 "Η Κράτησή σας ήταν επιτυχής
```
81 ∆ροµολόγιο: {\$source} - {\$dest}

82 Ώρα: {\$deptime} - {\$friendly\_date}

83 Όνοµα Κράτησης: {\$name}

84 Θέσεις: {\$seats}

85 Αριθµός Κράτησης: {\$reservation\_number}";

86 \$from = "ktel@giannis-dimitra-tours.gr";

87 \$headers = "From:" . \$from;

88 mail(\$to,\$subject,\$message,\$headers);

```
89 echo "Επιτυχής κράτηση, ελέγξτε το email σας";
```
 $90.25$ 

91  $\langle$ ?php include('\_includes/inc\_mysql\_dc.php');? $>$ 

Γραµµές 1 - 3 : Σύνδεση µε τη βάση δεδοµένων

Γραµµές 4 - 33 : Γίνετε ο έλεγχος για το αν έχουν περαστεί e-mail, όνοµα, θέσεις, αφετηρία, προορισµό και ώρα αναχώρησης. Σε περίπτωση µη κατοχύρωσης έστω και ενός από τα παραπάνω µας εµφανίζει ένα µήνυµα λάθους.

Γραµµές 34 - 40 : Έλεγχος για το αν είναι σηµερινό ή αυριανό δροµολόγιο

Γραµµές 41 - 55 : Ελέγχει αν υπάρχει ήδη κράτηση στο δροµολόγιο που έχουµε επιλέξει σε συγκεκριµένη ηµεροµηνία και ώρα.

Γραµµές 56 - 67 : Καταχώρηση στον πίνακα reservation µια νέα εγγραφή στην ηµεροµηνία και ώρα που έχουµε δώσει και τοποθετεί τα id κατά αύξοντα αριθµό

Γραµµές 68- 77 : Καταχώρηση των στοιχείων στον πίνακα psger µε το όνοµα, τις θέσεις που έχει κρατήσει και το route id της κράτησης που έχει κάνει. Επίσης κρατάµε το τελευταίο id κράτησης για να το σταλεί µε email στον πελάτη

Γραµµές 78- 89 : Αποστολή e-mail µε τα στοιχεία που της κράτησης

# Μέρος Γ

#### Βιβλιογραφία**-**Πηγές

http://stackoverflow.com/questions/3505930/make-an-http-request-withandroid http://www.w3schools.com/php/php\_mail.asp http://gmariotti.blogspot.gr/2013/05/creating-navigation-drawer.html http://developer.android.com/tools/support-library/features.html http://stackoverflow.com/questions/3505930/make-an-http-request-withandroid http://jqueryui.com/datepicker/ http://theopentutorials.com/tutorials/android/xml/android-simple-xmlsax-parser-tutorial/ http://www.codeproject.com/Articles/334859/Parsing-XML-in-Androidwith-SAX http://www.androidsnippets.com/simple-xml-parsing http://www.w3schools.com/php/default.asp http://www.w3schools.com/php/php\_mysql\_create.asp http://www.w3schools.com/php/php\_if\_else.asp

http://www.w3schools.com/php/php\_switch.asp